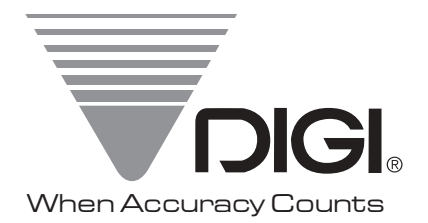

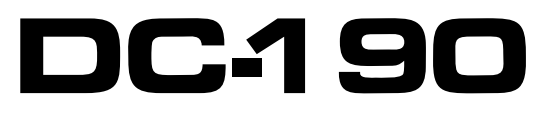

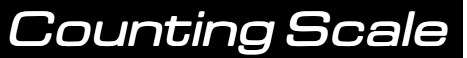

# Operation Manual

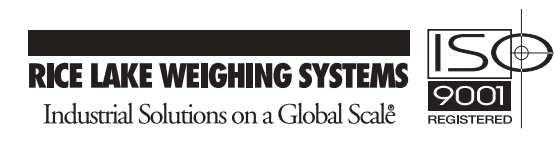

## **CONTENT**

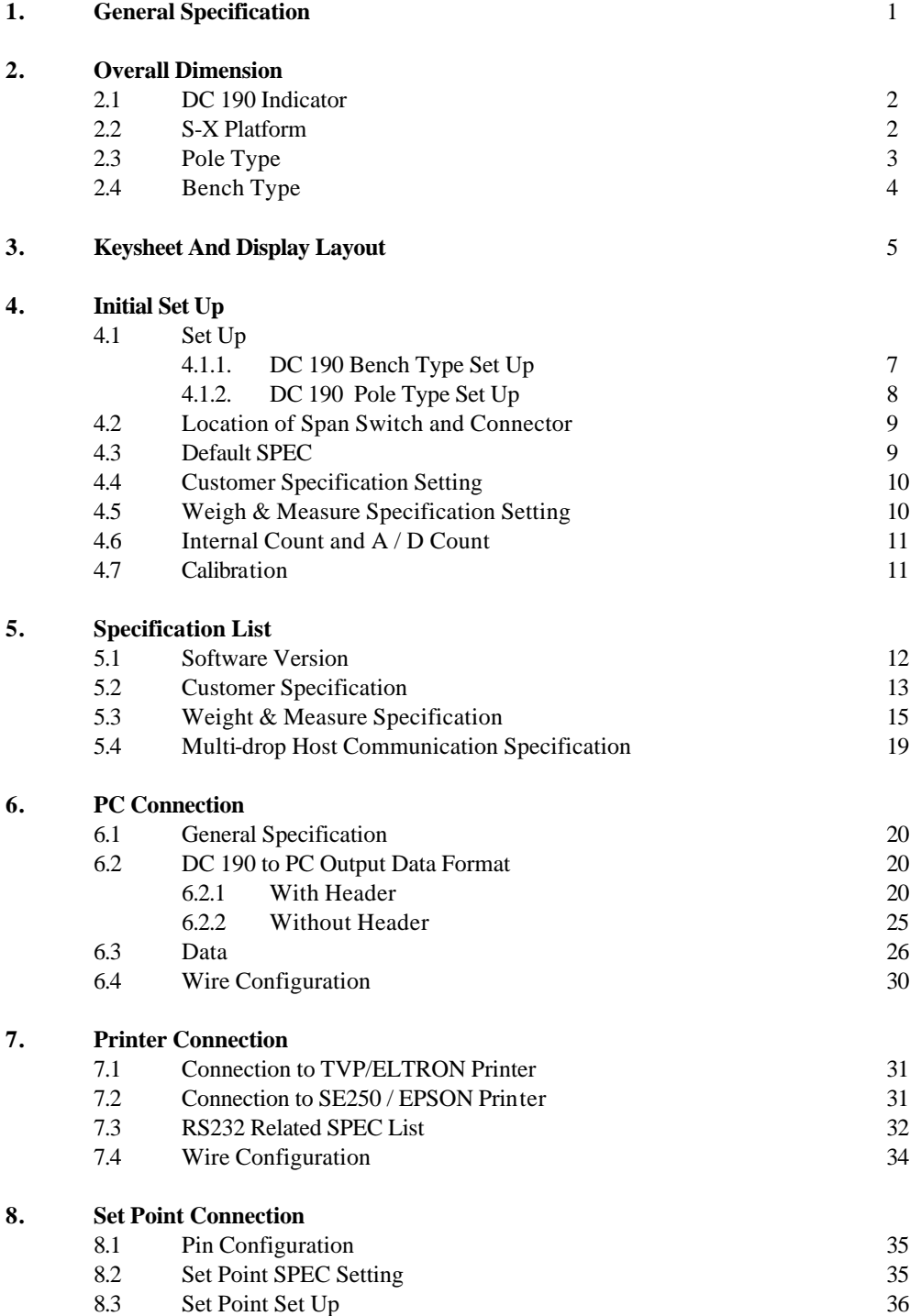

### **9. Barcode Scanner Connection**

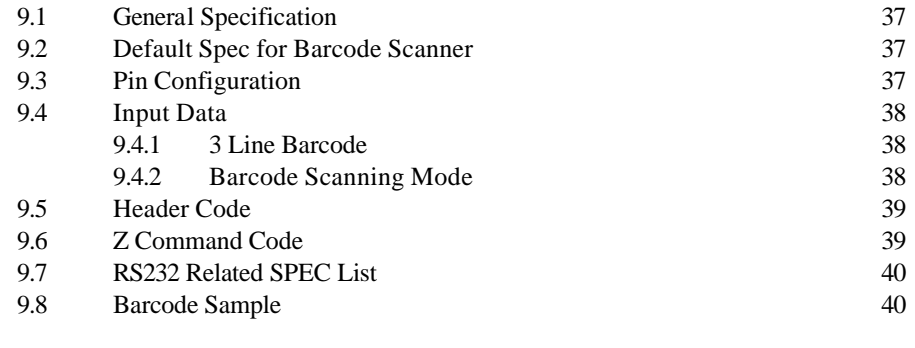

### **10. Force Balance Connection**

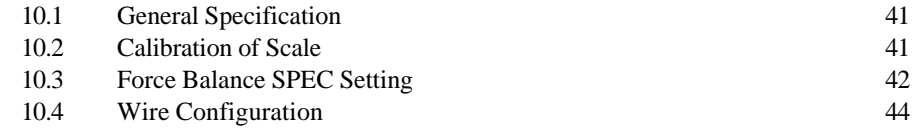

#### **11. Circuit Diagram**

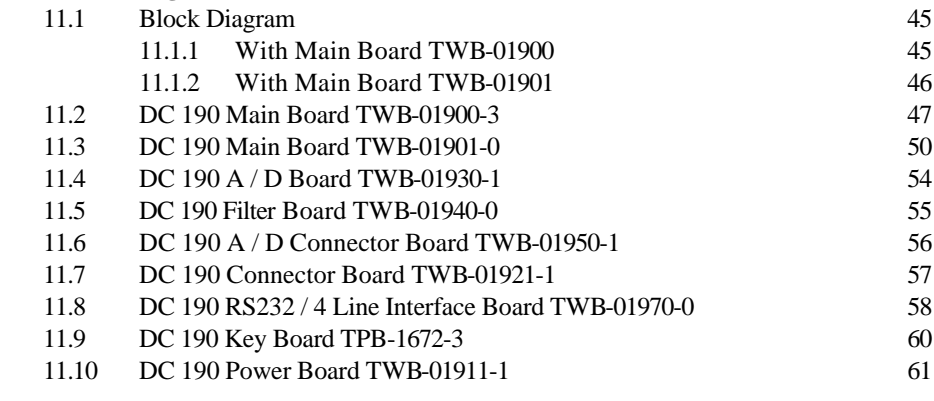

#### **12 APPENDIX A** 62

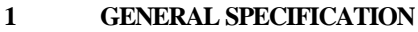

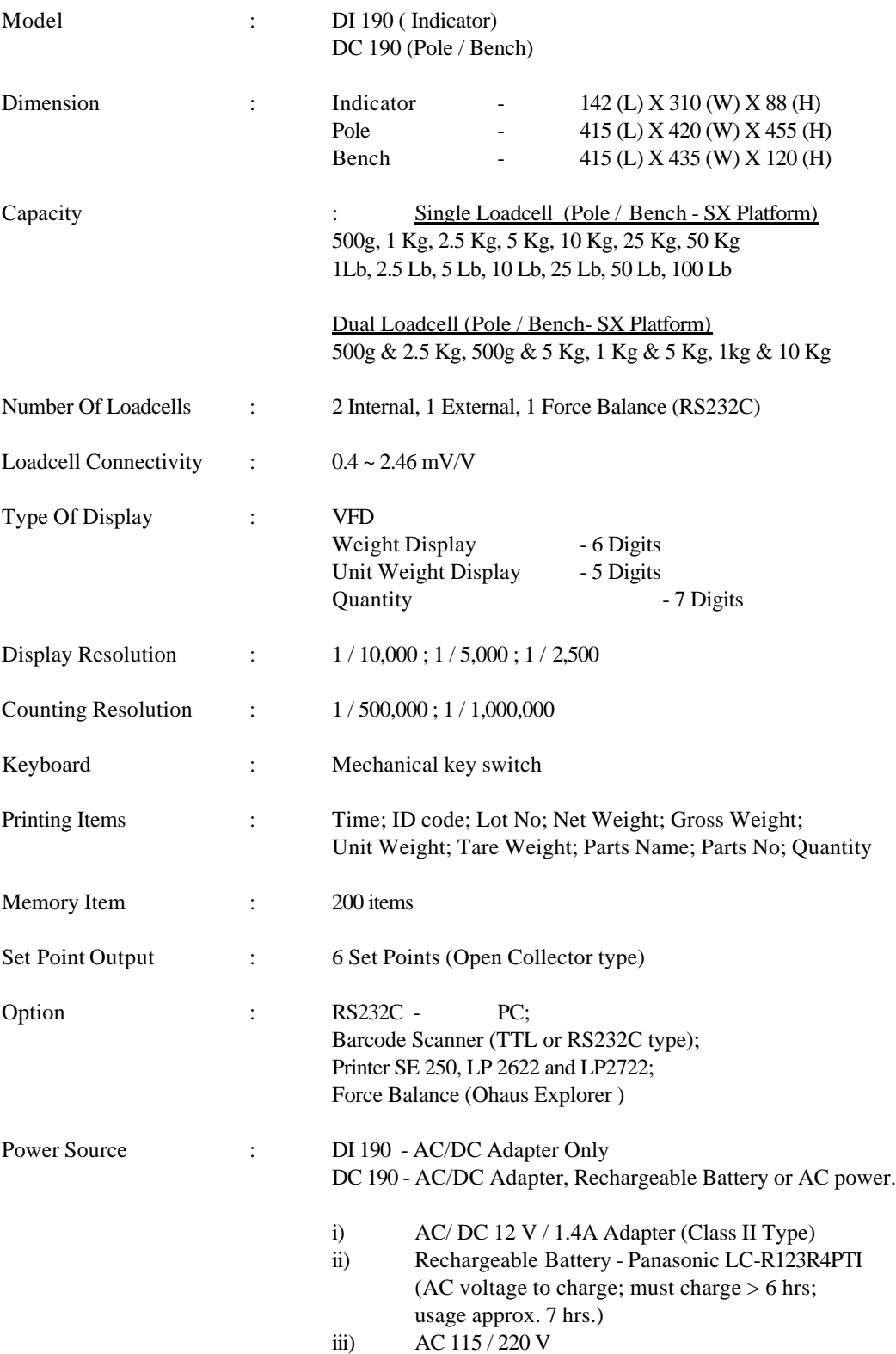

#### **2 OVERALL DIMENSION**

**2.1 DC 190 INDICATOR**

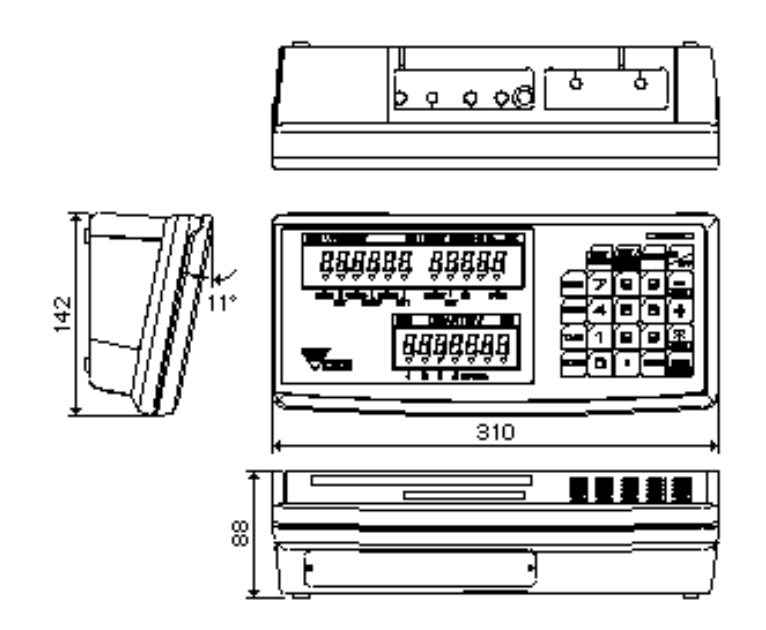

#### **2.2 S-X PLATFORM**

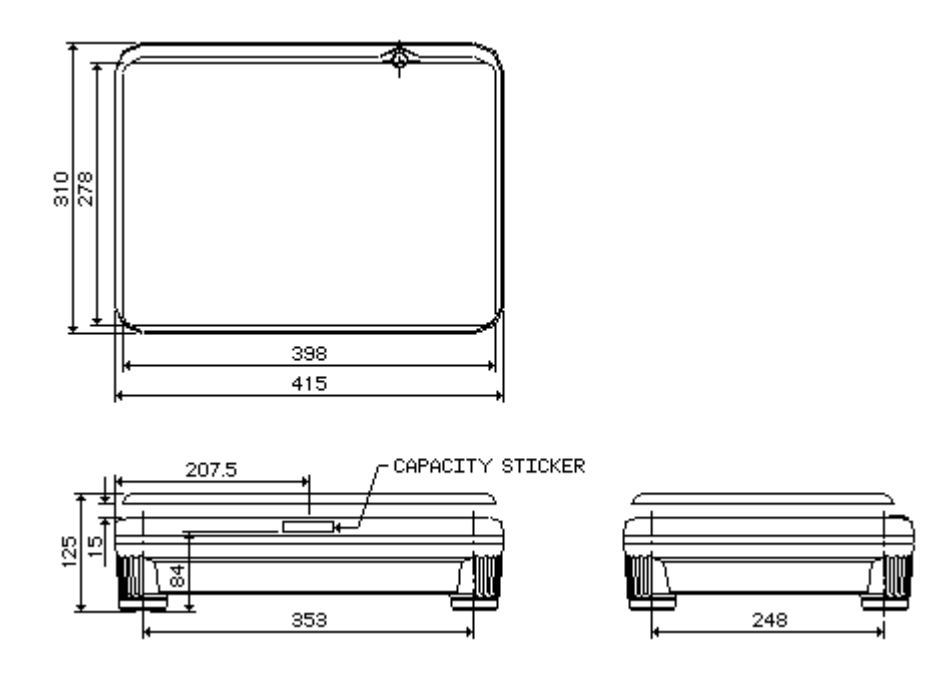

#### **2.3 POLE TYPE**

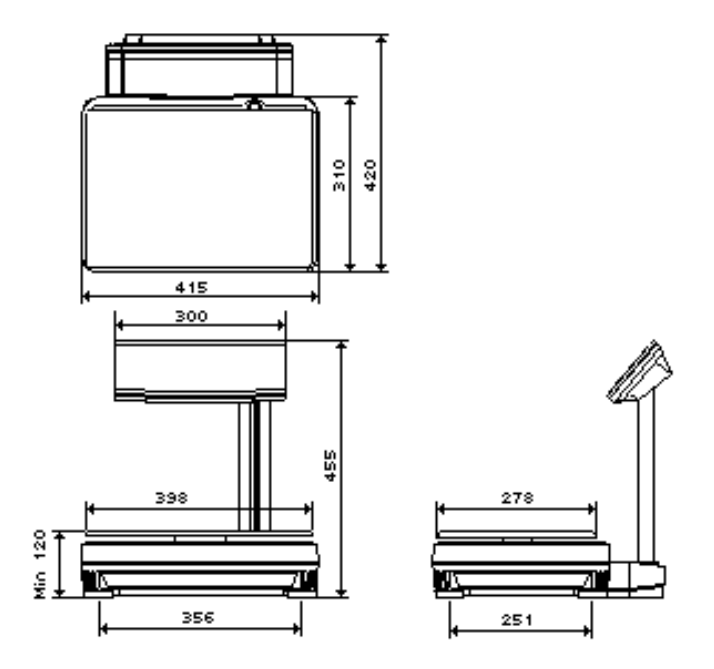

### **POLE TYPE WITH 1 SCALE**

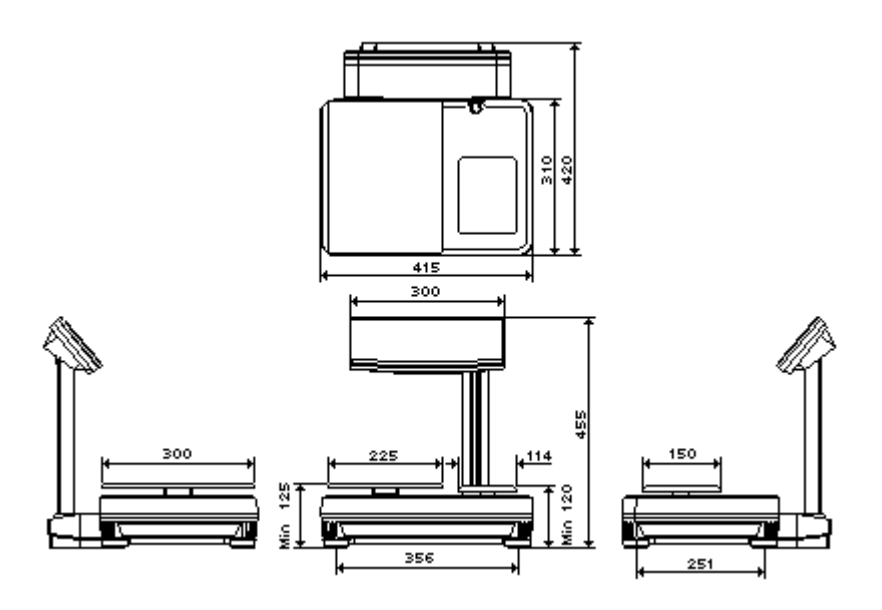

**POLE TYPE WITH 2 SCALES**

#### **2.4 BENCH TYPE**

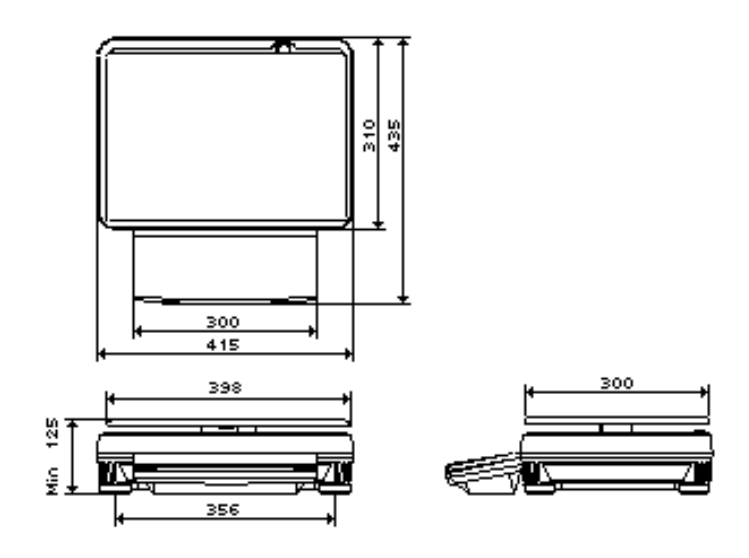

**BENCH TYPE WITH 1 SCALE**

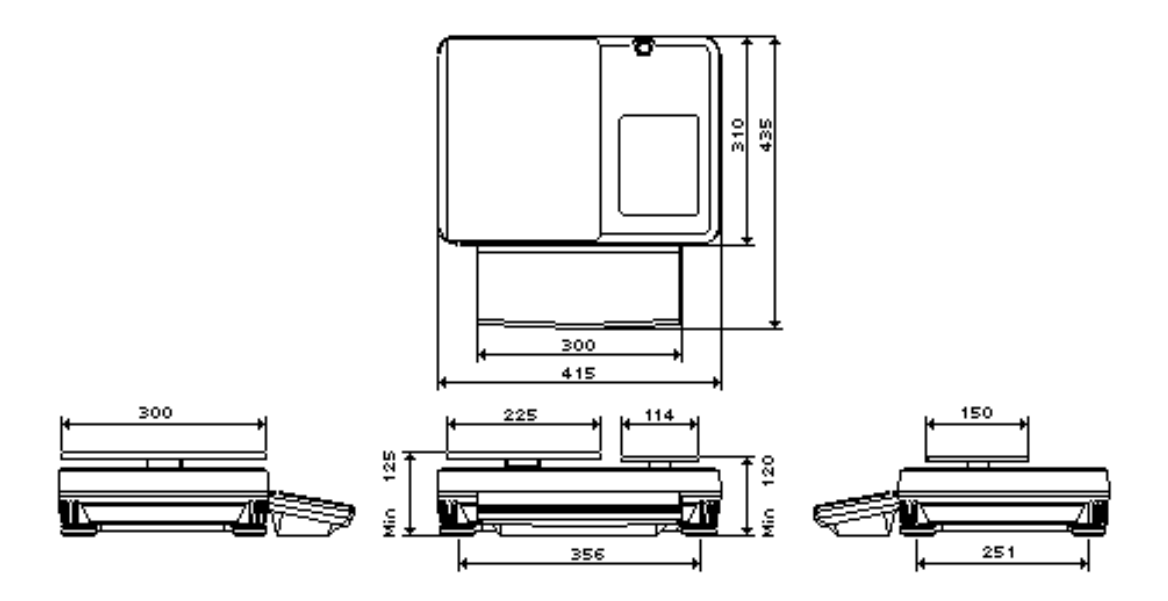

**BENCH TYPE WITH 2 SCALES**

#### **3 KEYSHEET AND DISPLAY LAYOUT**

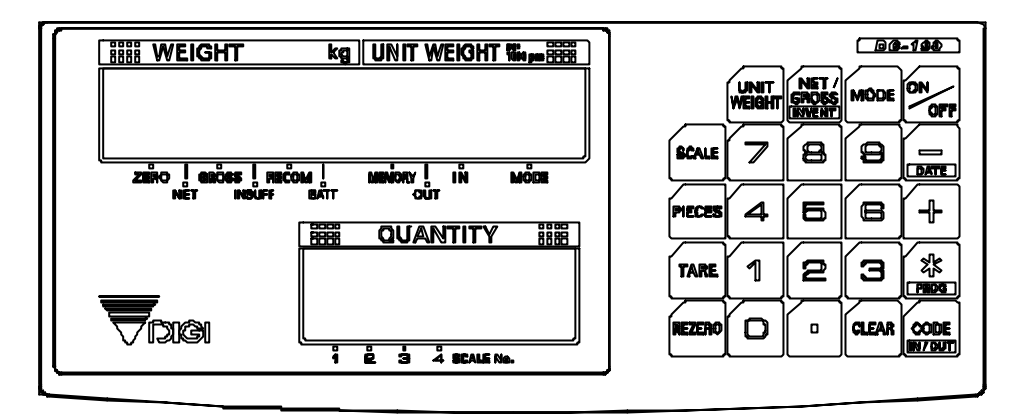

#### **KEY FUNCTION**

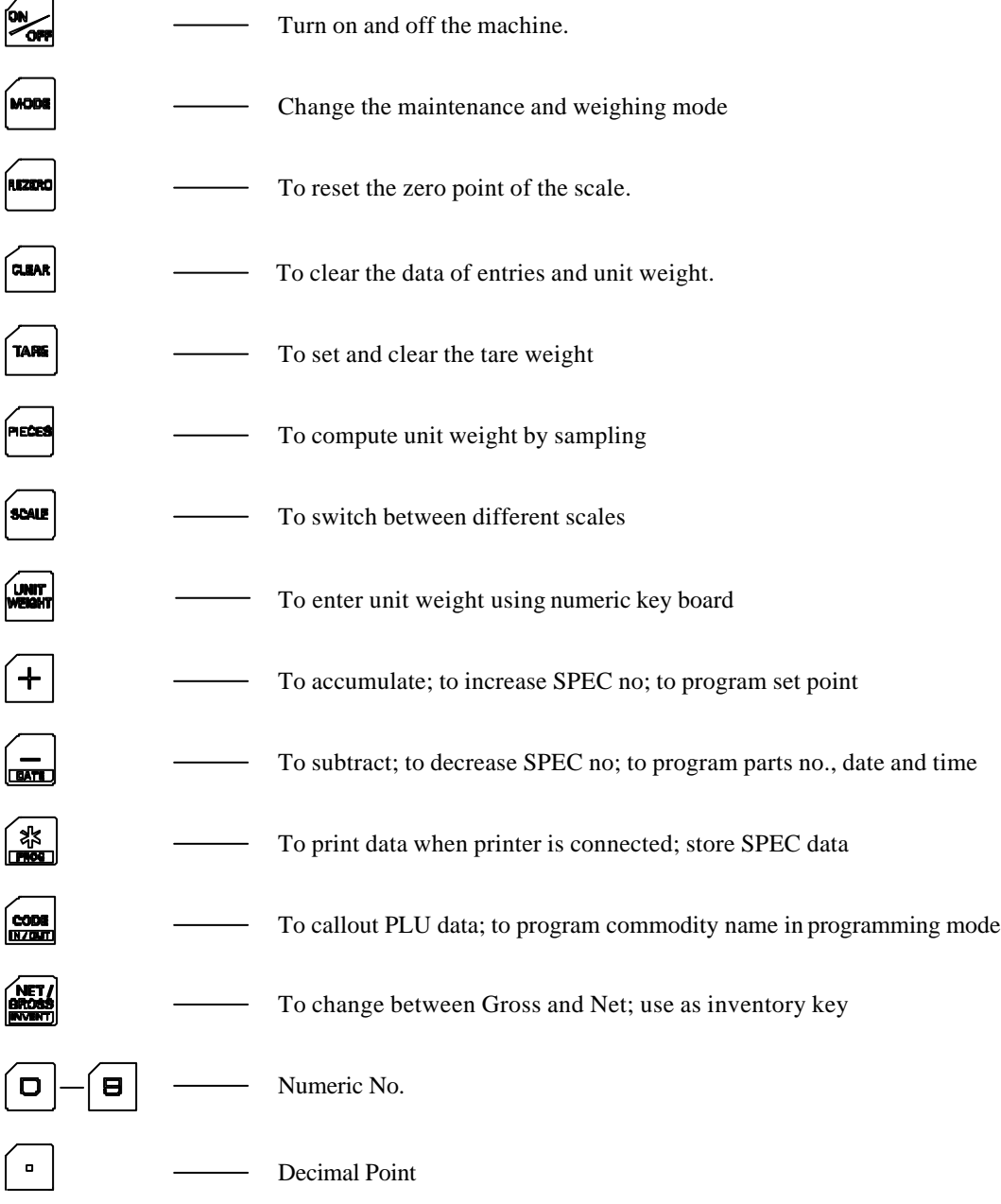

#### **INDICATOR LAMPS**

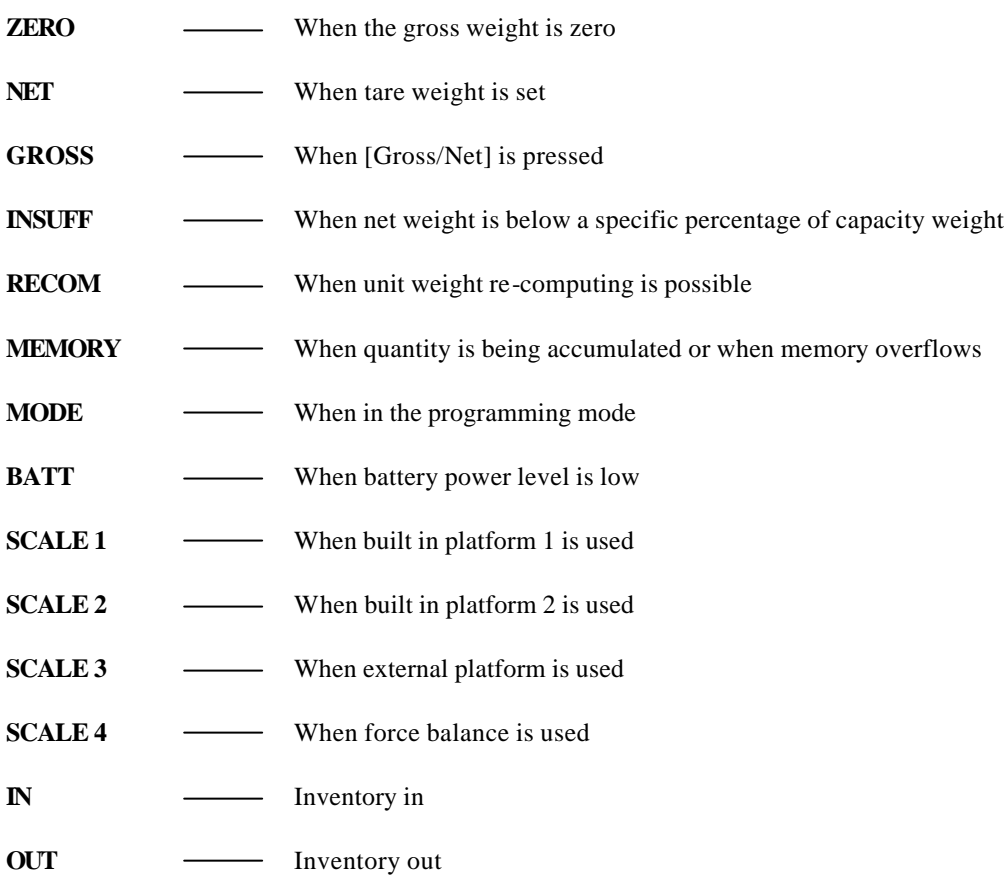

#### **4 INITIAL SETUP**

**4.1 SET UP**

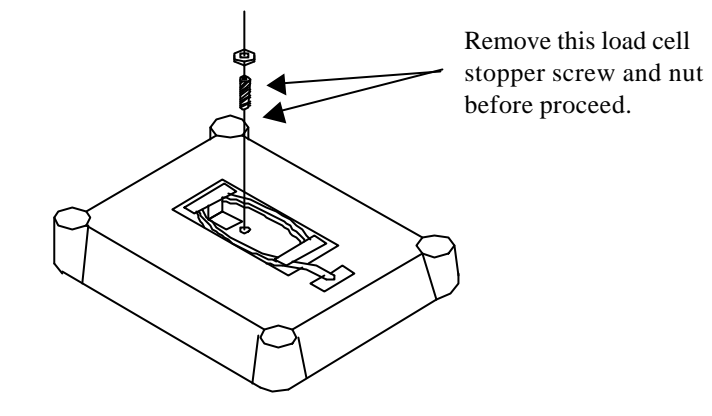

### **BOTTOM OF S-X PLATFORM**

#### **4.1.1 DC 190 BENCH TYPE SET UP**

Part need : DC 190 Indicator S-X Platform Bracket AG

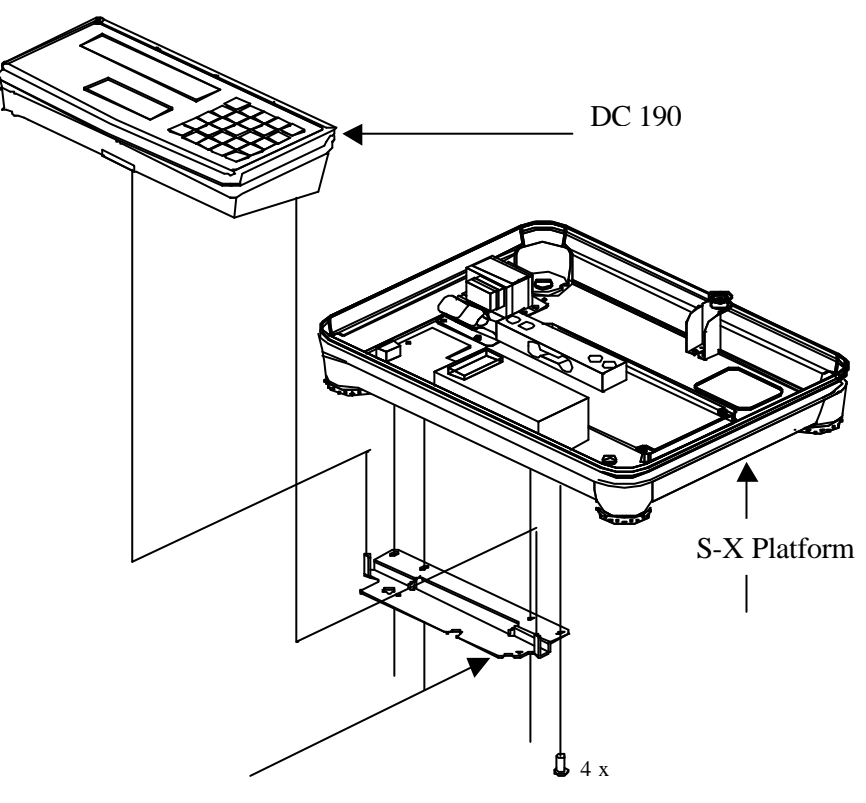

**Bracket AG**

**7**

#### **4.1.2 DC 190 POLE TYPE SET UP**

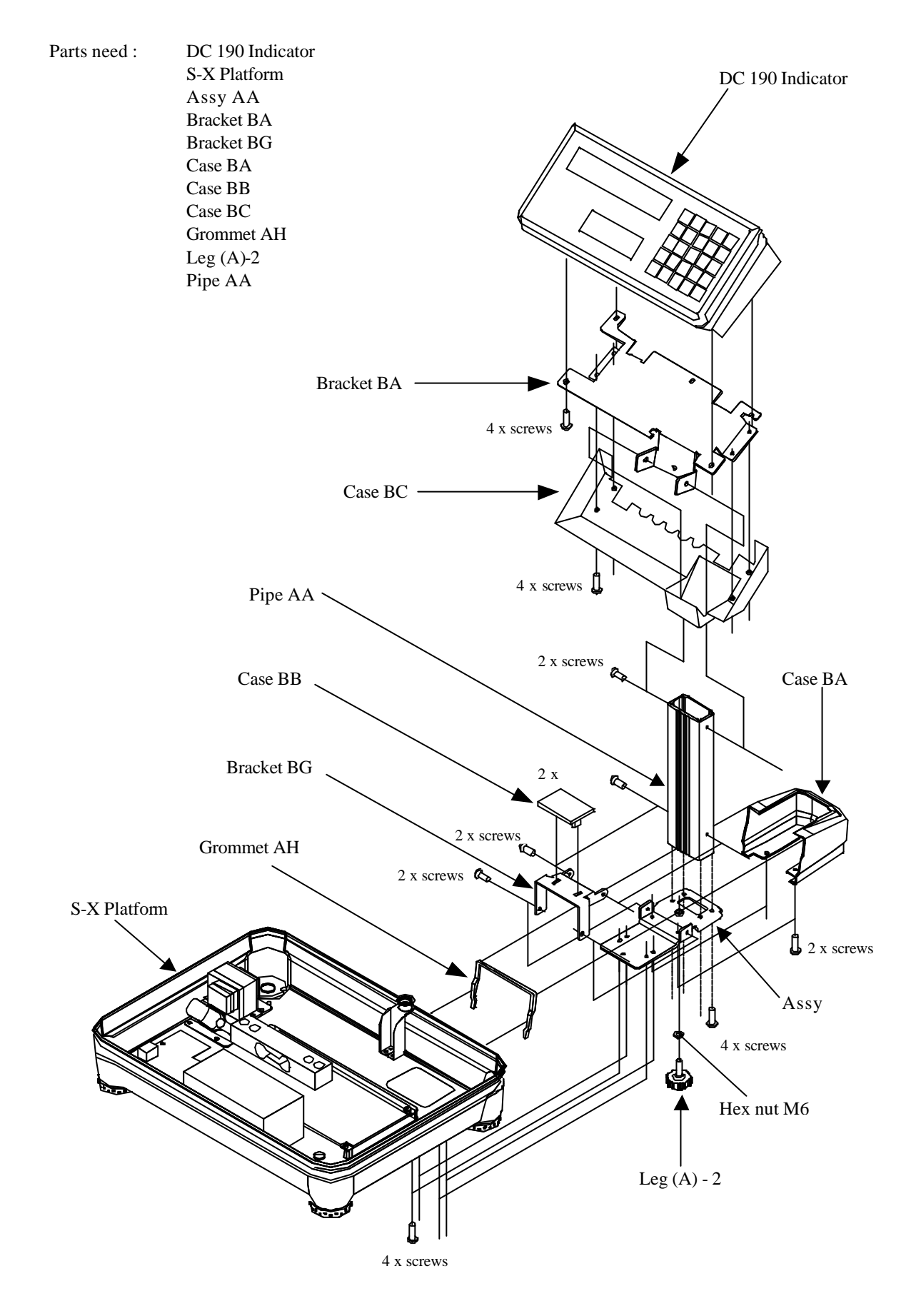

#### **4.2 LOCATION OF SPAN SWITCH AND CONNECTOR.**

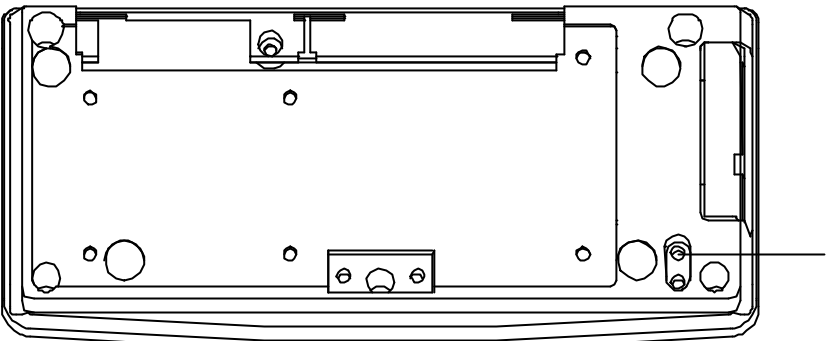

SPAN SWITCH

\* Please use a non conductive<br>\_material to poke throught the<br>hole to turn on the span switch

\*\* A sealing screw is screw onto the span switch hole. Please remove the screw to access to the span switch.

#### **Back view of DC 190**

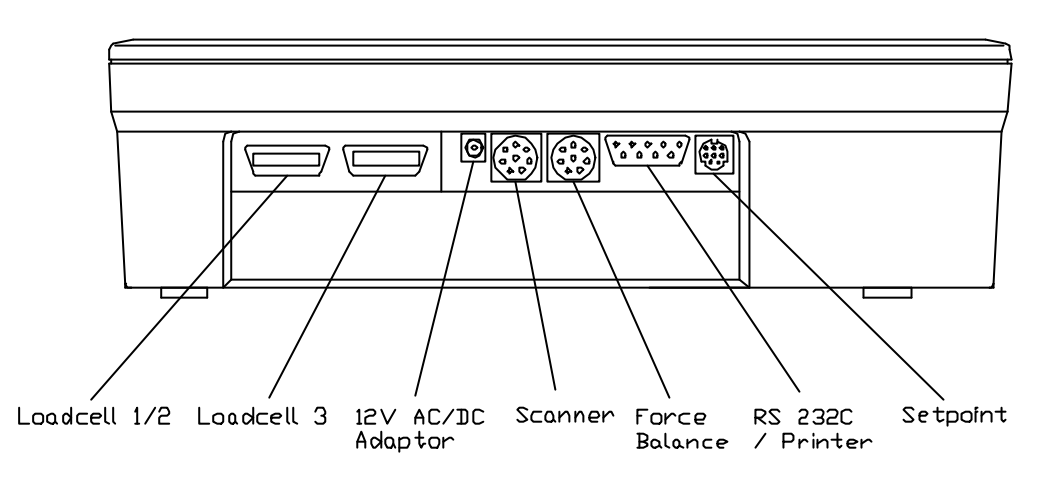

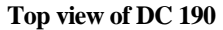

#### **4.3 DEFAULT SPEC**

To default to the country specification

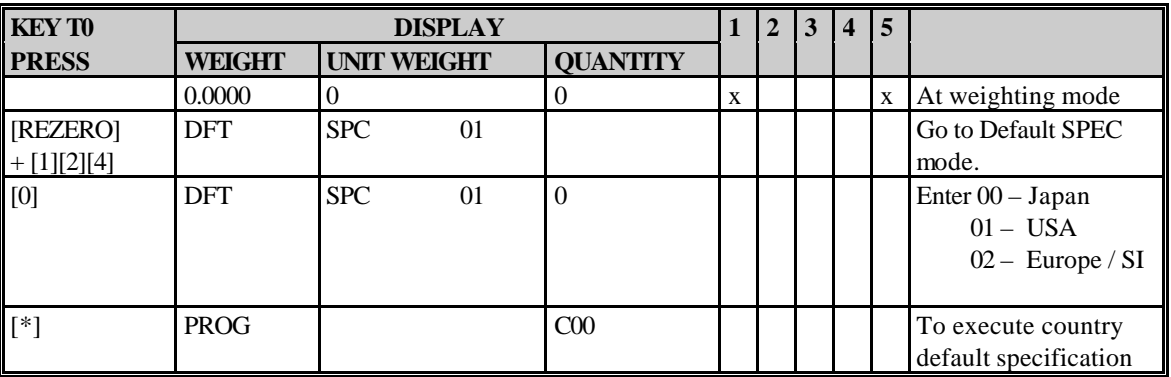

INDICATOR :  $1 = \text{ZERO}$ ;  $2 = \text{INSUFFICIENT}$ ;  $3 = \text{PROG}$ ;  $4 = \text{KG}$ ;  $5 = \text{SCALE 1}$ 

#### **4.4 CUSTOMER SPECIFICATION SETTING**

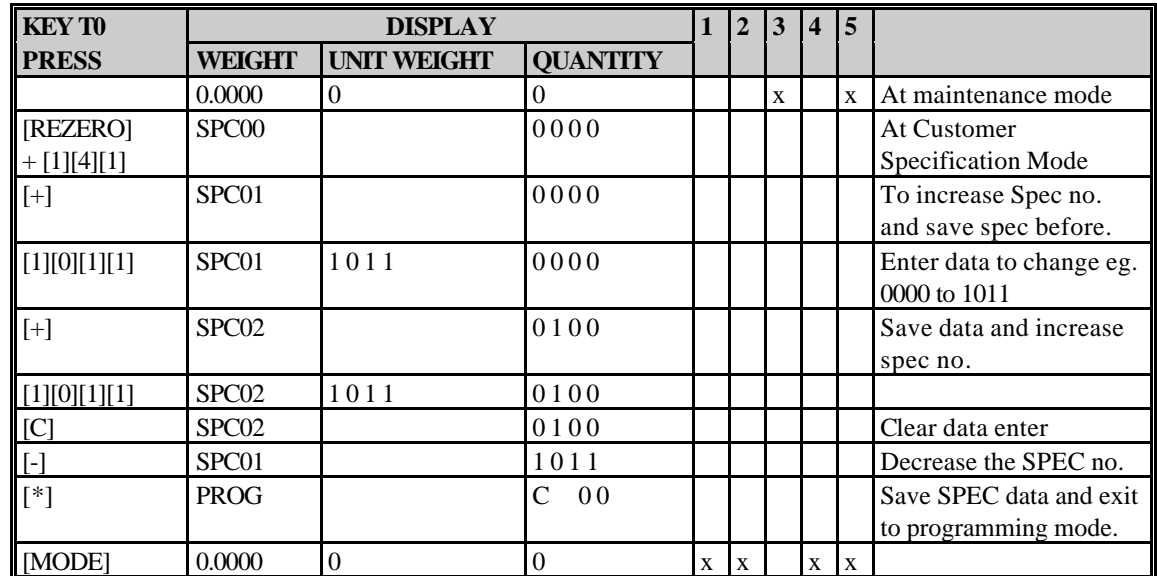

To change or view the Customer SPEC Data.

INDICATOR : 1 = ZERO; 2 = INSUFFICIENT; 3 = PROG; 4 = KG; 5 = SCALE 1

#### **4.5 WEIGHT & MEASURE SPECIFICATION SETTING**

To check or change the Weight & Measure SPEC. Please turn on the Span Switch when using this mode.

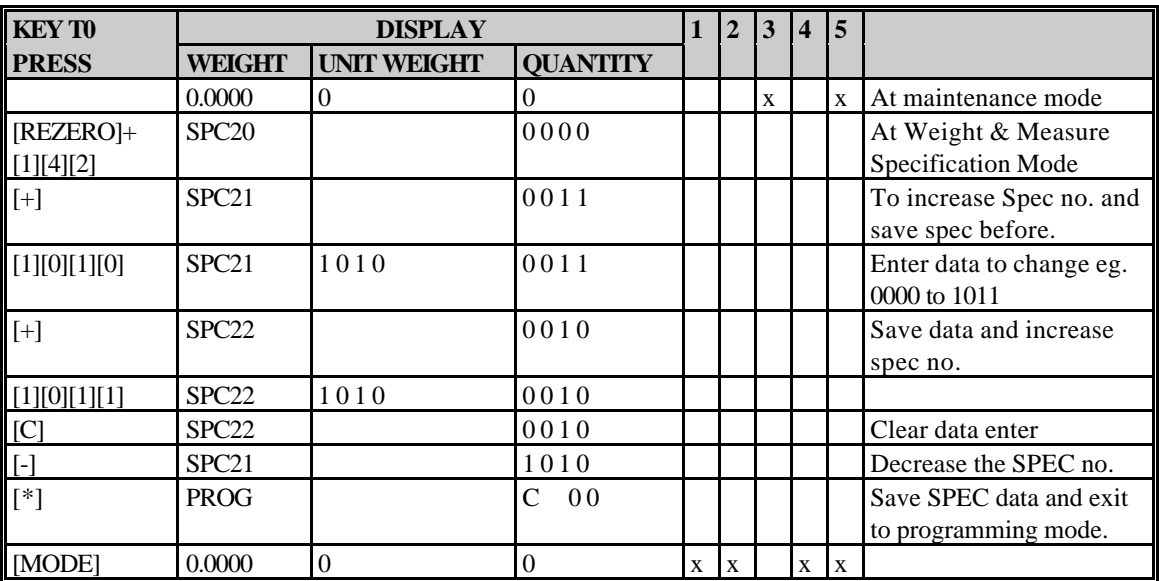

INDICATOR : 1 = ZERO; 2 = INSUFFICIENT; 3 = PROG; 4 = KG; 5 = SCALE 1

#### **4.6 INTERNAL COUNT AND A/D COUNT**

To check the internal count of the A / D.

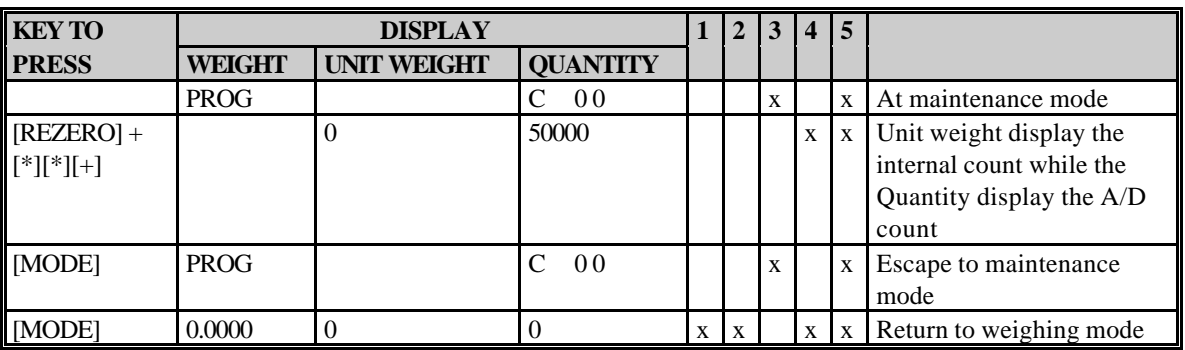

INDICATOR : 1 = ZERO; 2 = INSUFFICIENT; 3 = PROG; 4 = KG; 5 = SCALE 1/2/3/4

#### **4.7 CALIBRATION**

Calibrate the scale to it specific weight. Please turn on the Span switch when using this mode. Select the scale to calibrate before proceeds.

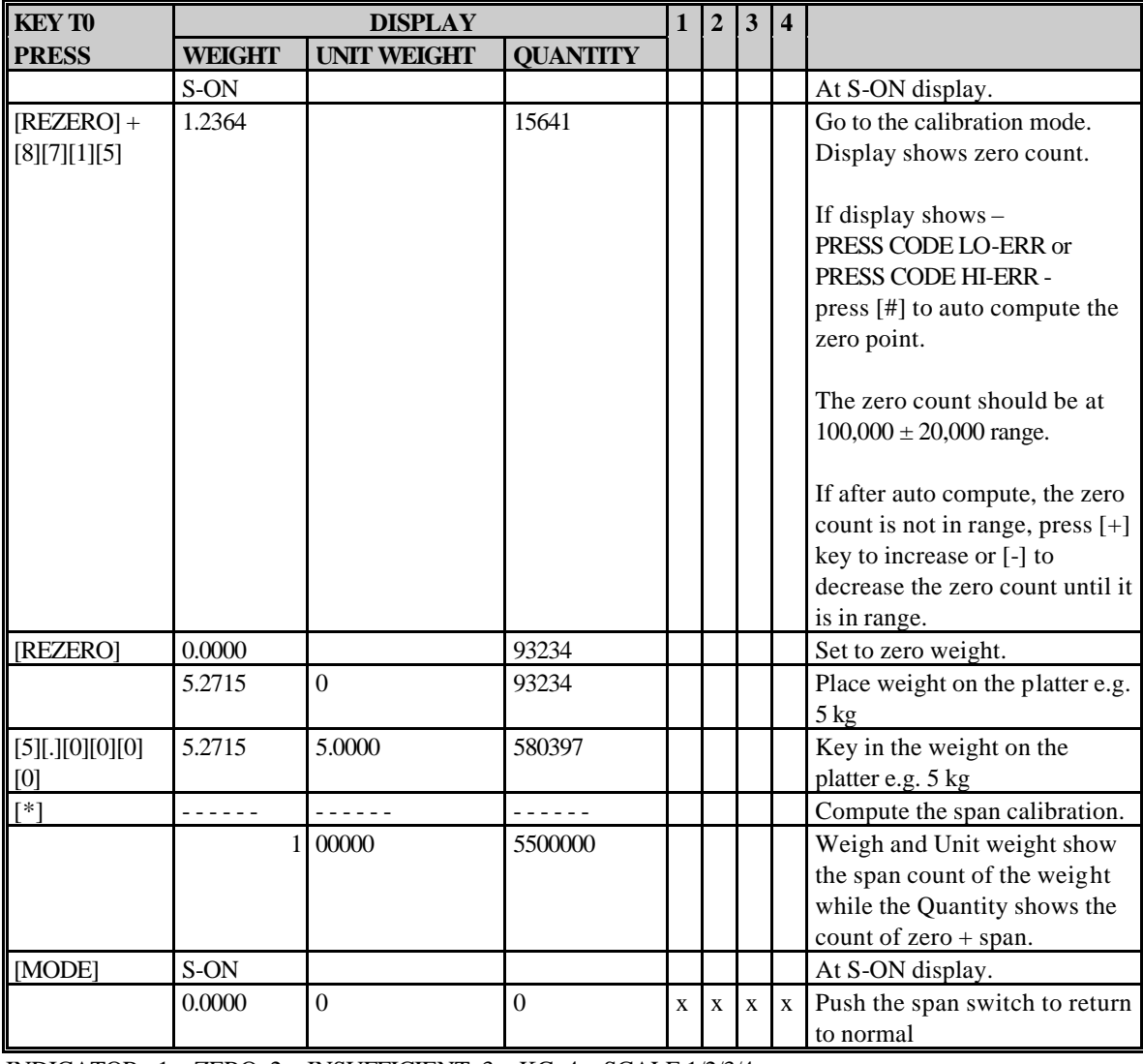

INDICATOR : 1 = ZERO; 2 = INSUFFICIENT; 3 = KG; 4 = SCALE 1/2/3/4

### **5 SPECIFICATION LIST (BASED ON VERSION 6.87)**

#### **5.1 SOFTWARE VERSION**

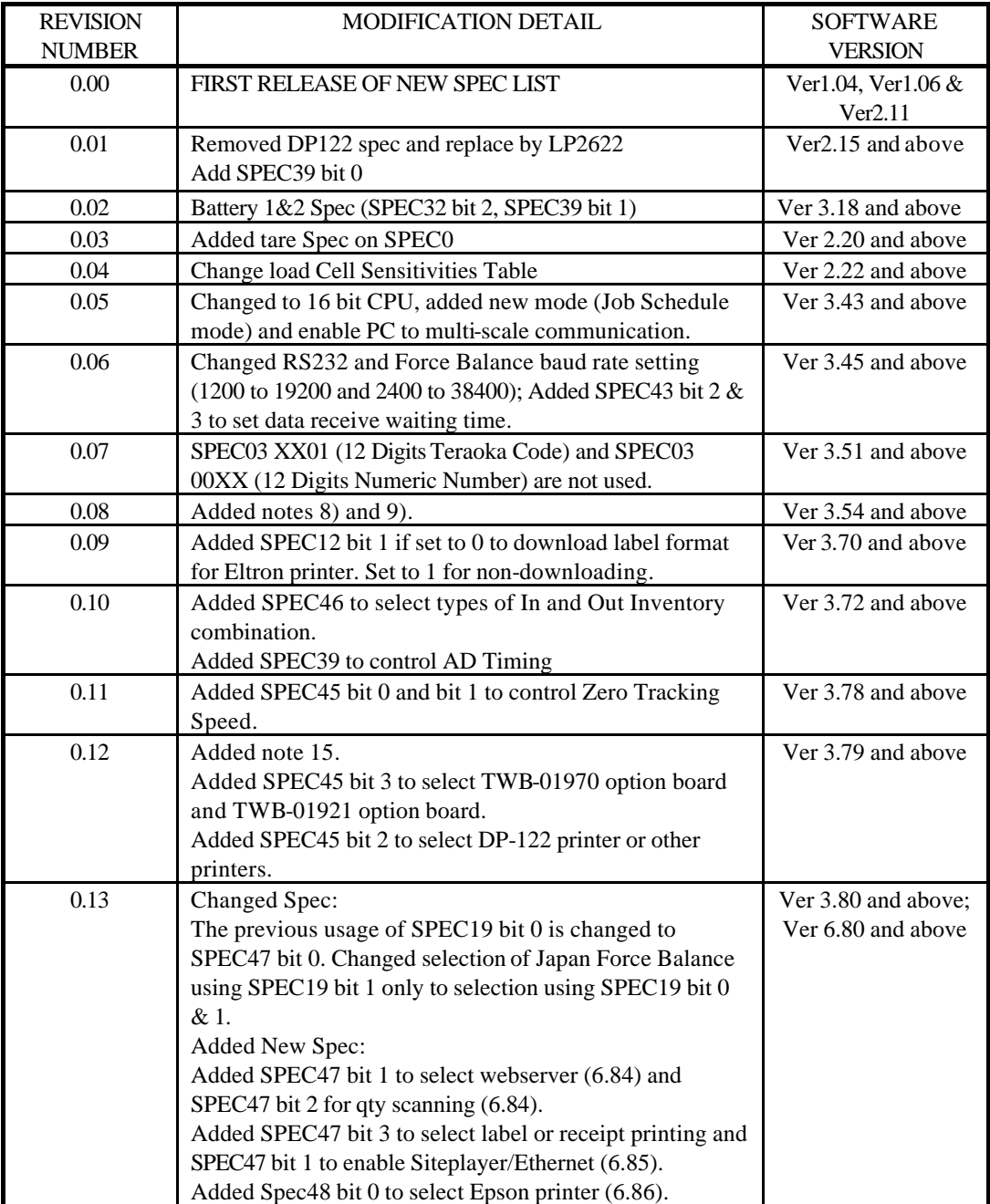

#### **5.2 CUSTOMER SPECIFICATION ([REZERO]+[1][4][1])**

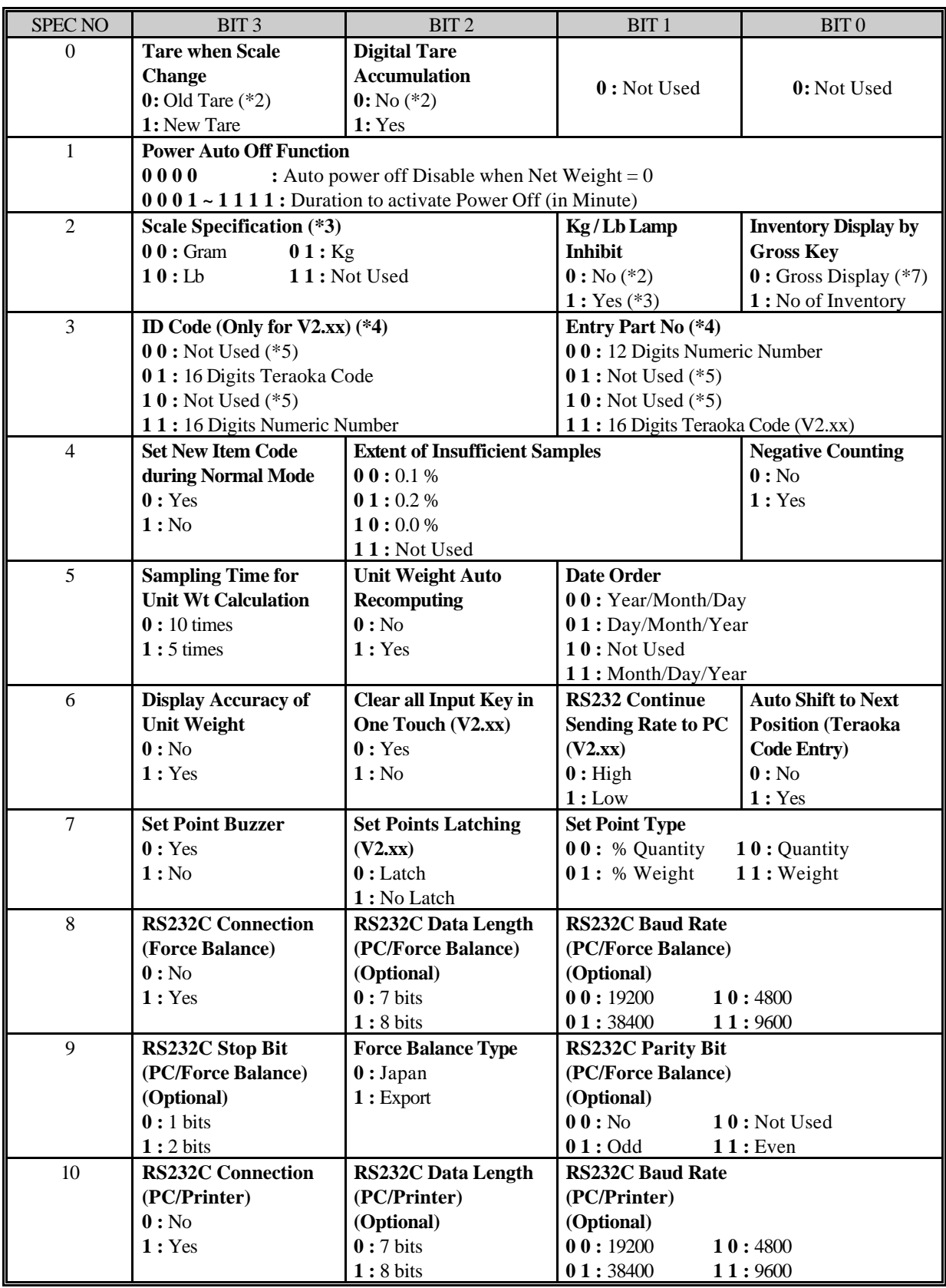

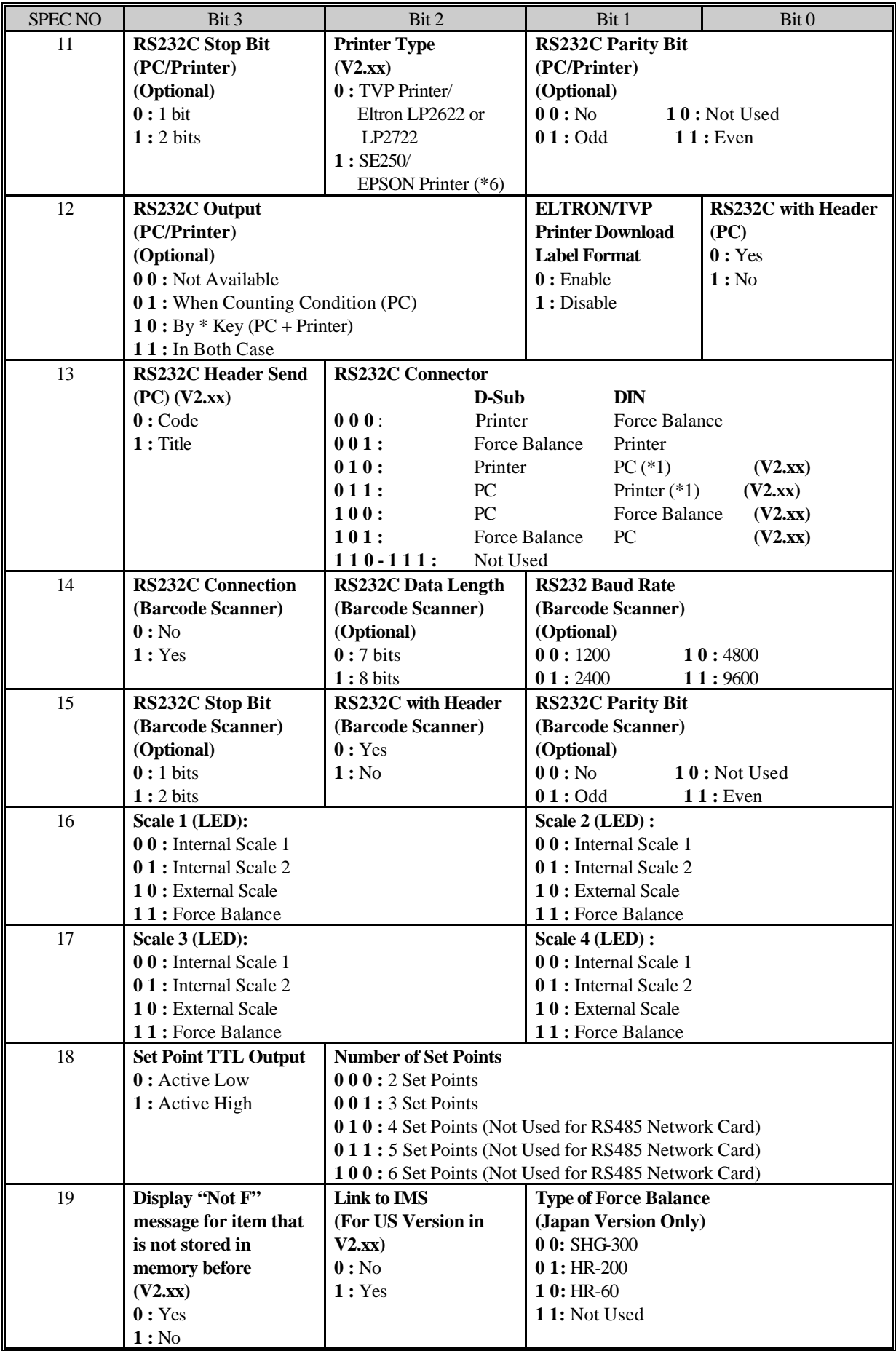

### **5.3 WEIGHT & MEASURE SPECIFICATION ([REZERO]+[1][4][2])**

Please turn ON the span switch before proceed.

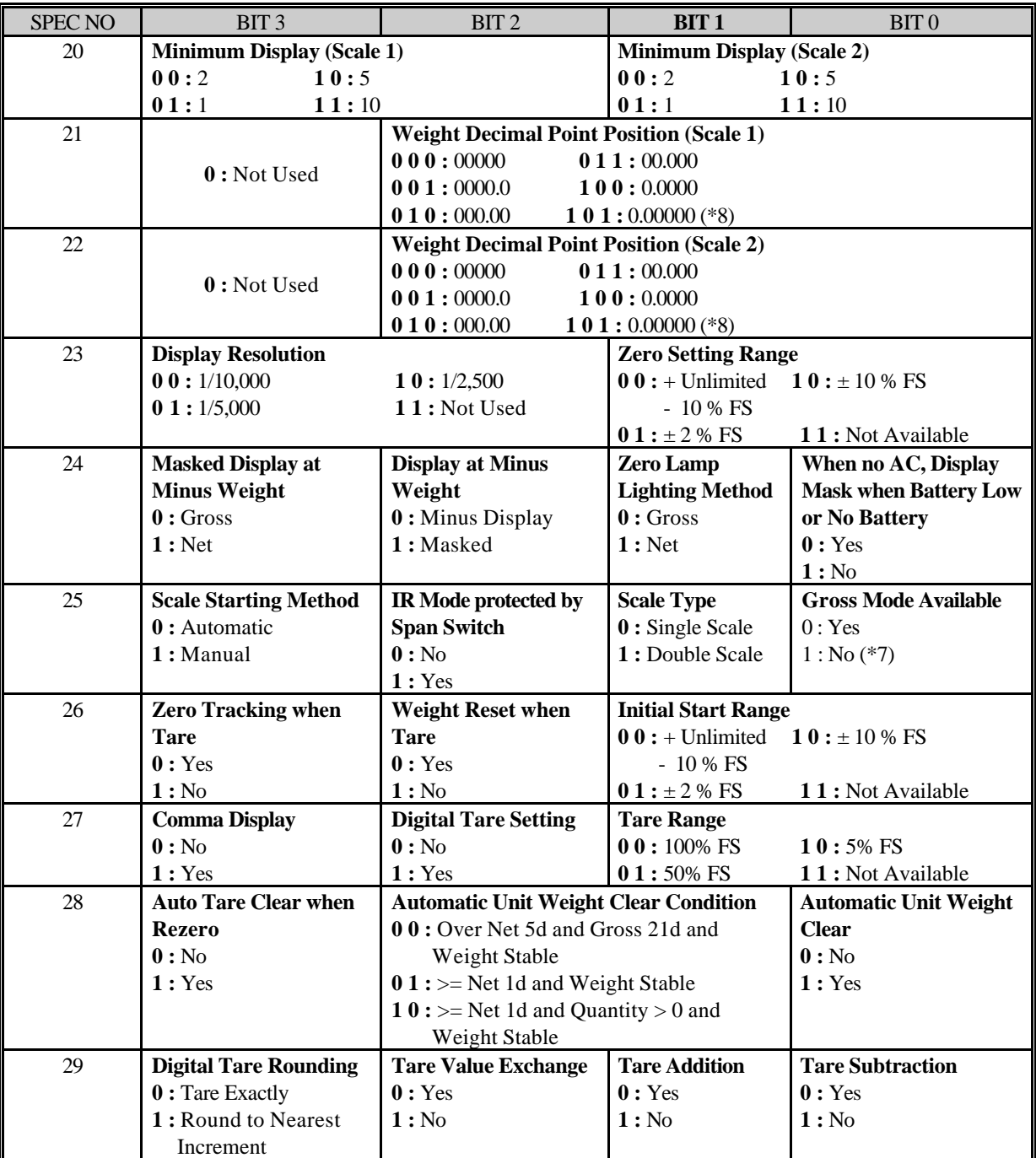

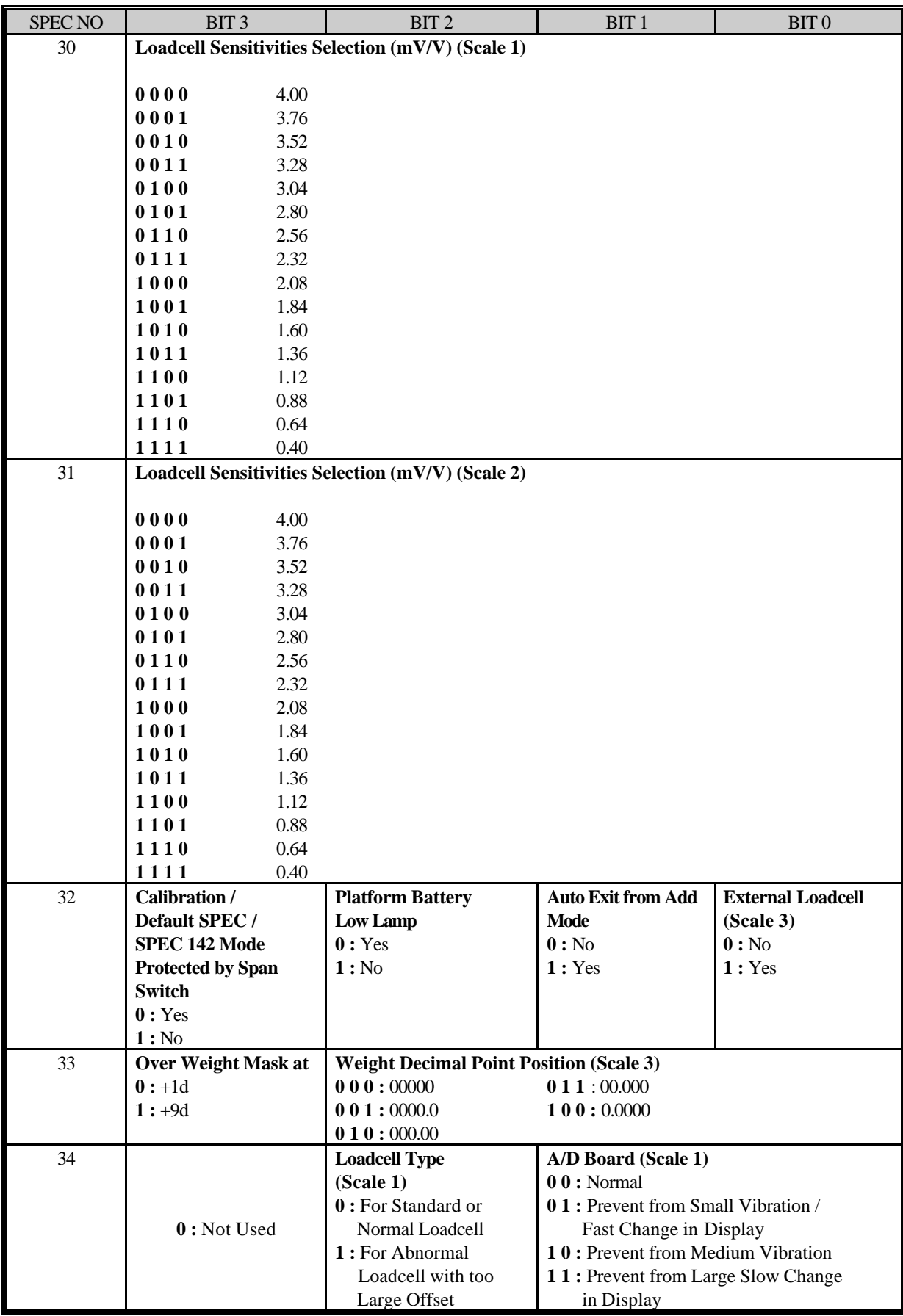

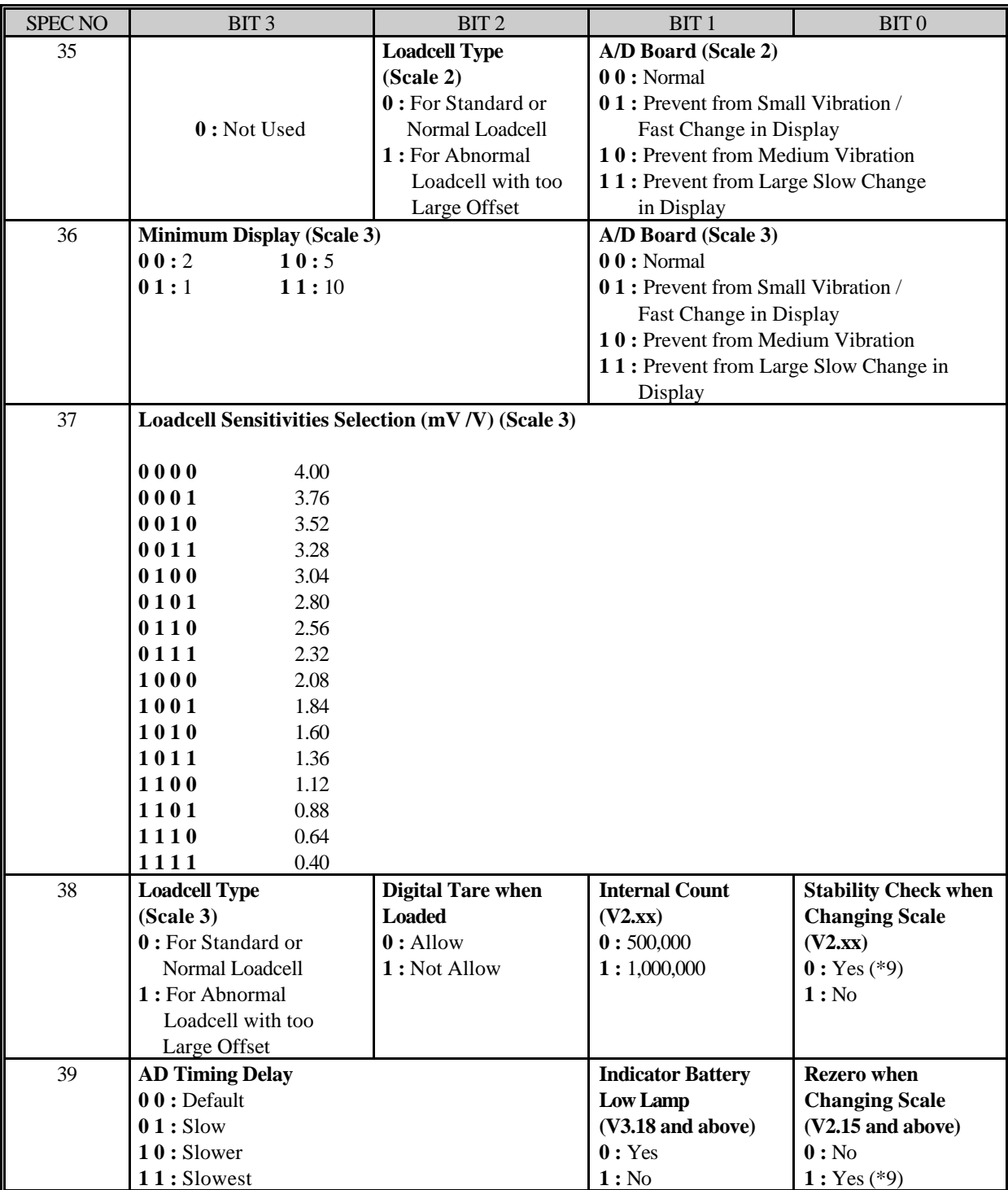

#### **\*\* NOTE for SPEC 00 to SPEC 39**

- \*1) The Baud Rate, Data Length, Stop Bit and Parity setting for PC based on SPEC 08 and SPEC 09. Also, when pressing valid print '\*', '+'  $\&$  '-' key, the scale will send data to PC.
- \*2) When SPEC 02 bit 1 set to '0' (Kg/Lb Lamp Not Inhabit), SPEC00 bit 3 & 2 can only set to '0'.
- \*3) When SPEC 02 bit 3 & 2 are set to 'Gram' then SPEC 02 bit 1 should set to '1'(Kg/Lb Lamp Inhabit).
- \*4) Some conditions applied when doing spec changing in SPEC 03. All item code memo ry must be cleared when changes in SPEC 03.
- \*5) When SPEC 03 bit 3 & 2 or bit 1 & 0 is set to 'Not Used', the software will automatically set the byte to '11'.
- \*6) To use EPSON printer, SPEC 11 bit 2 must set to '1' and SPEC 48 is set to '1'. To choose SE250 (CO-STAR) printer, SPEC 11 bit 2 must set to '1' and SPEC 48 is set to '0'.
- \*7) To view Lot No using Gross Key in Normal Mode, must set SPEC25 bit 0 to 1 and set SPEC 02 bit 0 to 0.
- \*8) Only for Capacity of 0.50000kg
- \*9) When SPEC 39 bit 0 is set to '1', SPEC 38 bit 0 must set to '0'.

#### **IMPORTANT:**

Note that you need to change back the unit to the first unit before shifting scale to Force Balance.

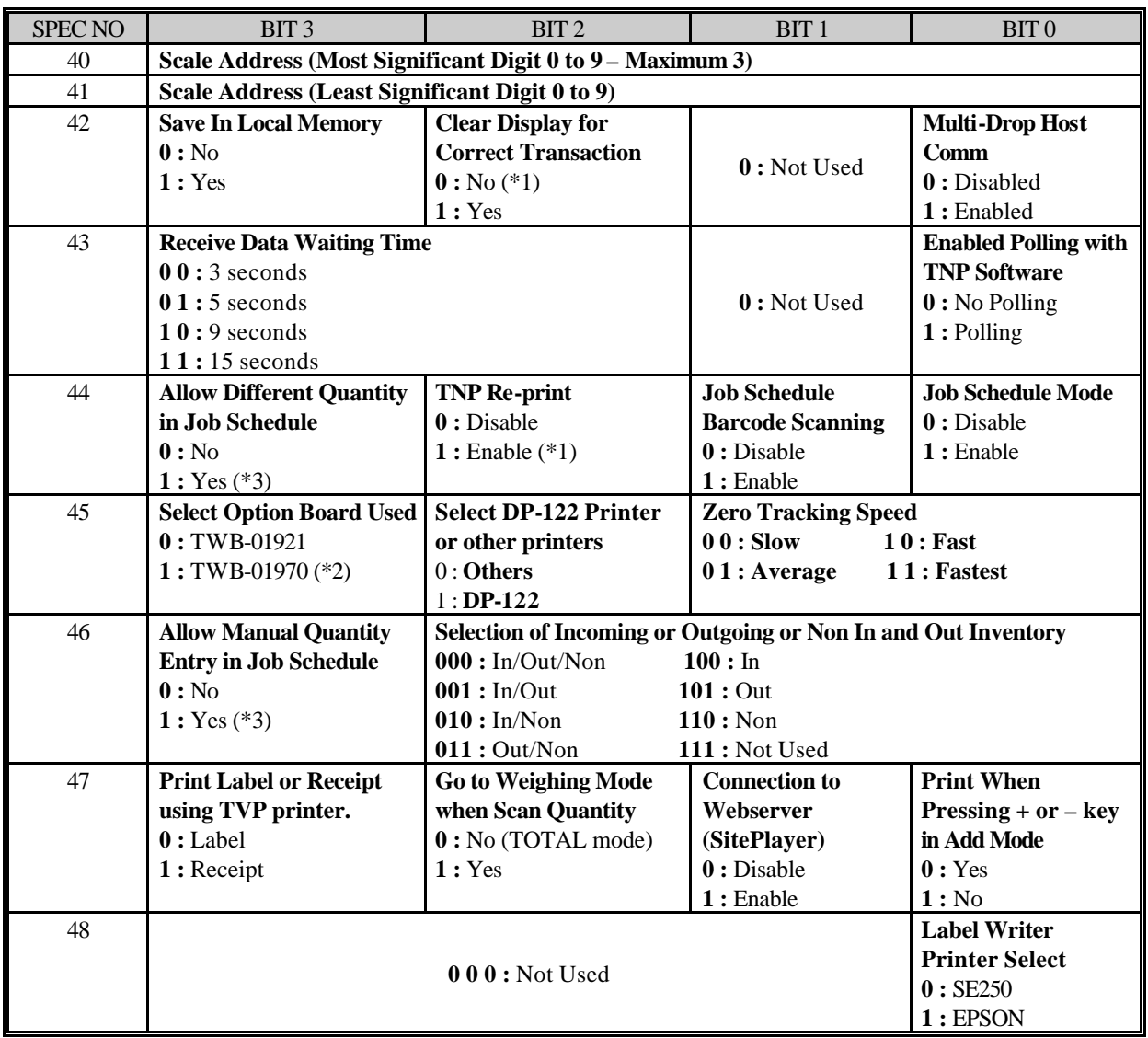

#### **5.4 MULTI-DROP HOST COMMUNICATION SPEC ([REZERO]+[1][4][3])**

#### **\*\*Note for SPEC 40 to SPEC 48**

- \*1) To reprint a label in TNP, you need to set SPEC 42 bit 2 to 0 and SPEC 44 bit 2 to 1. **Important:** In order to reprint, the user is not allow to press other key besides the previous key that he/she has pressed for printing. Meaning if the user pressed \*/print key to print a label, he/she must press the same key to reprint the label.
- \*2) Cannot use set point 4 to set point 6 for new option board (TWB-01970).
- \*3) In order to allow Manual Quantity Entry in Job Schedule (SPEC46 bit 3 to '1'), must set SPEC44 bit 3 to '1' for this operation to take effect.

#### **6 PC CONNECTION**

#### **6.1 GENERAL SPECIFICATION**

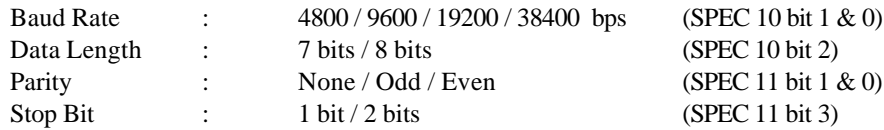

#### **6.2 DC 190 TO PC OUTPUT DATA FORMAT**

#### **6.2.1 With Header (SPEC12 bit 0 set to 0)**

The PC communication protocol is divided in 2 types. The first type is the old communication protocol and the second type is the new communication protocol. This new protocol is specially designed to cater for multi-scale to PC communication through the Digi Track N Print (TNP) software. In order to use the new protocol, SPEC42 bit 0 must be set to 1 else the DC190 will use the old protocol for communication.

The differences between the two protocols are as described below:

#### **A1) Old Protocol (SPEC42 bit 0 set to 0)**

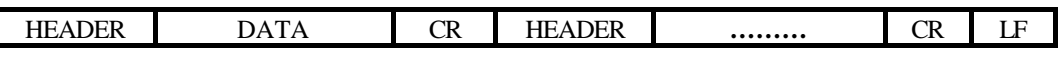

One Data consists of "HEADER", "DATA" & "CR".

"CR" must be added at the end of the data.

"LF" must be added at the end as a termination code of the transmission.

#### **A2) New Protocol (SPEC42 bit 0 set to 1)**

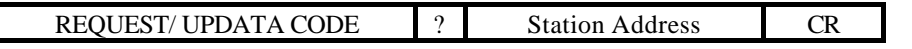

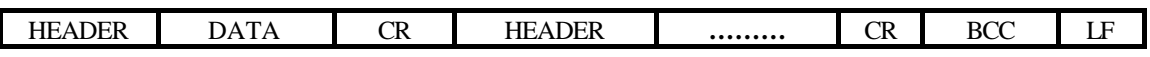

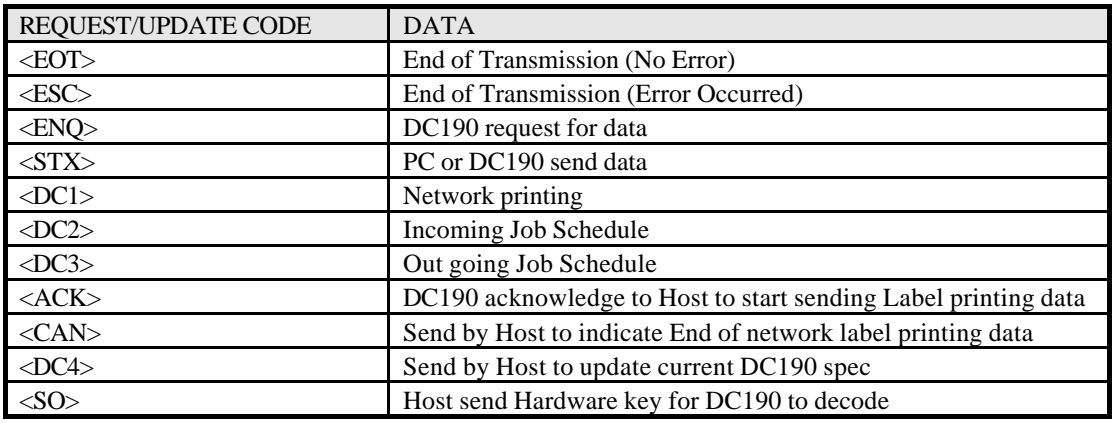

#### **A3) The REQUEST/UPDATE CODE** fields can only be represented by the following codes:

The data after the REQUEST/UPDATE CODE must be the scale address that is represented by H'3F (?) and a 2 digit Scale Address.

One Data consists of "HEADER", "DATA" & "CR".

"CR" must be added at the end of the data.

"LF" must be added at the end as a termination code of the transmission.

(Note that the characters in the "DATA" file cannot be <LF> or <CR> because both of it are Control Characters.)

"BCC" is the Checksum. The BCC calculation starts with HEX Character 7F and XOR from first data to the last <CR> of the data being sent out. Take note that not every string of data being sent out has BCC. Refer to part (D) of this section for the complete protocol.

#### **A4) In order to use the new protocol you must set the following SPEC:**

Communication SPEC : SPEC 8 to 13 and 19

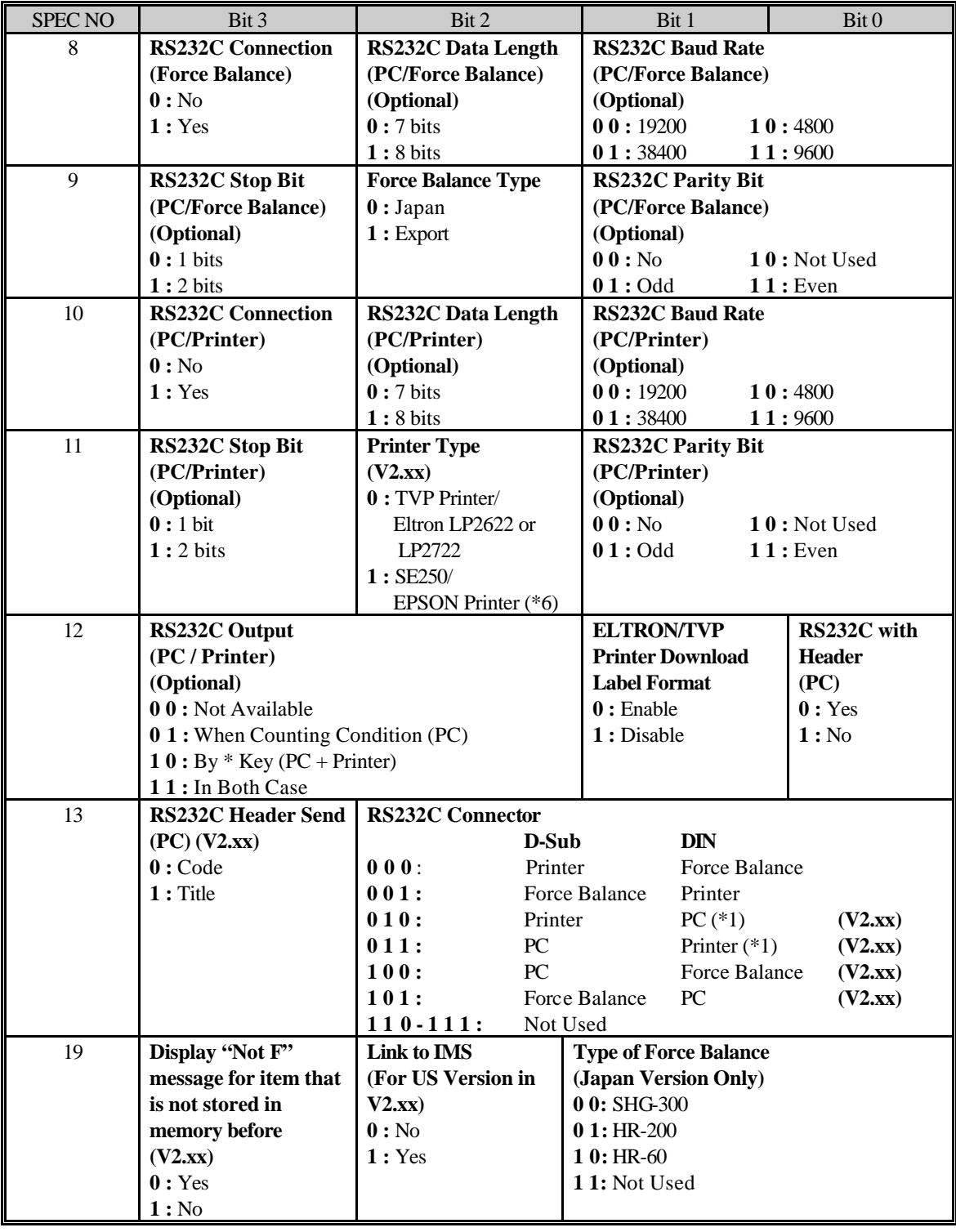

**Note:**

\*1) The Baud Rate, Data Length, Stop Bit and Parity setting for PC based on SPEC 08 and SPEC 09. Also, when pressing valid print '\*', '+' and '-' key, the scale will send data to PC.

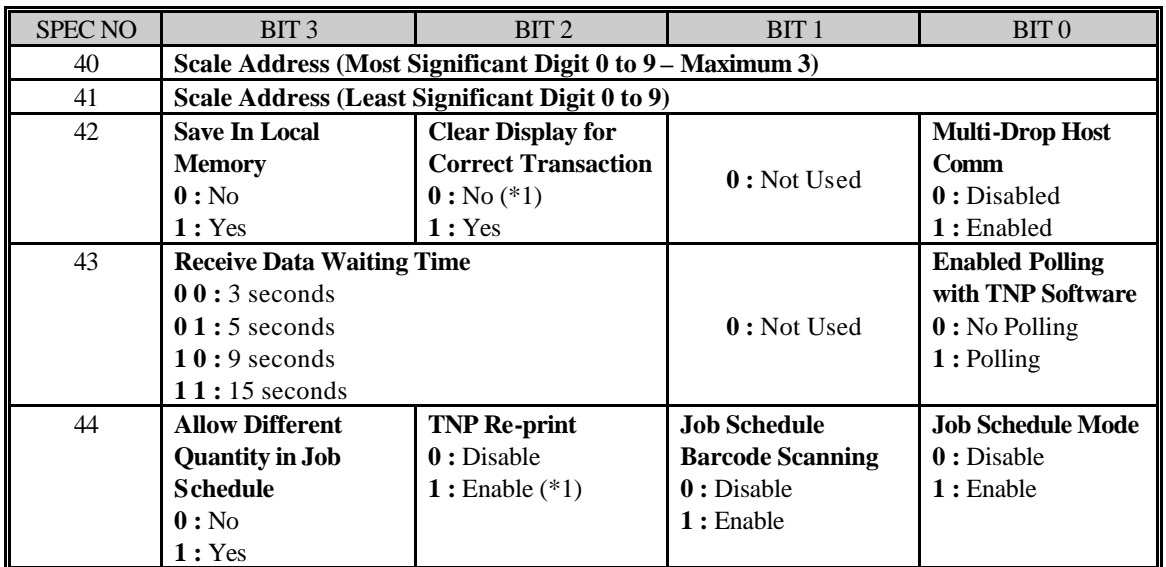

Multi-Drop Host Communication SPEC : (SPEC 40 to 44)

Example:

Set the following Specs:

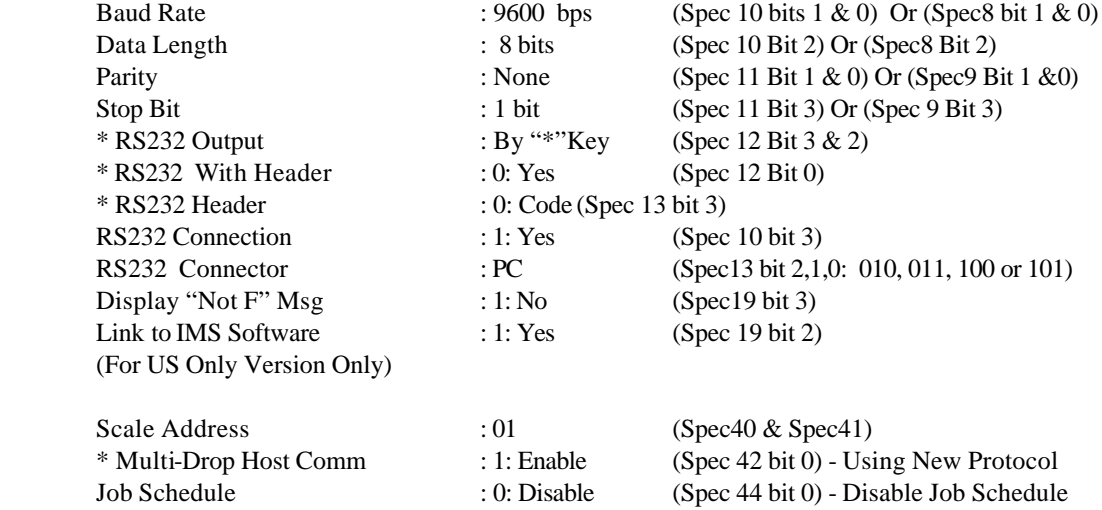

#### **Note:**

When using the new protocol those fields mark with  $*$  must be set as the example above.

#### **A5) There are 2 type of Headers which is controlled by SPEC 13 bit 3**

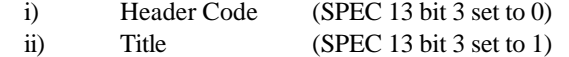

#### **(i) HEADER WITH HEADER CODE** (SPEC 13 bit 3 set to 0)

Header Code is sent before the "data" to indicate type of the data. The table below shows the type of data and its corresponding data length that can be sent:

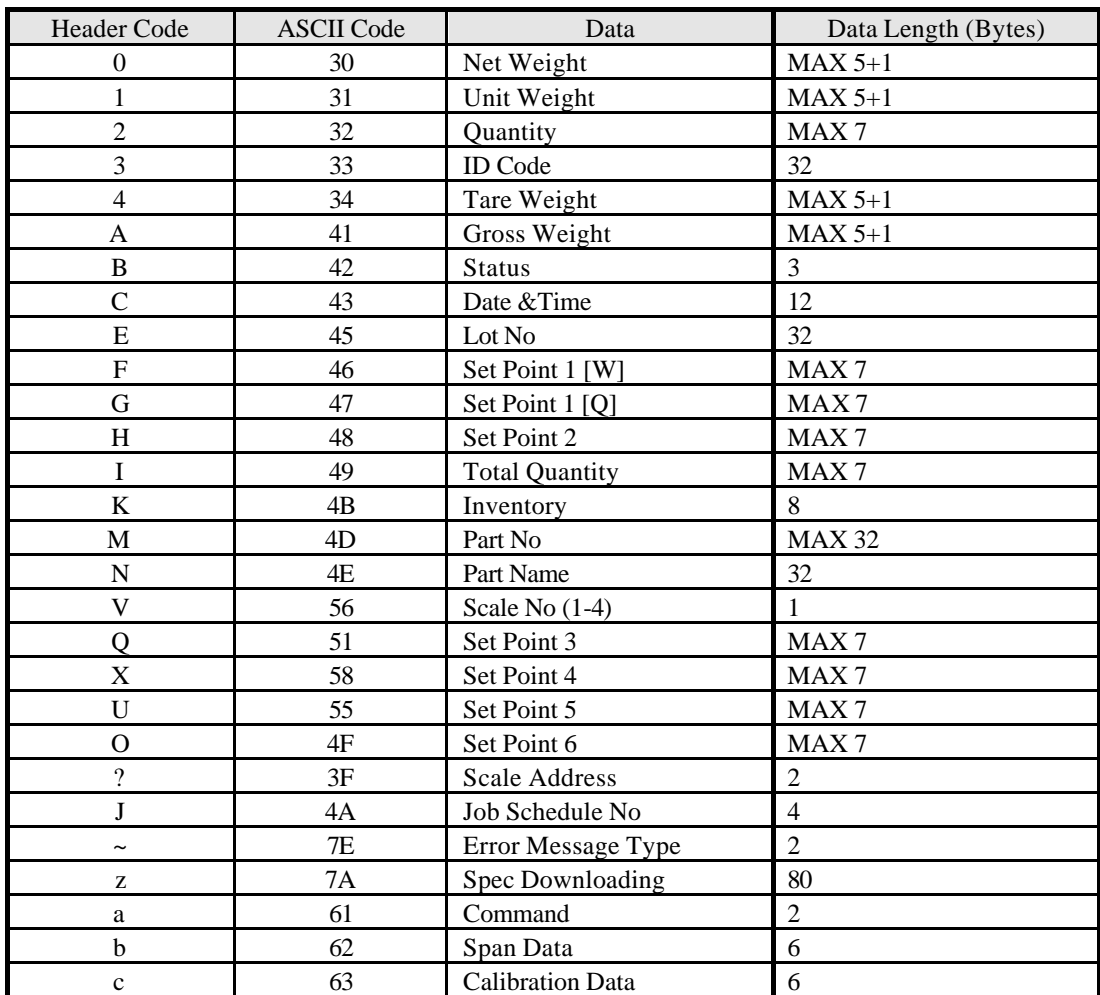

#### **(ii) HEADER WITH TITLE**

Title is sent before the data to indicate type of the data. This can be used only when RS232 Output is set to Counting Condition, With Header and Title.

The following type of data can be sent:

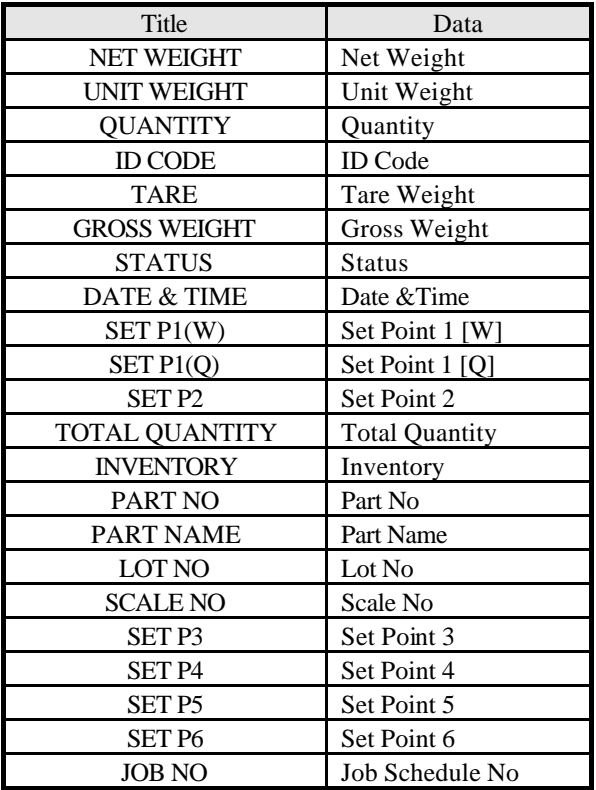

#### **6.2.2 Without Header (SPEC12 BIT 0 set to 1)**

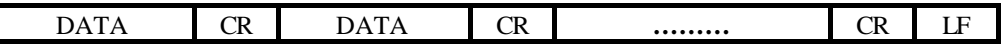

One Data consists of "DATA" & "CR".

"CR" must be added at the end of the data.

"LF" must be added at the end as a termination code of the transmission.

#### **6.2.3 DATA**

#### **(i) ID Code**

Parts Code is only sent when a PLU is called during the Counting Mode. No of digit is from 1 to 32 digits. If the ID code is less than 32 digits, then the rest of the data will be filled with space (20H).

Example : Parts Code = 12

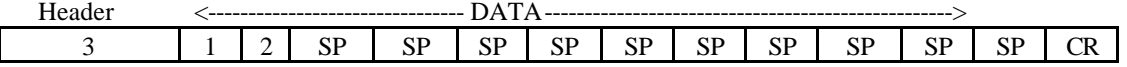

#### **(ii) Set Points**

Set Points data are only sent when a PLU is called during the Counting Mode. There are 6 set point data to be sent: Set Point 1 (F or G), Set Point 2 (H), Set Point 3(Q), Set Point 4(X), Set Point 5(U) and Set Point 6 (O).

#### **Set Point 1**

(F) Weight : Variable Length - Max 5 digits and 1 decimal point. OR (G) Quantity : Variable Length - Max 7 digits.

(**Note** : Only one of "F" (Set 1 Weight) or "G" (Set 1 Quantity) is sent.)

#### **Set Point 2 to 6 (H, Q, X, U, O)**

Percentage : Variable length, Max 5 digits and 1 decimal point. OR Lower Weight : Variable length, Max 5 digits and 1 decimal point. OR Lower Quantity : Variable length, Max 7 digits.

4 combinations of Set Point 1 and Set Point 2 to 6 can be sent as follows:

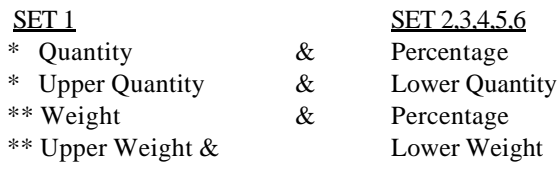

#### **Note**:

1. \* Set Point 1 must be set to Quantity ("G").

2. \*\* Set Point 1 must be set to Weight ("F").

- 3. Set Point 2 to 6 must either increase or decrease.
- 4. The Number of Decimal Point for Weight Set Point 2 to 6 must be the same as the Number of Decimal Point in Set Point 1.
- 5. For Percentage, the Maximum Number of Decimal Point is 2.

#### **(iii) Gross Weight**

Variable Length - Max 5 digits and 1 decimal point.

#### **(iv) Net Weight**

Variable Length - Max 5 digits and 1 decimal point.

#### **(v) Unit Weight**

Variable Length - Max 5 digits and 1 decimal point.

#### **(vi) Tare Weight**

Variable Length – Max 5 digits and 1 decimal point.

#### **Note:**

When Host sends tare weight with all spacing :

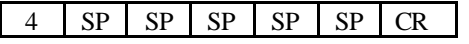

DC 190 will ignored the tare value and remains its current tare value.

#### **(vii) Quantity**

Variable Length - Max 7 digits.

#### **(viii) Total Quantity**

Variable Length - Max 7 digits sent when PRINT key is depressed.

#### **Note**:

Only one of "2" (Quantity) or "I" (Total Quantity) is sent at a time. Total Quantity will be sent when in ACC or SUB mode.

#### **(ix) Status**

The status data byte is as follows:

1<sup>st</sup> byte:

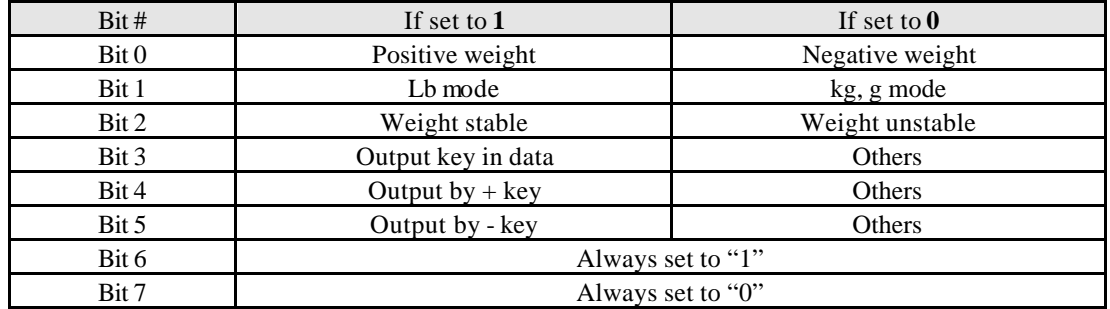

When bit 3 (Output key in data) is "1", bit 2 (weight stable) should be ignored.

 $2<sup>nd</sup>$  Byte:

- + : Inventory In Lamp On.
- : Inventory Out Lamp On
- \* : All Inventory Lamp Off.

 $3<sup>rd</sup>$  Byte:

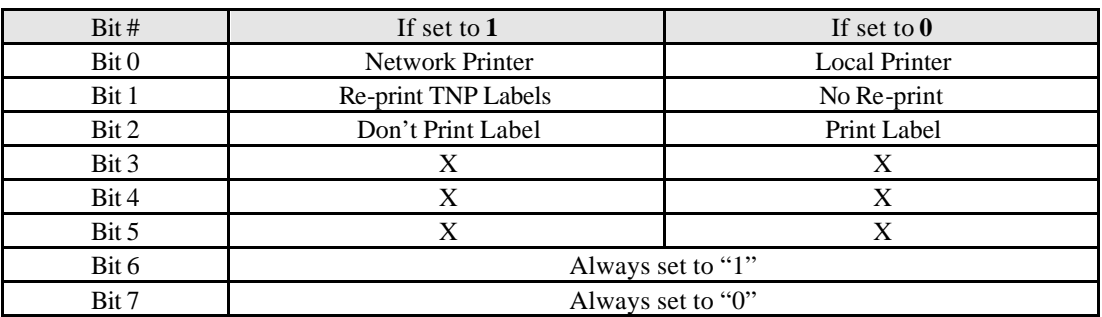

Bit 2 – Re-print TNP Label in Job Schedule and in Normal Mode

Bit 3 – SPEC 47 bit 0 to print or not to print when +/- key is pressed

#### **(x) Part No**

32 digits.

If 12 digits Part Number is set using SPEC 03, DC 190 will send out 12 characters only.

**(xi) Lot No**

32 digits.

#### **(xii) Inventory**

8 digits.

#### **Note:**

1)When HOST send inventory data with all spacing, DC 190 should ignored it, otherwise it need to be overwritten by the new value.

2) For negative inventory data, the negative sign (-) will place in the beginning of the inventory data

#### **(xiii) Part Name**

32 digits.

#### **Note:**

For Part No, Lot No, Inventory and Part Name, if the number of bytes of data is less than the data length, the rest of the data will be filled with space (20H).

**(xiv) Scale No**

1 digit.

#### **(xv) Date & Time**

12 digits.

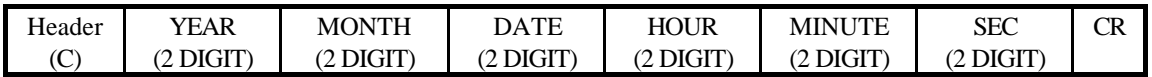

#### **Note:**

1. For ID Code, Part Name, Lot Number and Part Number, refer to Appendix A for Teraoka Code key.

**(xvi) Scale Address**

2 digits.

**(xvii) Job Schedule Number**

4 digits.

**(xviii) Error Message Type**

2 digits.

#### **(xix) Download SPEC**

80 digits.

The scale will not modify or update SPEC 20 to SPEC 39 because these are the Weight and Measurement SPECs which are not allowed to be modified.

#### **(xx) Calibration Command**

2 digits

#### Command Descriptions

- 1) a00 Beginning of Calibration **(Calibration Command)**
- 2) a01 Go into Calibration Mode with Weight and Span Data Display (Re-Zero 8715) **(Calibration Command)**
- 3) a02 Searching for Zero Setting Point (Code (#) key press). **(Calibration Command)**
- 4) a03 Re-Zero Command (Press Re-Zero key in DC 190). **(Calibration Command)**
- 5) a04 Request DC190 to save the current SPAN Data. **(Calibration Command)**
- 6) a05 Request for DC 190 to save the Span Data and Exit to Internal Count Mode. **(Calibration Command)**
- 7) a06 DC 190 will send SPEC Data to Host. **(SPEC Downloading Command)**
- 8) a07 Save SPEC Data into DC 190. **(SPEC Downloading Command)**
- 9) a99 Exit Calibration Mode. **(Calibration Command)**

#### **(xxi) Span Data**

Max 6 digits

Scale will send Span Data consisting maximum of 6 digits during PC Calibration

#### **(xxii) Calibration Data**

Max 5 digits and a decimal point.

During PC Calibration, PC will send this value to DC 190.

#### **6.3 WIRE CONFIGURATION**

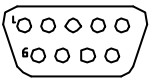

9 PIN D-SUB CONNECTOR 25 PIN D-SUB CONNECTOR BACK VIEW (FEMALE) BACK VIEW (MALE) BACK VIEW (FEMALE) BACK VIEW (FEMALE)

#### **9 PIN D-SUB (FEMALE) 8 PIN DIN (MALE)**

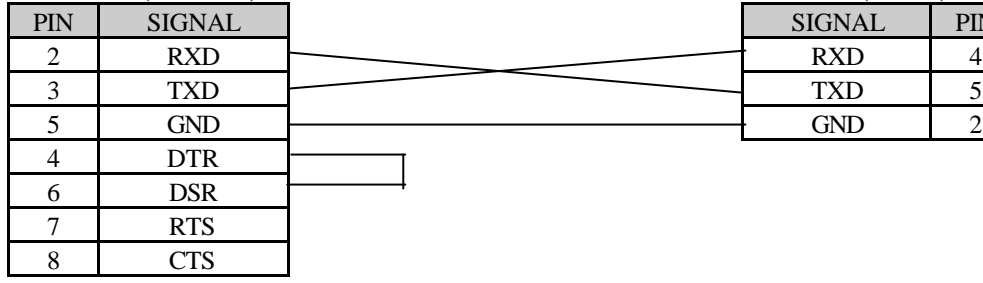

#### **25 PIN D-SUB (FEMALE) 8 PIN DIN (MALE)**

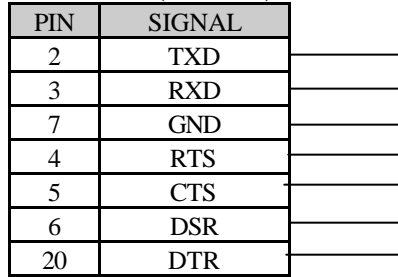

#### **9 PIN D-SUB (FEMALE) 9 PIN D-SUB (MALE)**

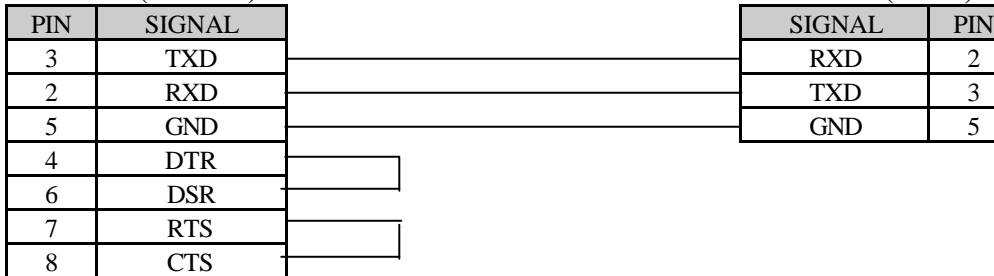

#### **25 PIN D-SUB (FEMALE) 9 PIN D-SUB (MALE)**

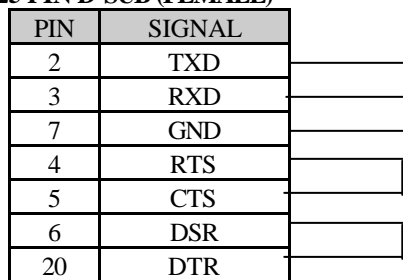

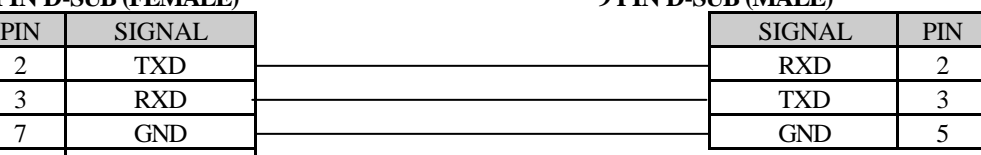

 $\overline{C}$ 00000000000 $\overline{C}$ OOOOOOOOOOOPY

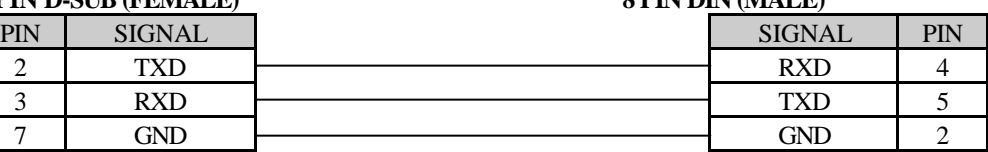

**PC** DC 190

SIGNAL PIN

#### **7 PRINTER CONNECTION**

DC 190 can be connected to TVP Printer / ELTRON Printer LP2622 and LP2722, and SE250 / EPSON Printer.

#### **7.1 CONNECTION TO TVP / ELTRON PRINTER**

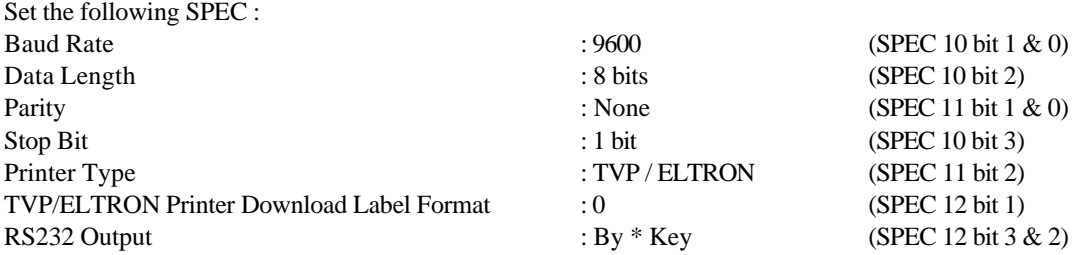

#### **Note:**

User can choose whether to download 6 default label formats to TVP/ELTRON when DC 190 is power up.

- 1. If this option is enable user will have to power up the printer first before DC 190 is power up.
- 2. If this option is disable there's no restriction on the power up sequence between DC190 and printer.

#### **7.2 CONNECTION TO SE250 / EPSON PRINTER**

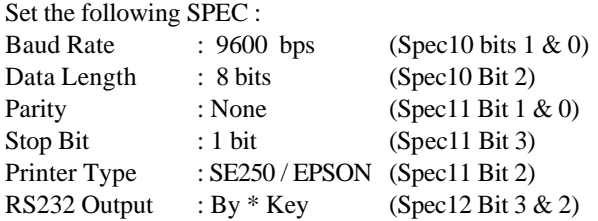

#### **7.3 RS232 RELATED SPEC LIST : SPEC 8 to 13**

The following SPEC must be set correctly for DC190 to communicate with the Printer.

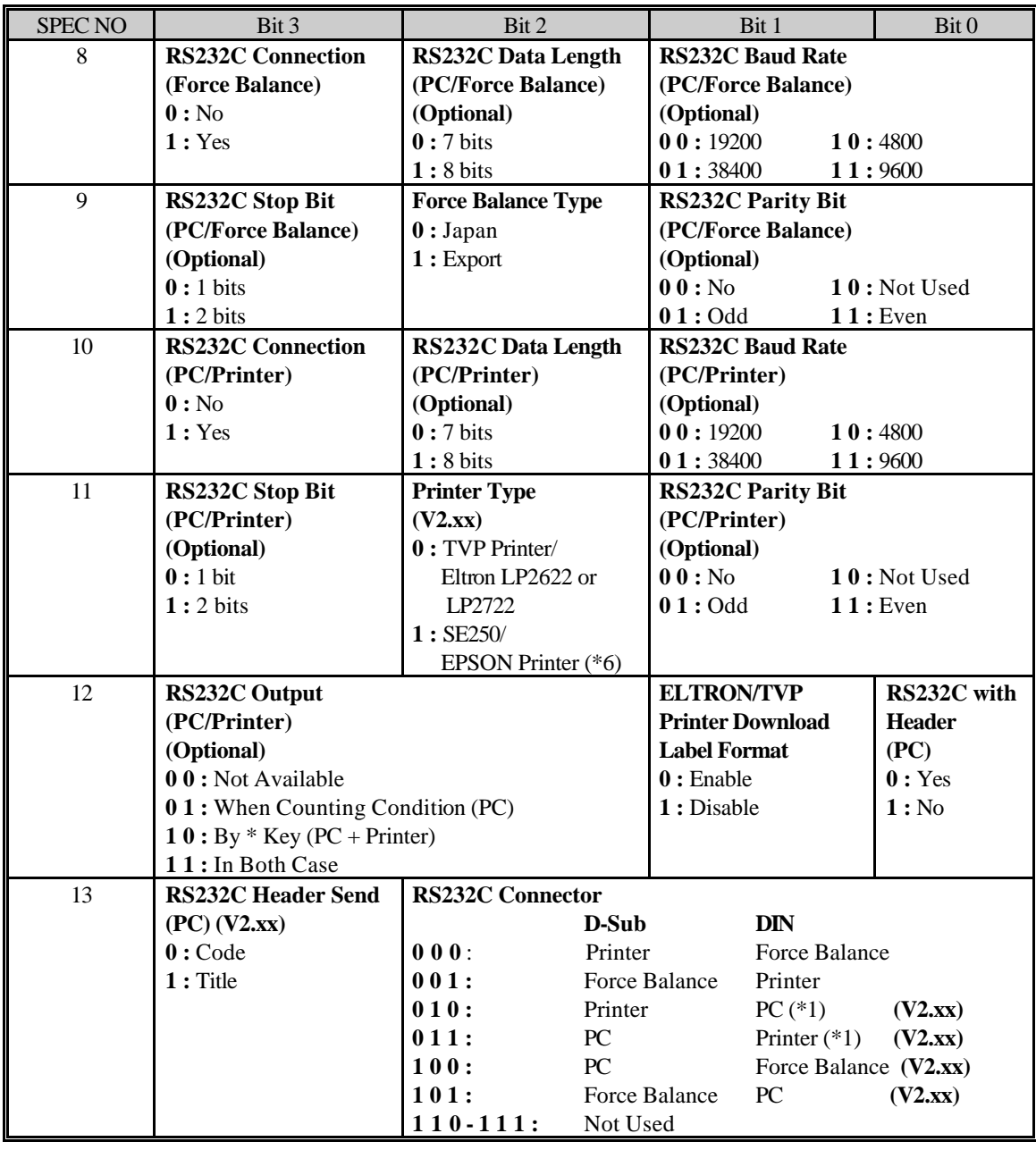

**Note:**

\*6) The Baud Rate, Data Length, Stop Bit and Parity setting for PC based on SPEC 08 and SPEC 09.

Also, when pressing valid print '\*', '+' and '-' key, the scale will send data to PC.

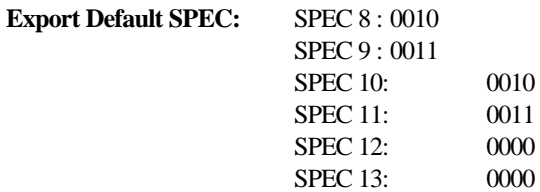

#### **Note:**

SPEC10 bit 3 for RS232 Connection is disabled in Default SPEC. SPEC 13 bit 0, 1 & 2 need to be changed before using the Printer.

#### **7.4 WIRE CONFIGURATION**

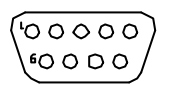

9 PIN D-SUB 25 PIN D-SUB CONNECTOR 8 PIN DIN PLUG

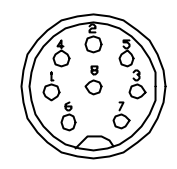

BACK VIEW (FEMALE) BACK VIEW (FEMALE) BACK VIEW (MALE)

**Printer DC 190** 

SIGNAL PIN

#### **9 PIN D-SUB (FEMALE) 8 PIN DIN (MALE)**

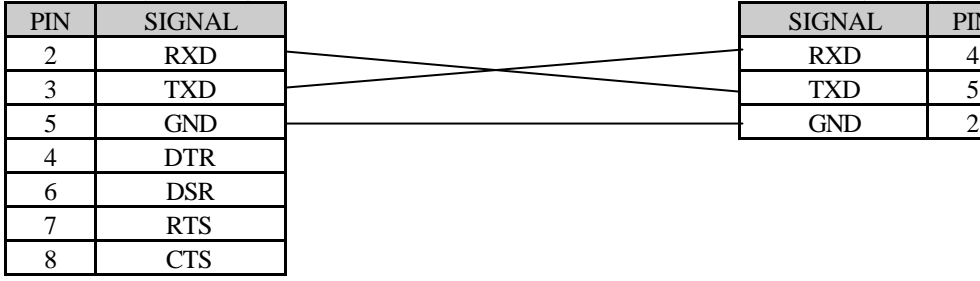

#### **25 PIN D-SUB (FEMALE) 8 PIN DIN (MALE)**

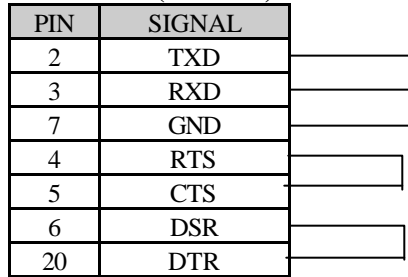

#### **9 PIN D-SUB (FEMALE) 9 PIN D-SUB (MALE)**

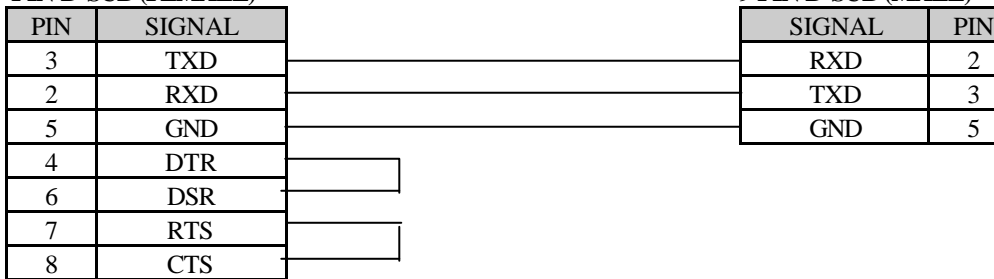

#### **25 PIN D-SUB (FEMALE) 9 PIN D-SUB (MALE)**

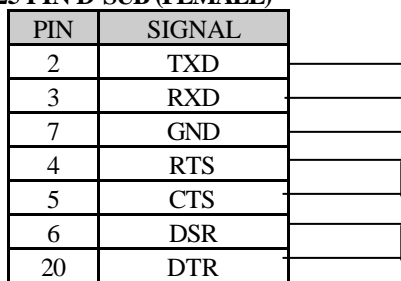

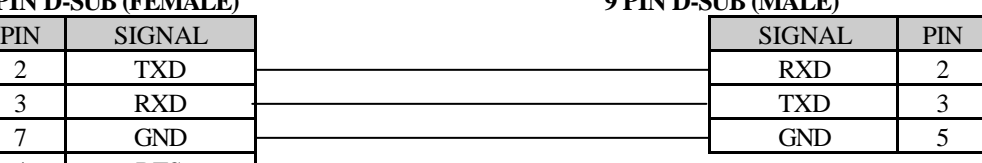

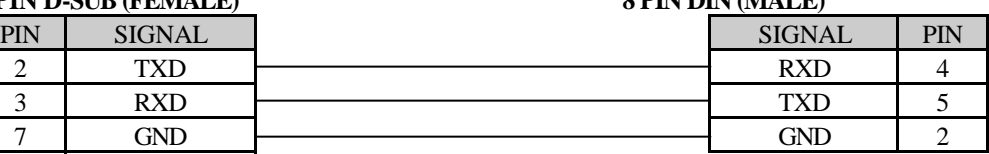

#### **8 SET POINT CONNECTION**

The number of set point can be set by changing the SPEC setting. The maximum number of set point is 6. It needs an external voltage  $(5~24$  V) to drive the Set Points.

#### **8.1 PIN CONFIGURATION**

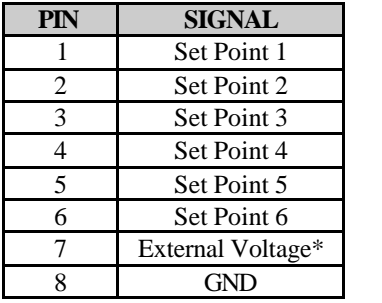

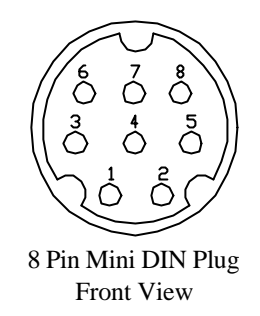

\* External voltage is from the range 5 to 24 V DC.

#### **8.2 SET POINT SPEC SETTING**

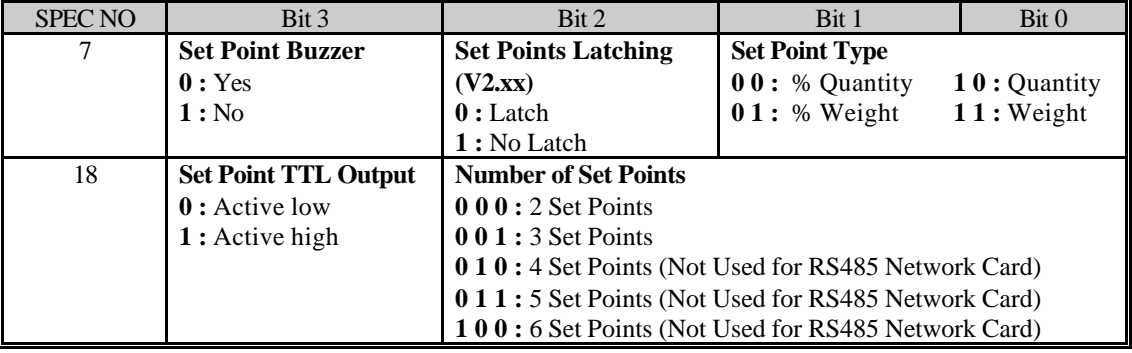

#### **8.3 SET POINT SET UP**

External Voltage  $(5 \sim 24$  V)

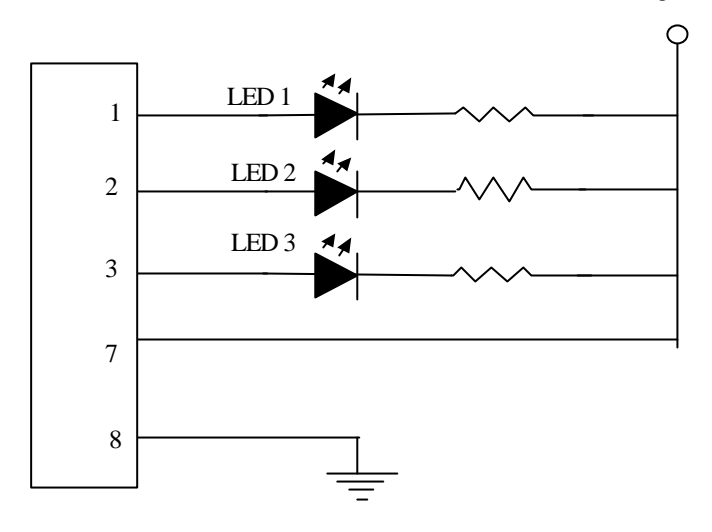

Below is a chart that show when the LEDs will be light up in latch and no latch condition as per above set up when set point is reach.

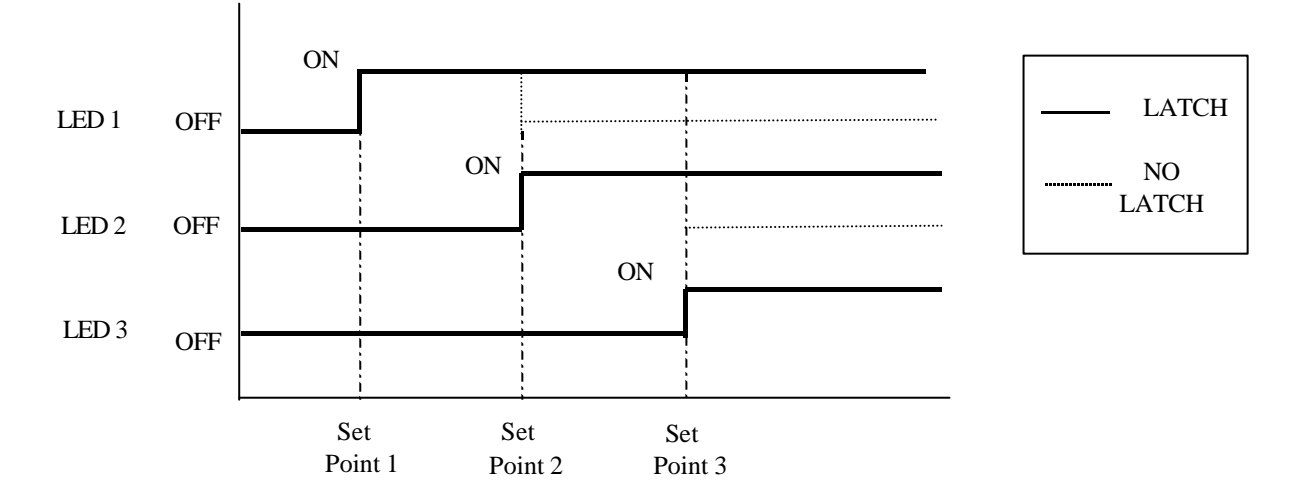

#### **LATCHING**

When set point 1 is reach e.g. set point 1 is set to 1,000 pcs and 1,000 pcs is reach or over, LED 1 will light up.

When set point 2 is reach, LED 1 and 2 would light up together.

When set point 3 is reach, LED 1, 2 and 3 would light up together.

#### **NO LATCHING**

When set point 1 is reach, LED 1 will light up while LED 2 and 3 will be off.

When set point 2 is reach, LED 2 will light up while LED 1 and 3 will be off.

When set point 3 is reach, LED 3 will light up while LED 1 and 2 will be off.

#### **9 BARCODE SCANNER CONNECTION**

DC 190 can support these Barcode Scanners :

# **TTL TYPE (AA ONLY)**

- TESCO TE610RN – Support up to 12 digits

**\*REMARK** : Short 2-3 of JP1 and 1-2 of JP2 on Main board TWB-01900 when using TTL Barcode Scanner.

#### **RS232C TYPE**

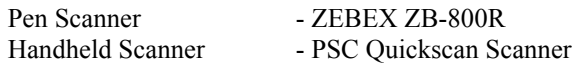

**\*REMARK** : Short 1-2 of JP1 and 2-3 of JP2 on Main board TWB-01900 when using RS232C Barcode Scanner.

#### **9.1 GENERAL SPECIFICATION**

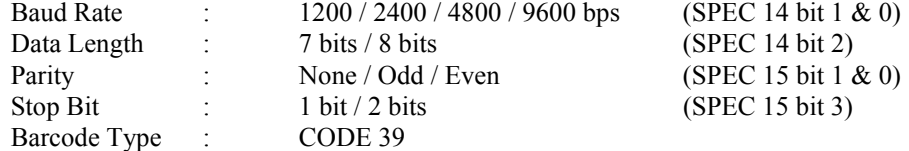

#### **9.2 DEFAULT SPEC OF BARCODE SCANNER**

#### **TTL Pen Scanner, TE610RN**

4800 bps, 7 bits, Even and 1 stop bit

#### **Pen Scanner, ZB-800R**

9600 bps, 8 bits, None parity and 1 stop bit

#### **Handheld Scanner, PSC Quickscan**

9600 bps, 7 bits, None parity and 1 stop bit

#### **Handheld Scanner, PSC Quickscan 6000**

9600 bps, 7 bits, None parity and 1 stop bit

#### **9.3 PIN CONFIGURATION**

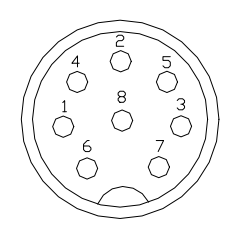

8 PIN DIN PLUG FOR BARCODE SCANNER (BACK VIEW)

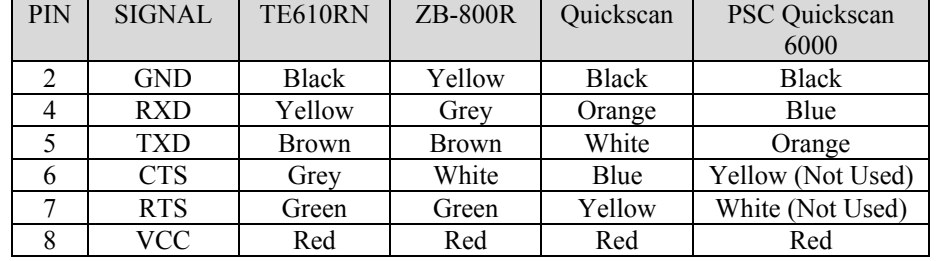

#### **9.4 INPUT DATA FORMAT**

#### With Header

Header Data CR

Without header (Can scan ID Code only)

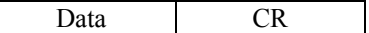

#### **9.4.1 3 LINES BARCODE**

DC 190 can support 3 Line Barcode (Must be in the Header)

Line 1 : Space Header Data1 CR

Line 2:

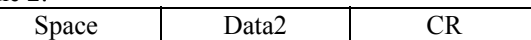

Line3 : Data3 CR

#### **9.4.2 BARCODE SCANNING MODE:**

Below shows the items that can be scan with :

#### **i) OPERATION Mode :**

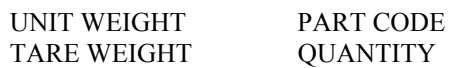

#### **ii) PROGRAM Mode :**

PART NO. TARE WEIGHT PART NAME SET POINTS

PART CODE UNIT WEIGHT INVENTORY

#### **iii) JOB SCHEDULE Mode :**

PART CODE

**9.5 HEADER CODE** 

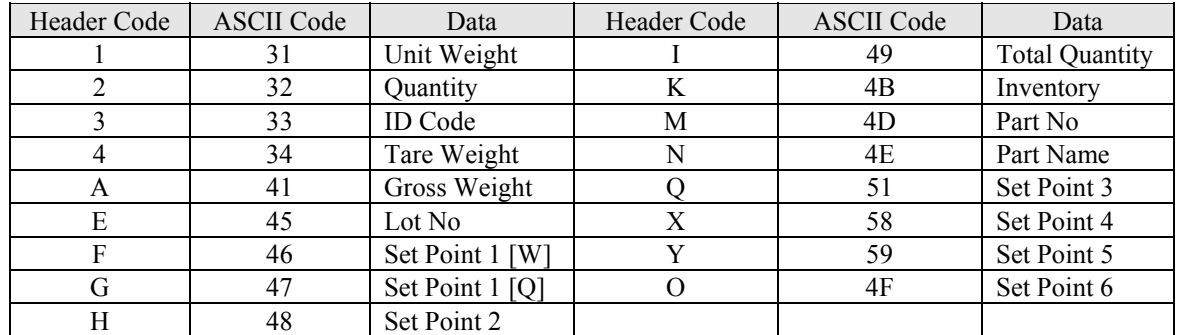

The Header Code is used to indicate the type of data that are being scanned. The table below shows the Header Code for different data. Only these Header Codes are accepted for Barcode Scanning.

#### **9.6 Z COMMAND CODE**

The Barcode Scanner can also Scan Command to DC 190 but it must have a Header Z in front.

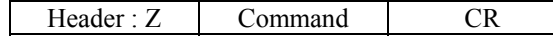

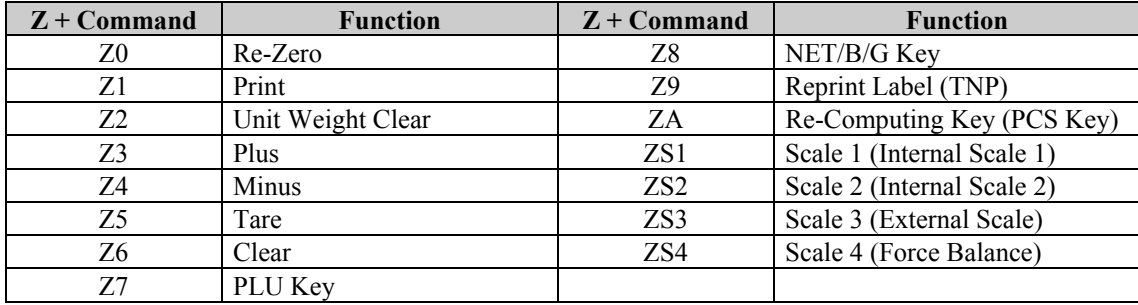

#### **9.7 RS232C RELATED SPEC LIST : SPEC 14 to 15**

The following SPEC must be set correctly for DC190 to communicate with the Barcode Scanner

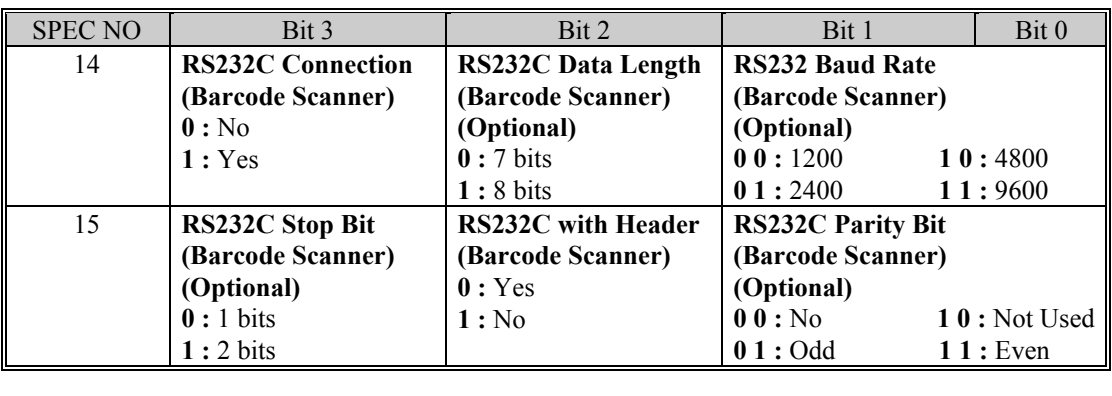

**Export Default SPEC:** SPEC 14: 0010 SPEC 15: 0011

**Note:** 

SPEC14 bit 3 for RS232 Connection is disabled in Default SPEC. In order to Enable Barcode Code Scanning, this bit must be set to 1.

#### **9.8 BARCODE SAMPLE**

The barcode formats is using CODE 39 type. Below are some command and data barcodes for testing purpose. If generate barcode using word processor, please add \* before and after the data to indicate the start and end of barcode. If generate by barcode software or barcode printer, it is not necessary as it will generate it own start and end of barcode.

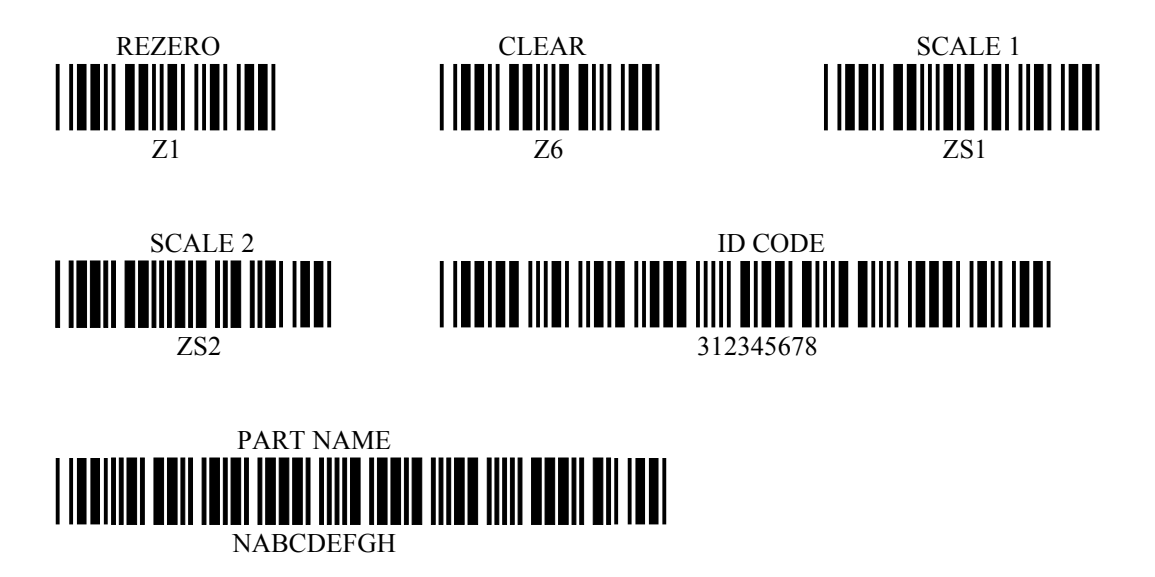

#### **10 FORCE BALANCE CONNECTION**

DC 190 can support these Force Balances :

#### **Japan Version Only :**

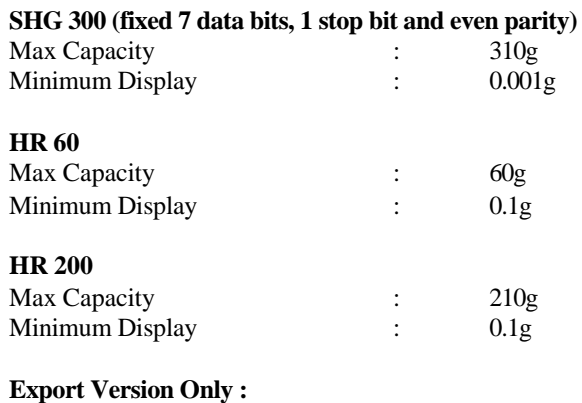

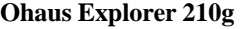

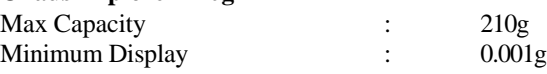

#### **10.1 GENERAL SPECIFICATION**

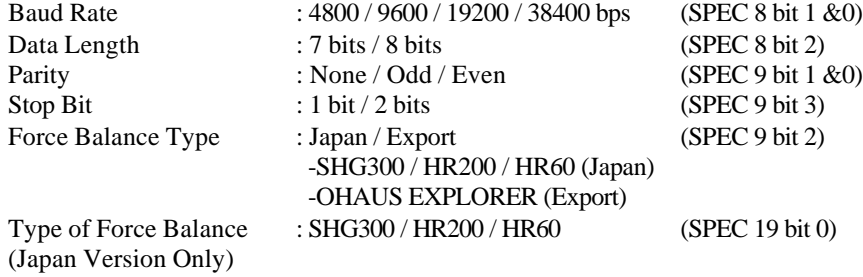

#### **10.2 CALIBRATION OF THE SCALE**

#### **SHG300 / HR200 / HR60:**

#### **Preparation For SHG300/ HR200 / HR60**

- 1. Perform Initial Setup for the Force Balance according to its Service Manual.
- 2. Calibrate for SHG is not necessary as it will be done on DC190.
- 3. Set the Force Balance to Display Masked (RS232 mode).
- 4. Set the baud rate, data length, parity & stop bit.

#### **Linking to DC190**

- 1. Connect two scales with cable.
- 2. Select Scale 4 by pressing Scale key several times.
- 3. Go to calibration mode at DC190 by pressing REZERO +8715 (Span Switch ON)
- 4. Remove all weight in Force Balance and press Rezero on DC190 and check for HR200 or HR60

#### **For SHG300 and HR200**

- 5. Place 200g on DC190.
- 6. Enter 200.00 on DC190 and press \* key
- 7. After Calibration, Exit by pressing Mode key.

#### **For HR60**

- 5. Place 60g on DC190.
- 6. Enter 60.000 on DC190 and press \* key
- 7. After Calibration, Exit by pressing Mode key.

#### **OHAUS EXPLORER :**

#### **Preparation For EXPLORER**

- 1. Perform Initial Setup For EXPLORER according to its Service Manual.
- 2. Set the RS232 setting in EXPLORER.
- 3. Set Auto Print with Continuously option.
- 4. Set Numeric Only to Off.
- 5. Set the Unit to OZ or G.

#### **Linking to DC190**

- 1. Connect two scales with cable.
- 2. Select Scale 4 by pressing Scale key several times.
- 3. Calibration is not needed

#### **Note:**

- 1. Re-zero and zero tracking are disabled when using EXPLORER. Weight Display in DC 190 will mask.
- 2. The negative start range for oz mode can up to around –3.00000oz of the capacity.
- 3. The max tare range for oz mode can up to 7oz.

#### **10.3 FORCE BALANCE SPEC SETTING**

The following SPEC must be set correctly for DC190 to communicate with the Force Balance.

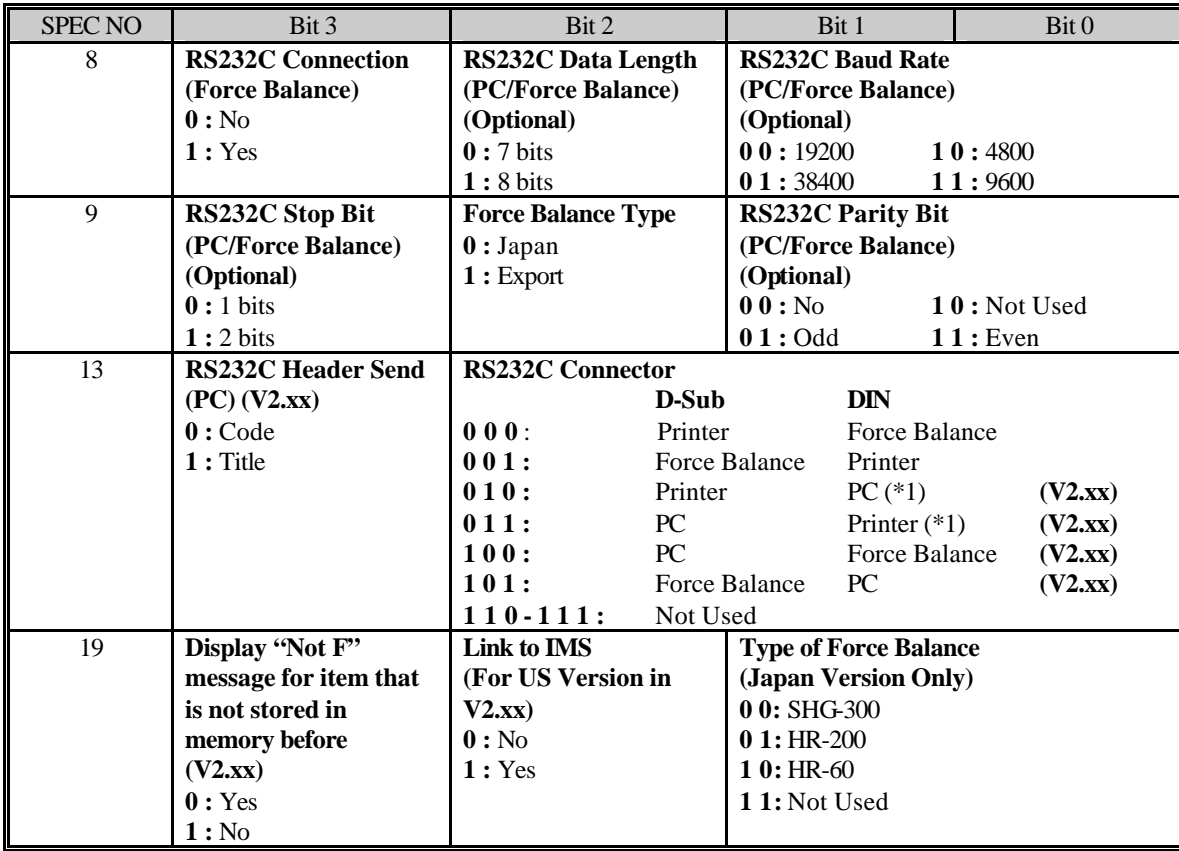

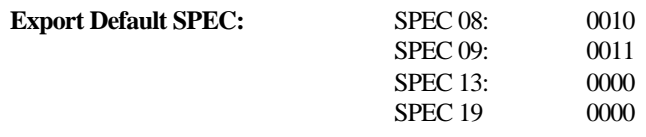

**Note:**

SPEC 08 bit 3 for RS232 Connection is disabled in Default SPEC. SPEC 13 bit 0, 1 & 2 need to be changed before using the Force Balance.

#### **10.4 WIRE CONFIGURATION**

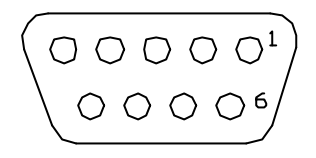

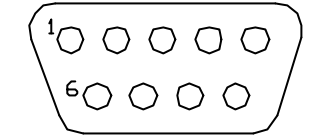

Back View (Female)

9 Pin D-Sub Connector 9 Pin D-Sub Connector 8 Pin DIN Connector

| <b>DC</b> 190<br>8 Pin DIN (Male) |               |        | <b>SHG300</b><br>8 Pin DIN (Male) |               |
|-----------------------------------|---------------|--------|-----------------------------------|---------------|
|                                   | <b>SIGANL</b> | PIN    | PIN                               | <b>SIGNAL</b> |
|                                   | <b>GND</b>    | ⌒<br>∸ |                                   | <b>GND</b>    |
|                                   | <b>RXD</b>    |        | 4                                 | <b>TXD</b>    |
|                                   | <b>TXD</b>    |        |                                   | <b>RXD</b>    |
|                                   | CTS           | O      | 6                                 | <b>RTS</b>    |

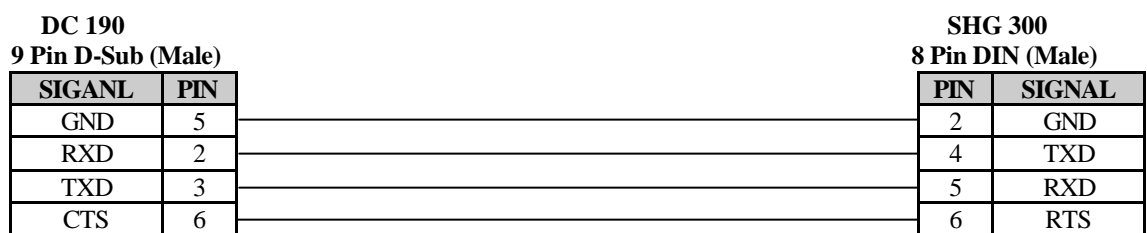

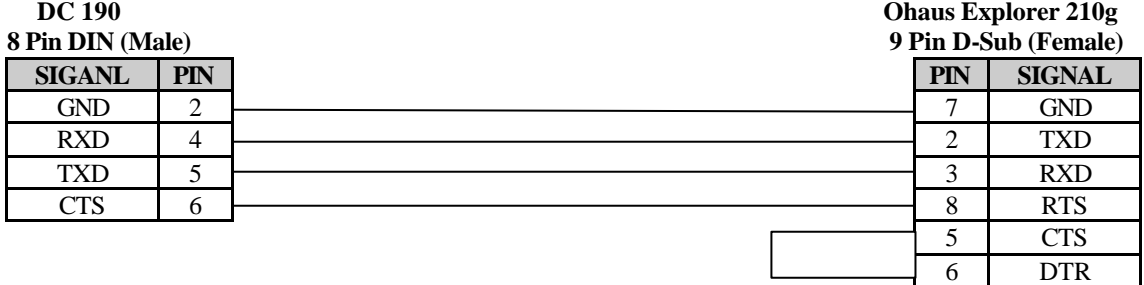

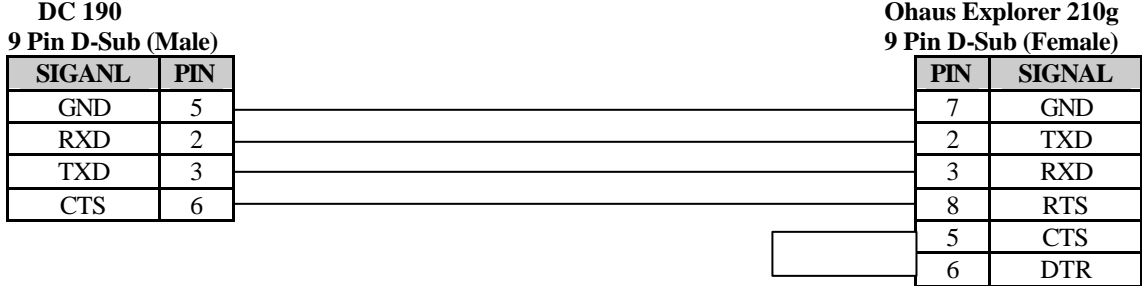

#### **11 CIRCUIT DIAGRAM**

**11.1 BLOCK DIAGRAM** 

#### **11.1.1 WITH MAINBOARD TWB-01900**

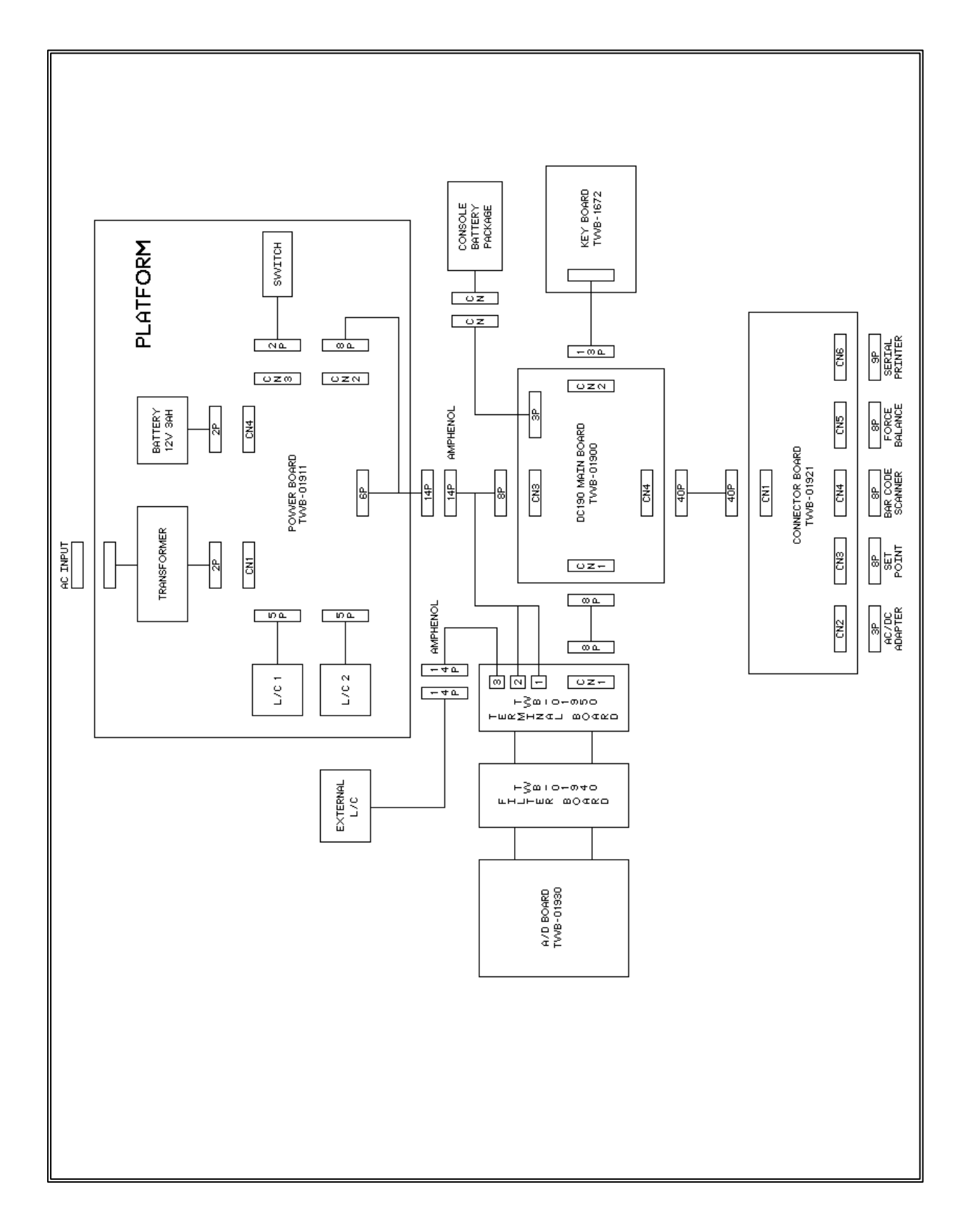

#### **11.1.2 WITH MAINBOARD TWB-01901**

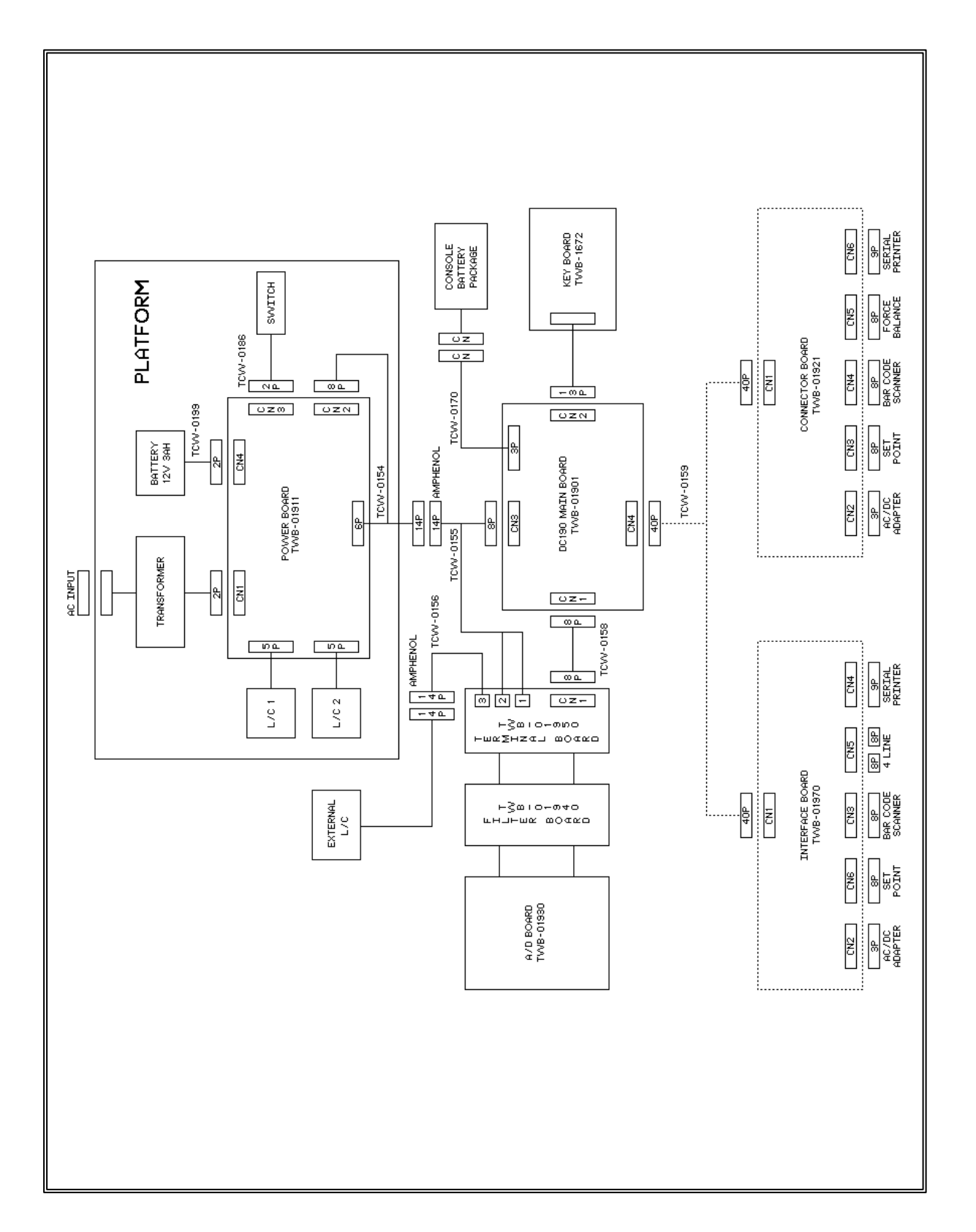

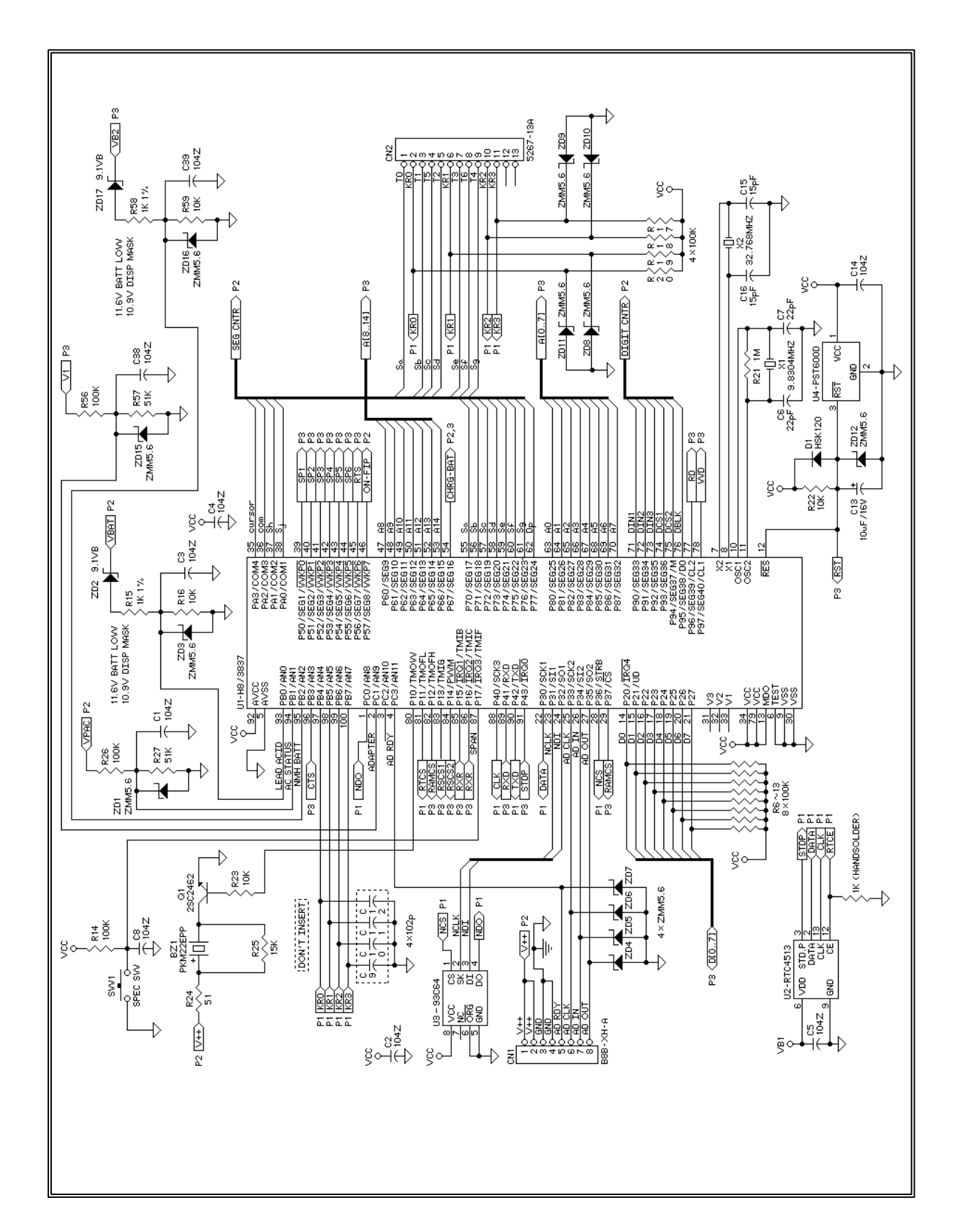

#### **11.2 DC 190 MAIN BOARD TWB-01900-3 (PAGE 1 OF 3)**

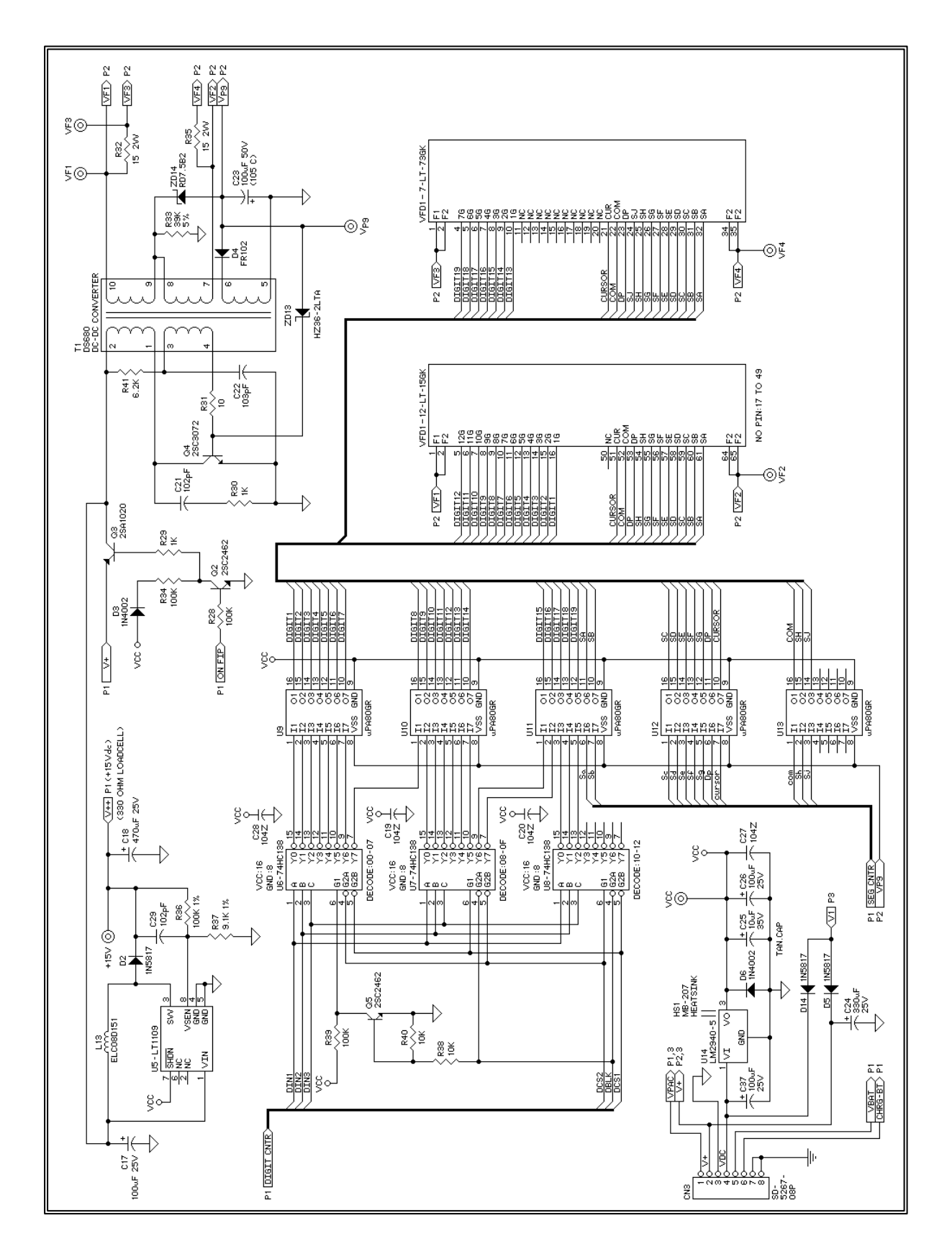

#### **11.2.1 DC 190 MAIN BOARD TWB-01900-3 (PAGE 2 OF 3)**

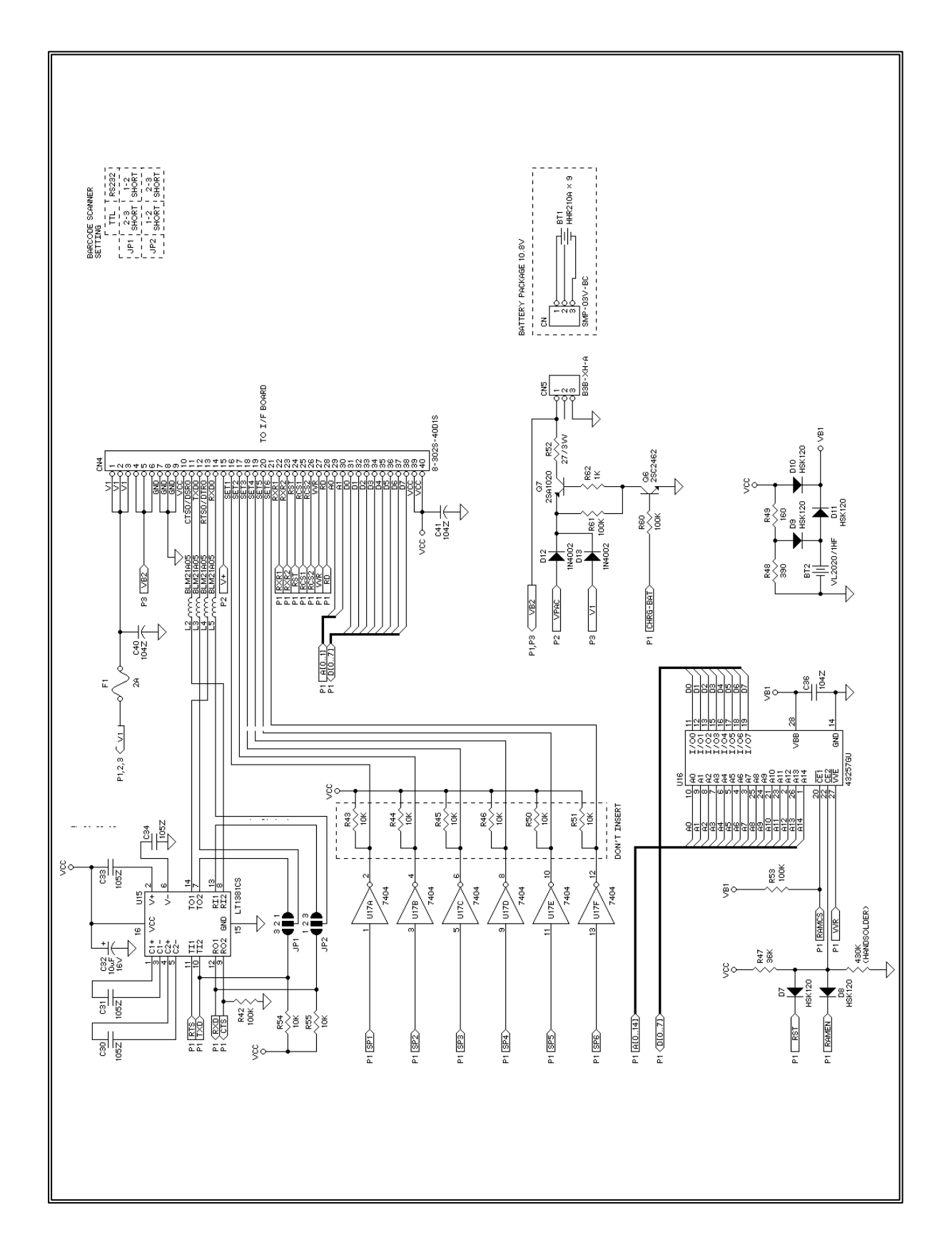

#### **11.2.2 DC 190 MAIN BOARD TWB-01900-3 (PAGE 3 OF 3)**

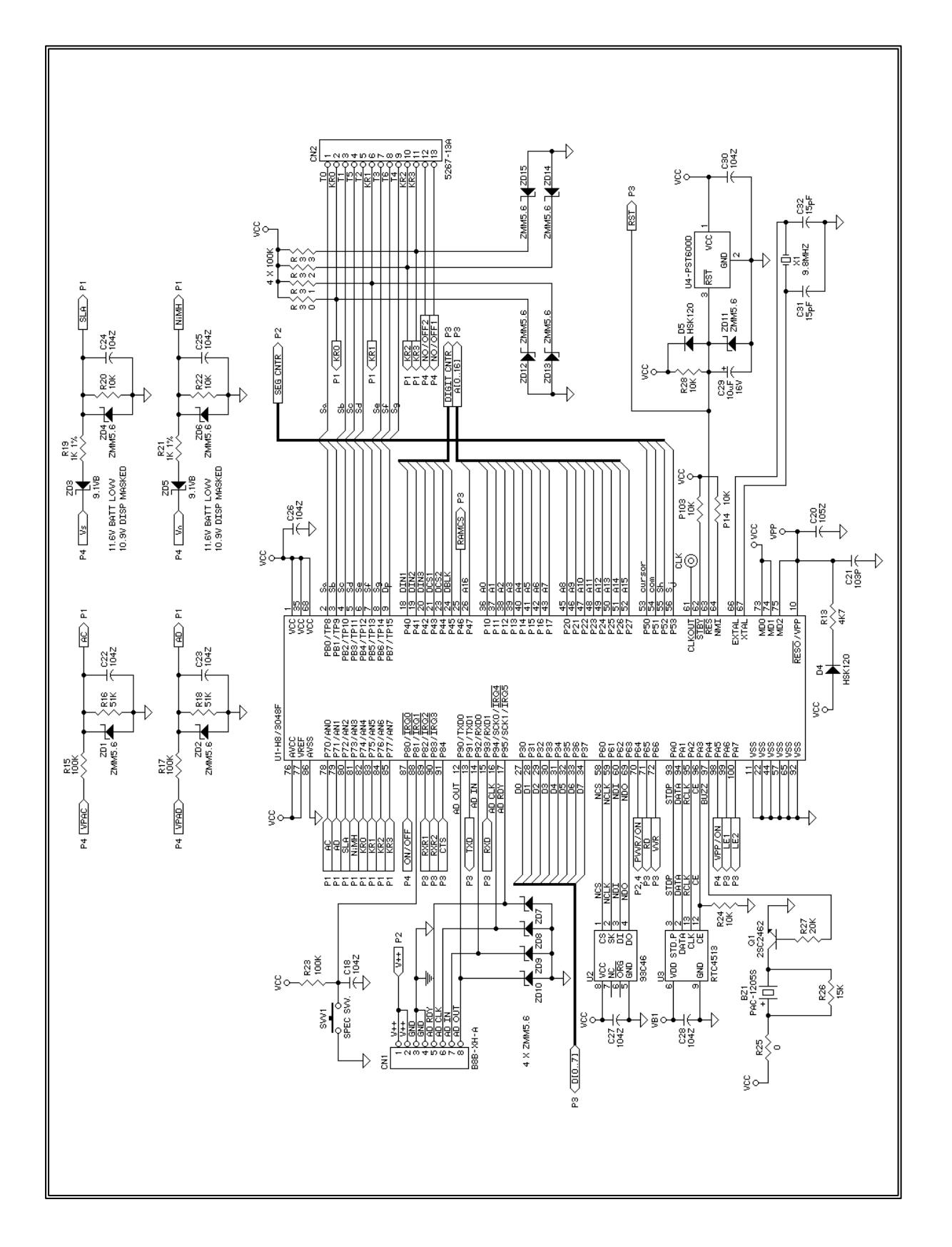

#### **11.3 DC 190 MAIN BOARD TWB-01901-0 (PAGE 1 OF 4)**

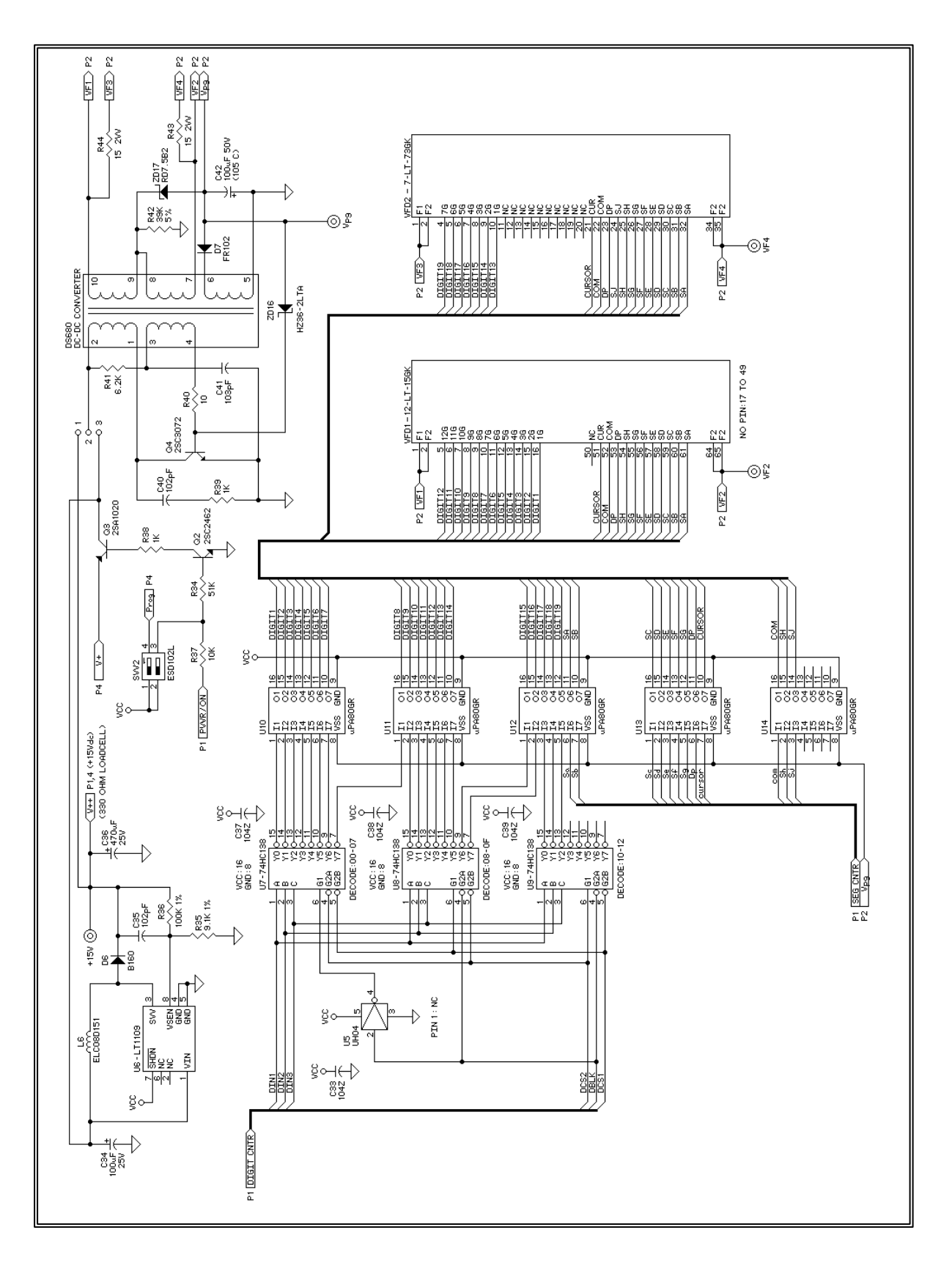

#### **11.3.1 DC 190 MAIN BOARD TWB-01901-0 (PAGE 2 OF 4)**

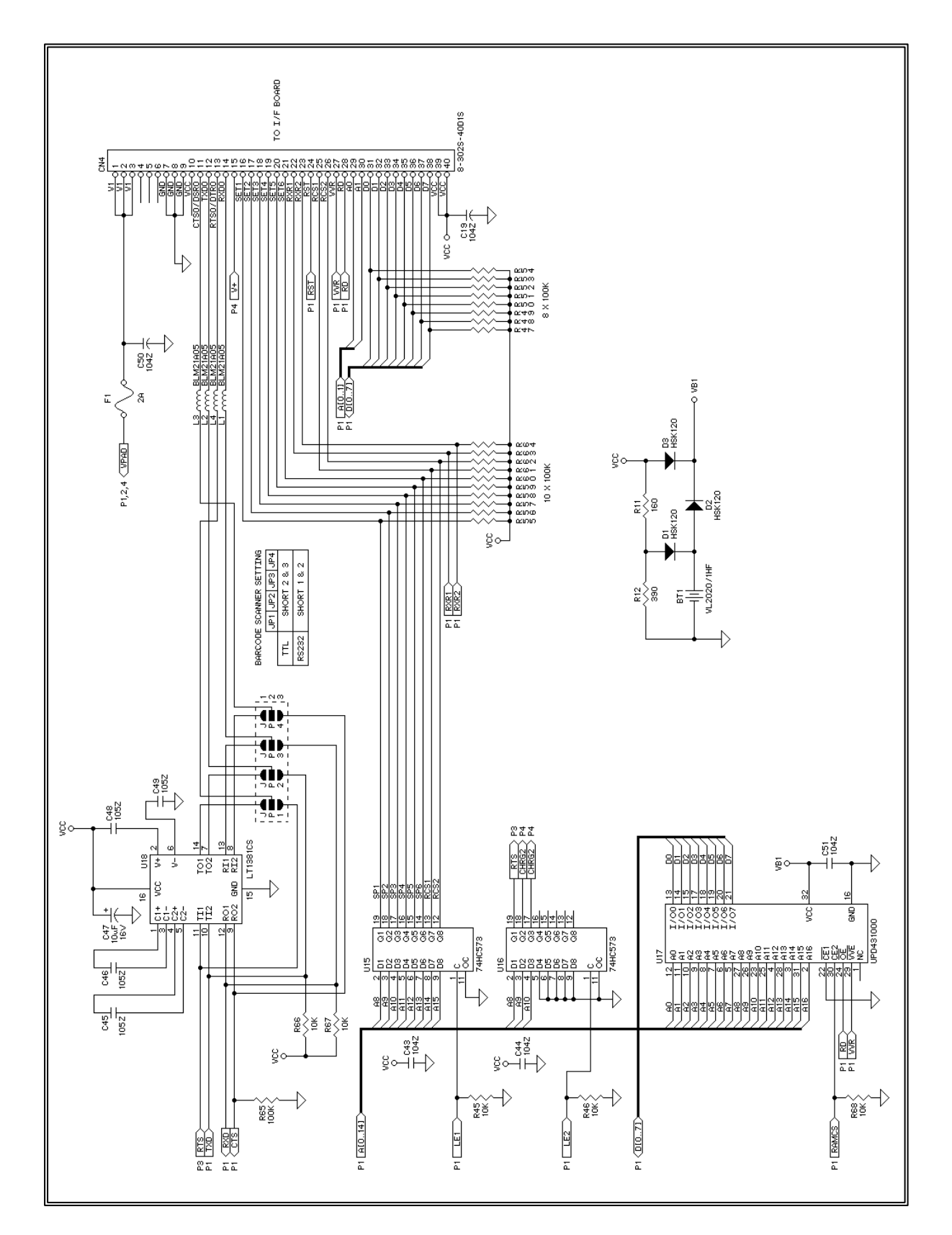

#### **11.3.2 DC 190 MAIN BOARD TWB-01901-0 (PAGE 3 OF 4)**

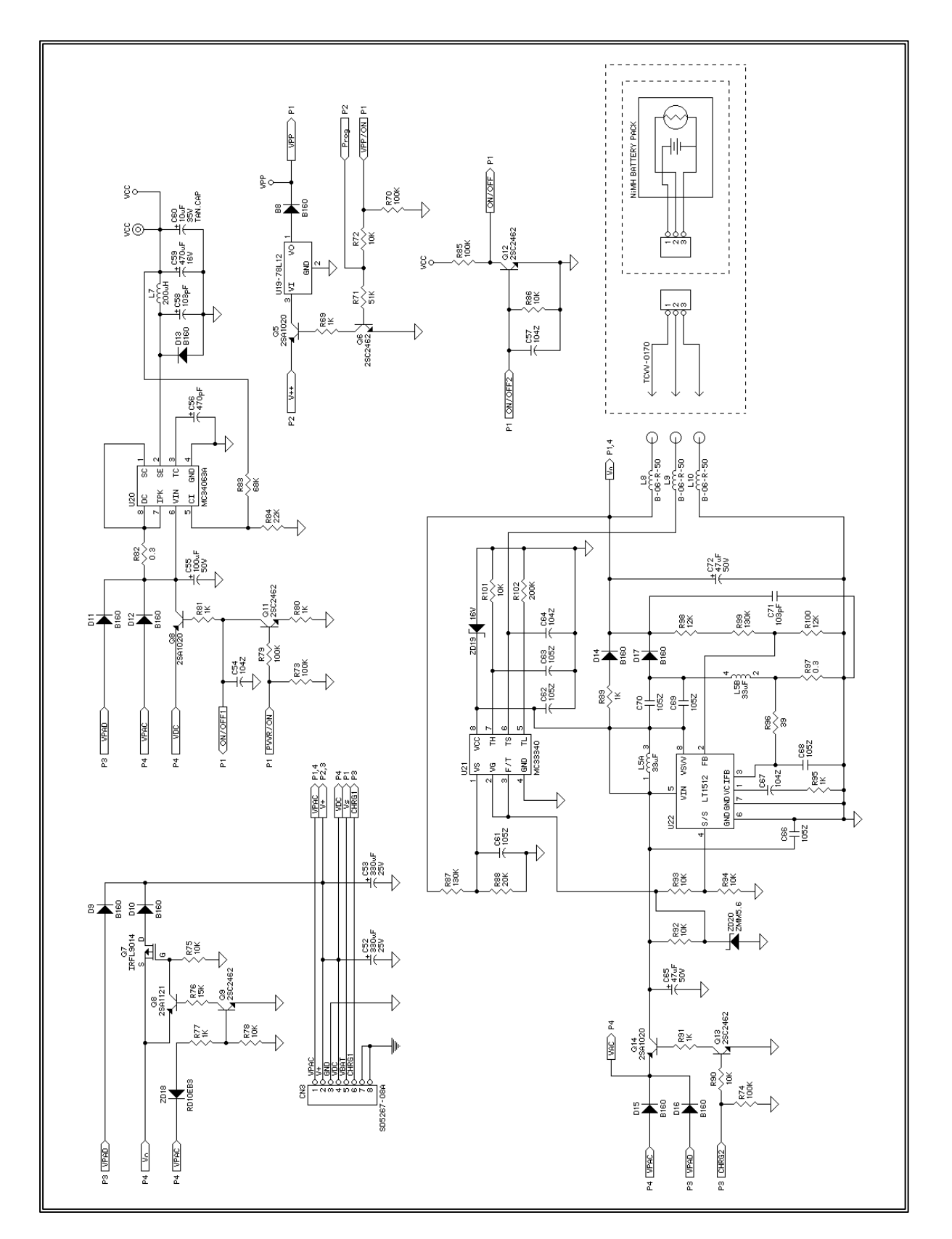

#### **11.3.3 DC 190 MAIN BOARD TWB-01901-0 (PAGE 4 OF 4)**

#### **11.4 DC 190 A/D BOARD TWB-01930-1**

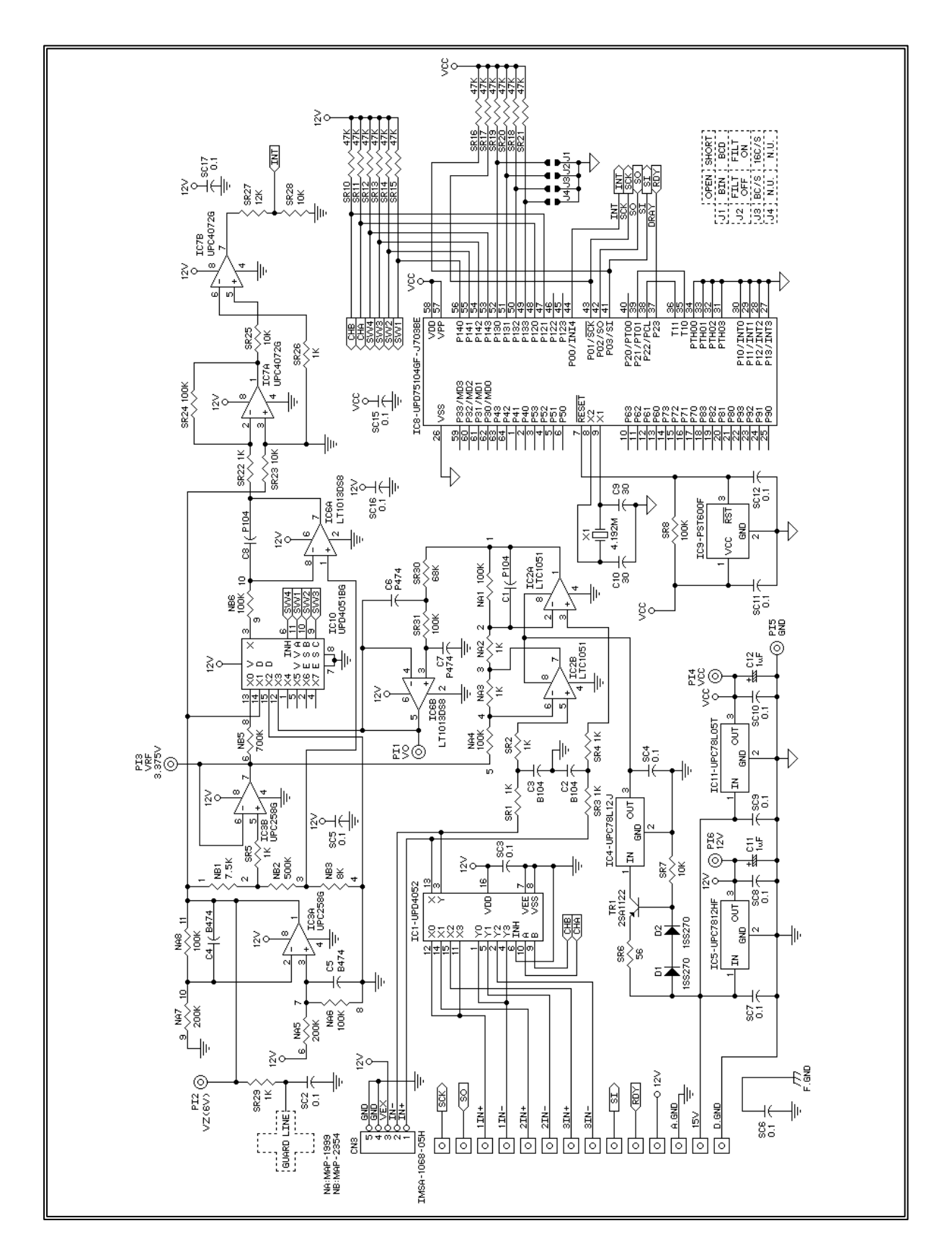

**54**

#### **11.5 DC 190 FILTER BOARD TWB-01940-0**

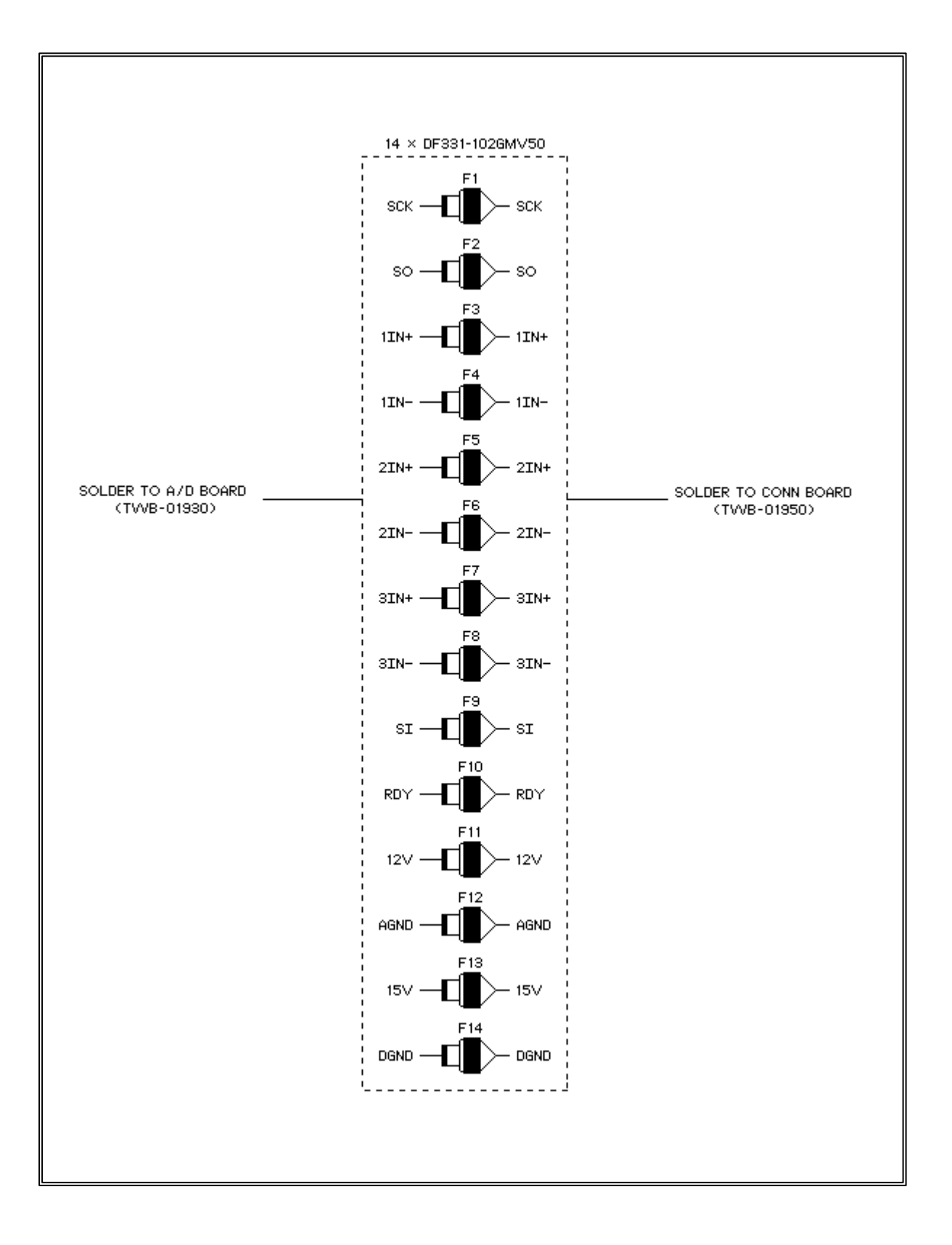

# ៖<br>ត្ត ៖ ៖ ៖ ៖ ៖ ៖ ៖ ៖ ៖ ៖ ៖ ៖<br>បុាបុាបុាបុាបុាបុាបុាបុាបុ  $\boxed{\odot}$  в.екв  $\frac{15V}{\sqrt{2}}$  $15 \vee 0$  $\triangleright^{\frac{2}{3}}$ ន្លឹក្ខ စြဲဝ H  $\frac{1}{2}$  $\frac{2\text{m}}{1}$ 부부  $\frac{2\pi}{2}$ .<br>||-<br>|| 횗 È <u>00000000</u><br>د ۱۳۳۴ -Å CN1-CID208 Ě Ă 庄 Ă 广 Ŧ ň Ξ warme word **WHLDOW**

#### **11.6 DC 190 A/D CONNECTOR BOARD TWB-01950-1**

#### **11.7 DC 190 CONNECTOR BOARD TWB-01921-1**

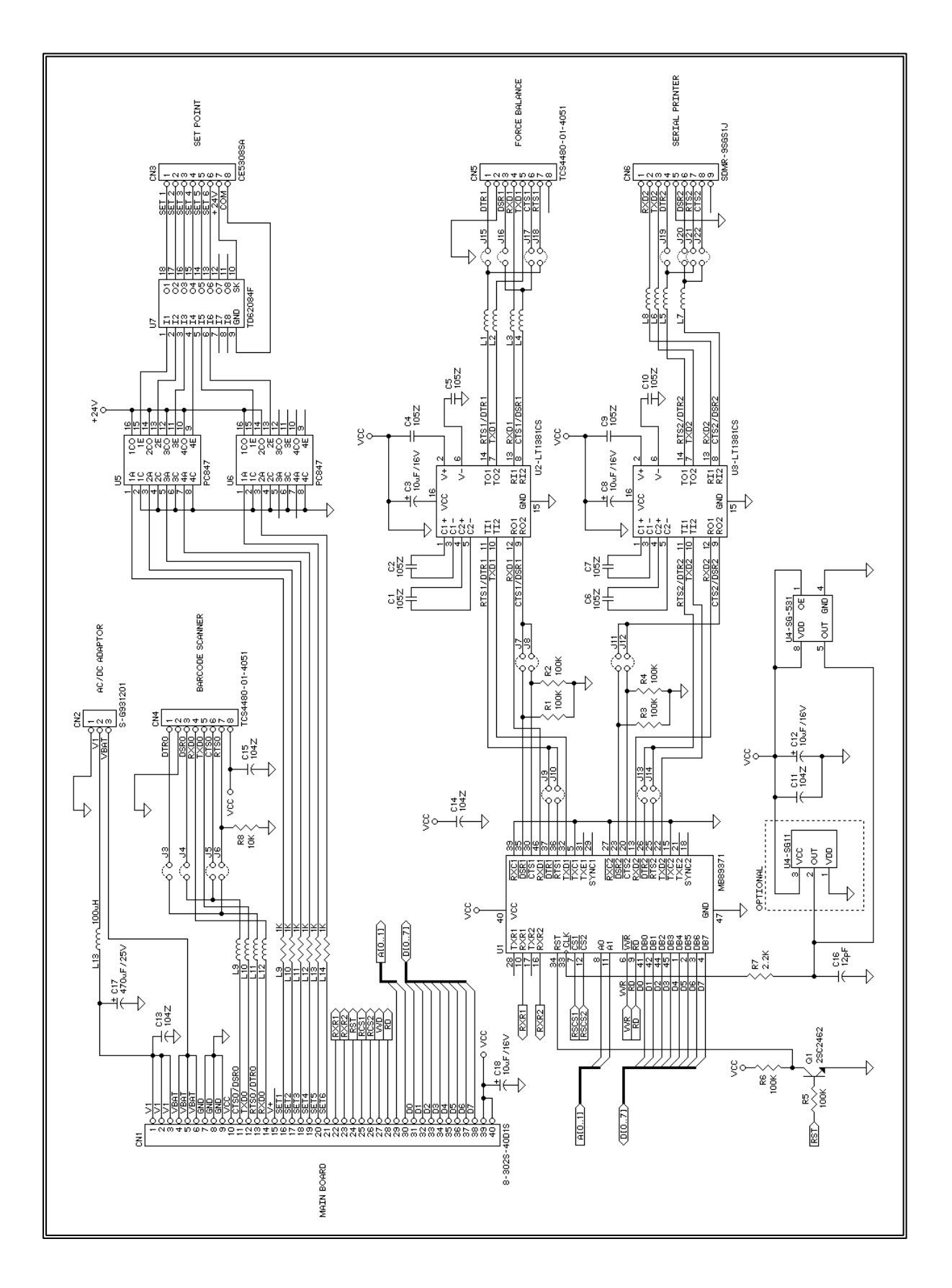

#### **11.8 DC 190 RS232 / 4 LINE INTERFACE BOARD TWB-01970-0 (PAGE 1 OF 2)**

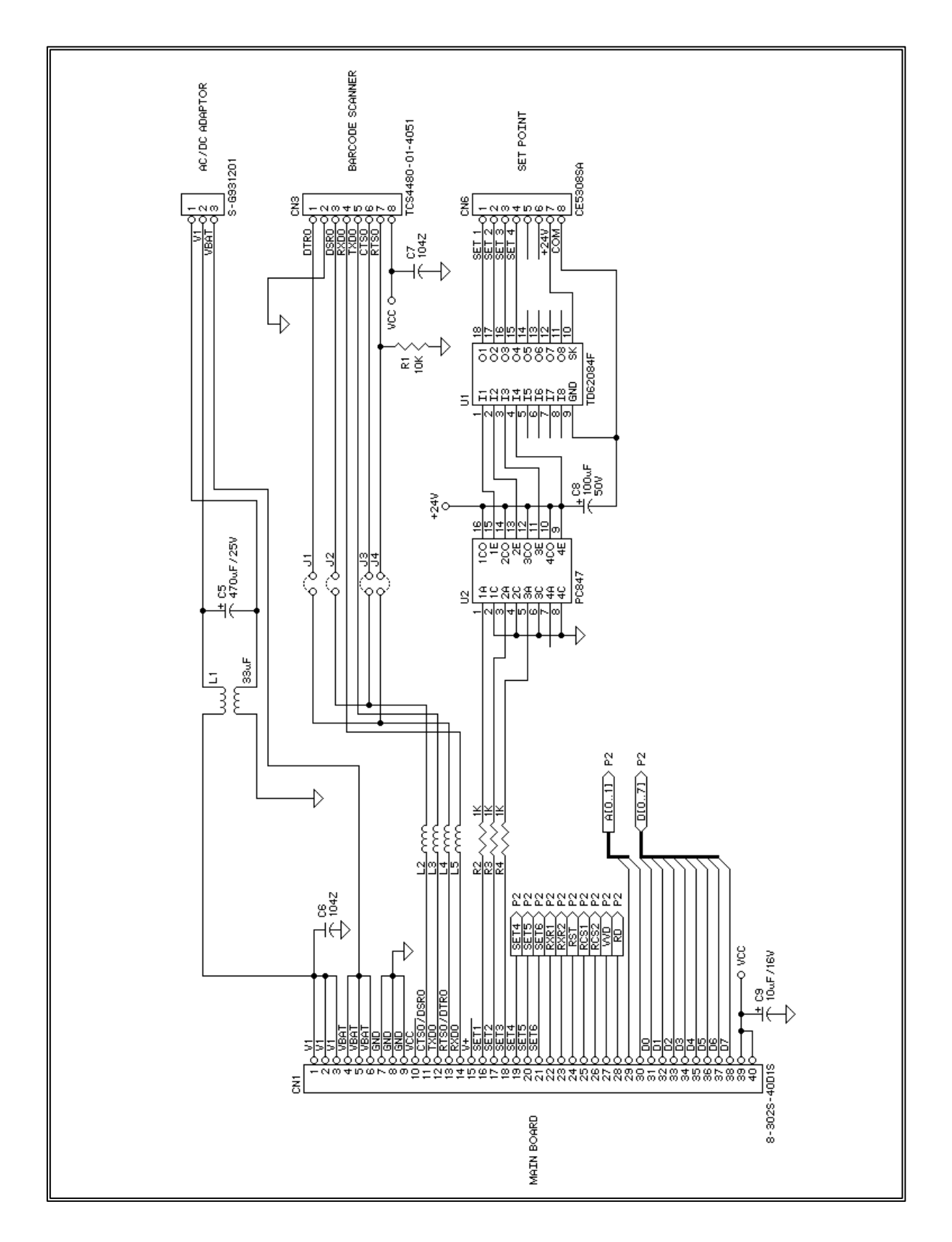

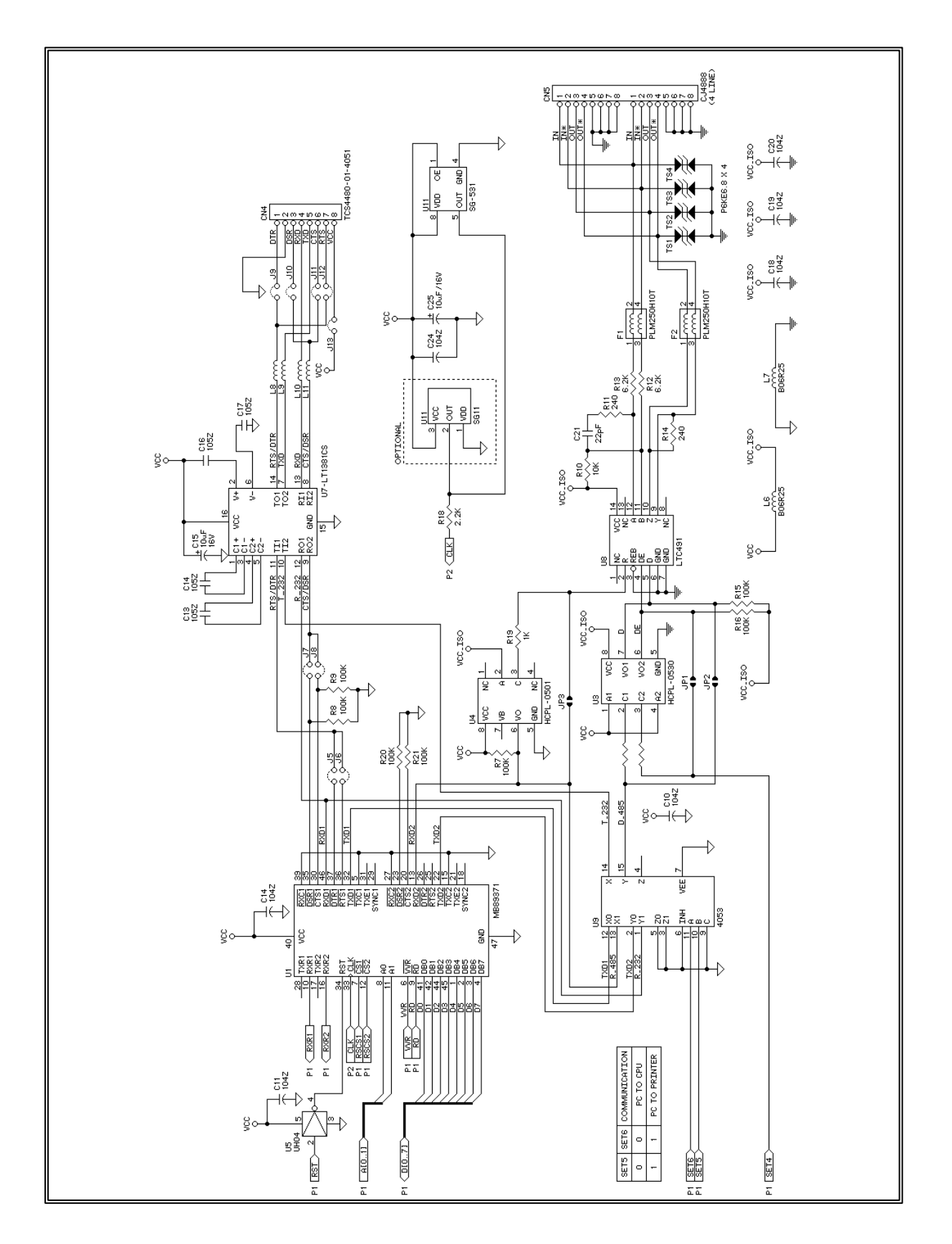

#### **11.8.1 DC 190 RS232 / 4 LINE INTERFACE BOARD TWB-01970-0 (PAGE 2 OF 2)**

#### **11.9 DC 190 KEY BOARD TPB-1672-3**

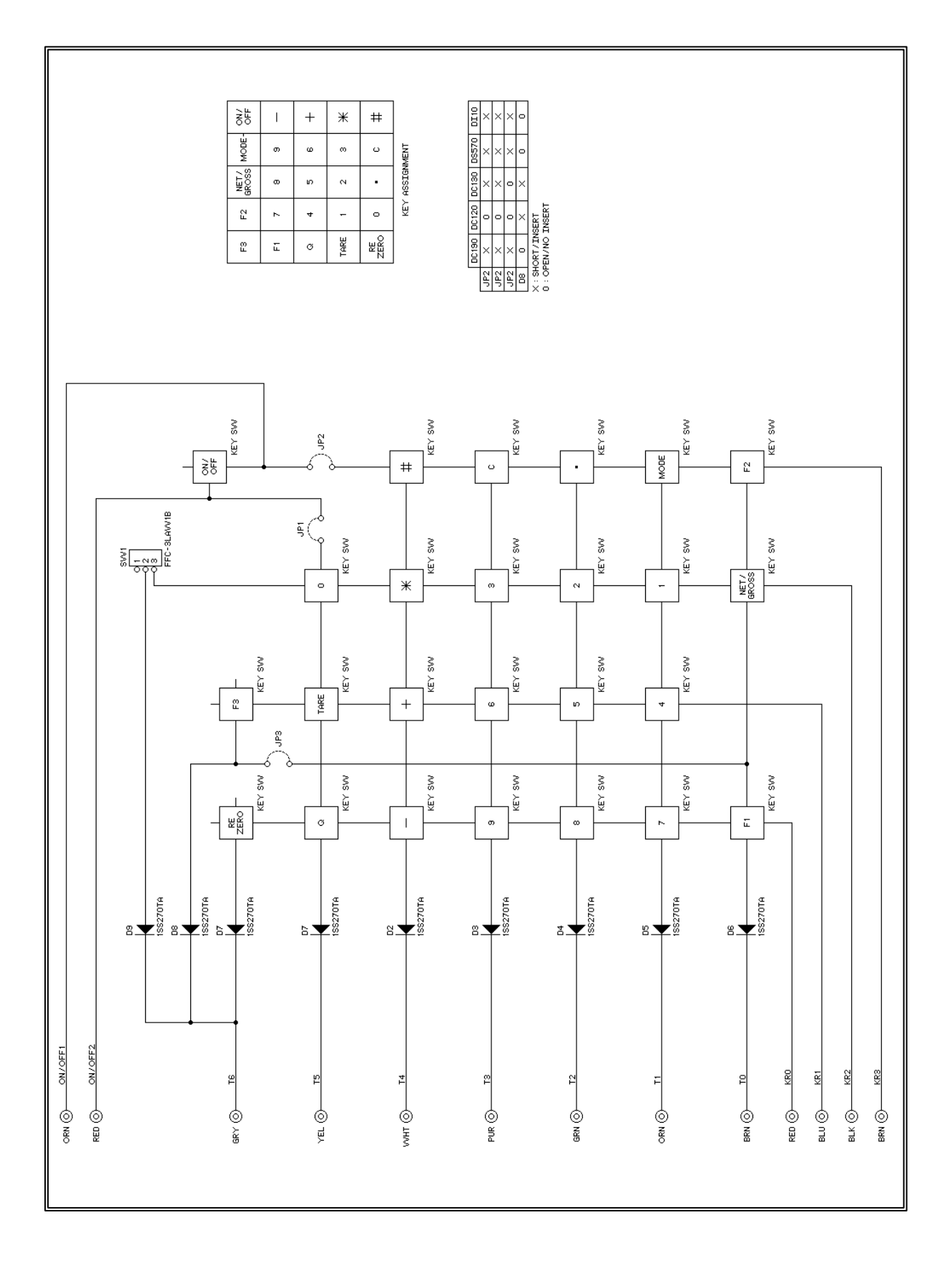

#### **11.10 DC 190 POWER BOARD TWB-01911-1**

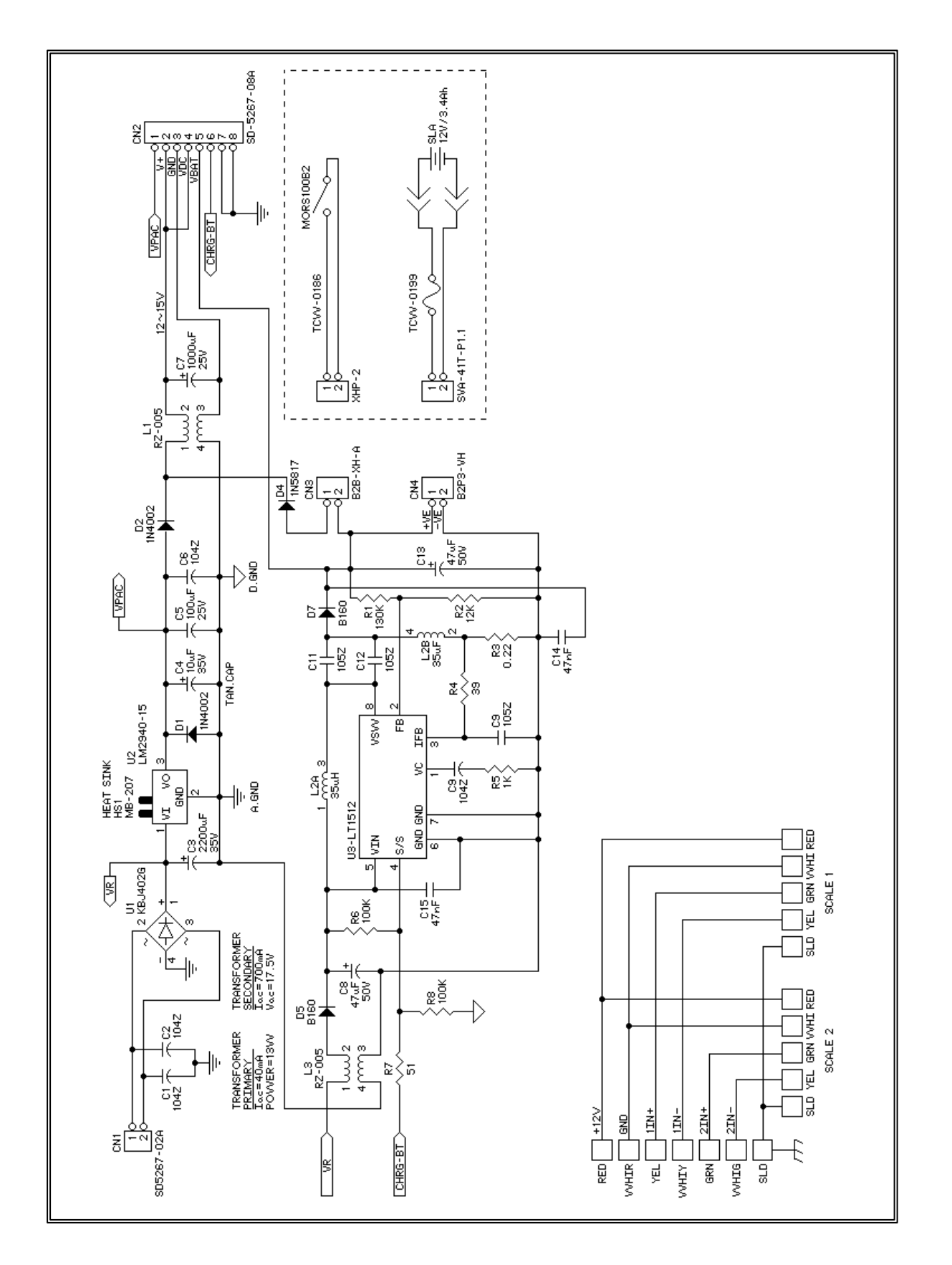

#### **APPENDIX A**

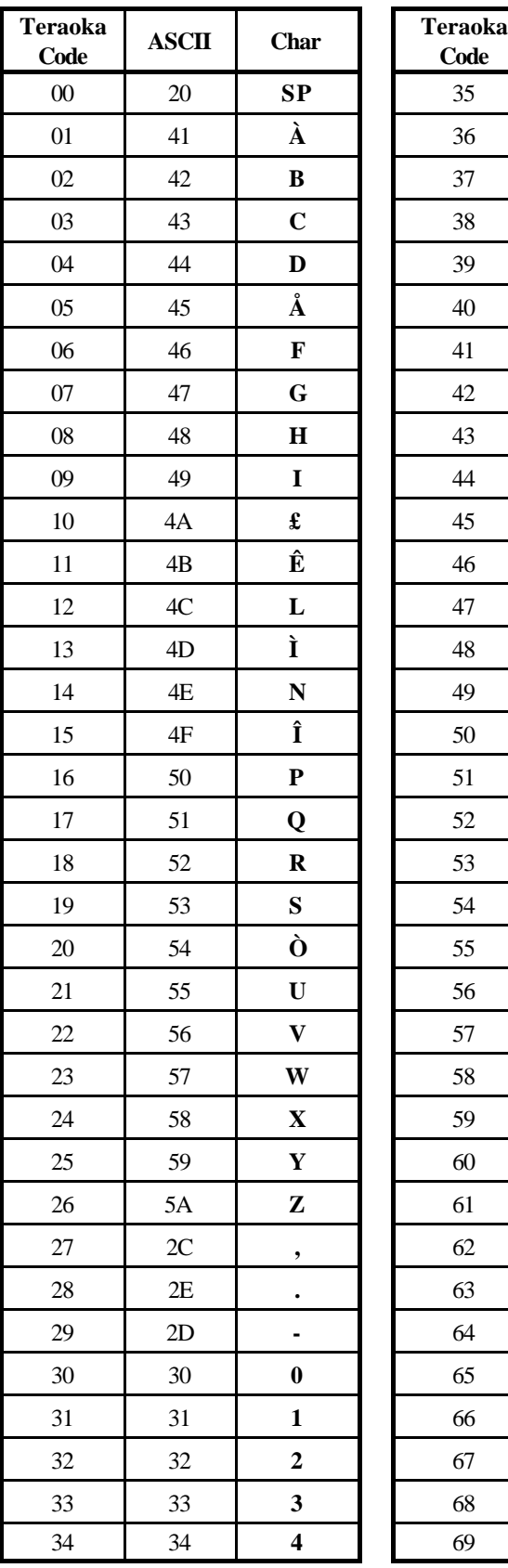

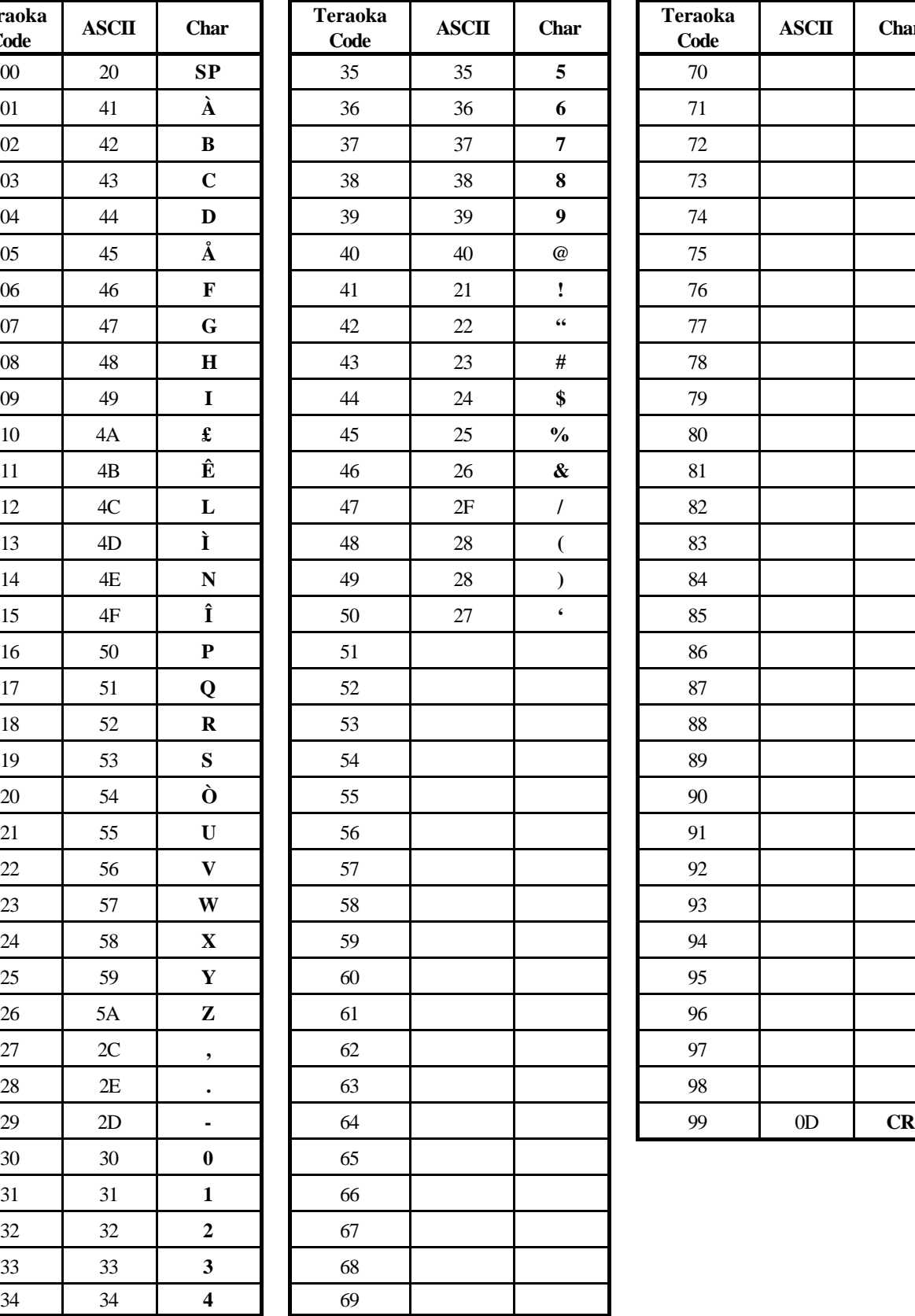

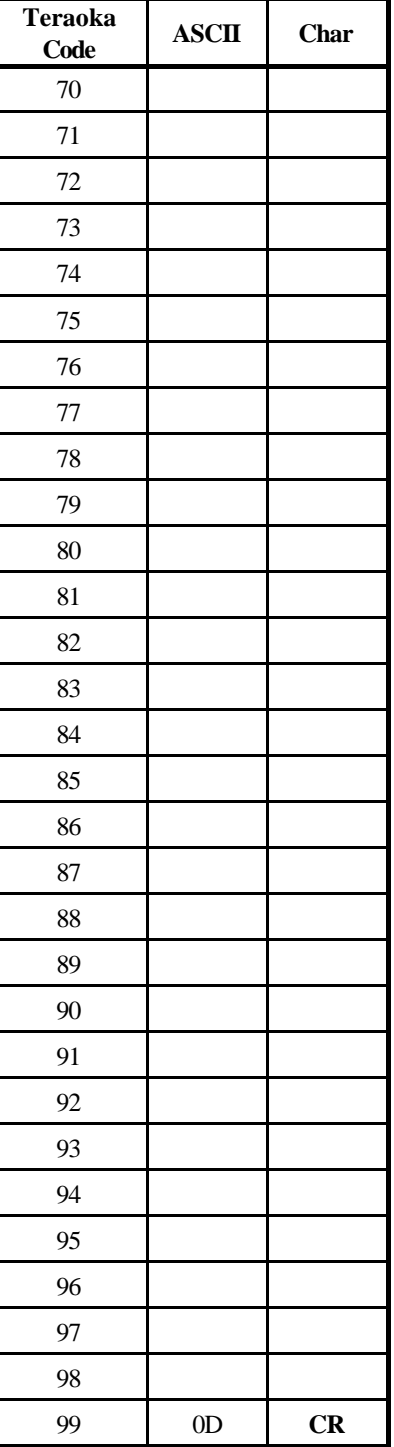

Rice Lake Weighing Systems (RLWS) warrants that all RLWS equipment and systems properly installed by a Distributor or Original Equipment Manufacturer (OEM) will operate per written specifications as confirmed by the Distributor/OEM and accepted by RLWS. All systems and components are warranted against defects in materials and workmanship for one year.

RLWS warrants that the equipment sold hereunder will conform to the current written specifications authorized by RLWS. RLWS warrants the equipment against faulty workmanship and defective materials. If any equipment fails to conform to these warranties, RLWS will, at its option, repair or replace such goods returned within the warranty period subject to the following conditions:

- Upon discovery by Buyer of such nonconformity, RLWS will be given prompt written notice with a detailed explanation of the alleged deficiencies.
- Individual electronic components returned to RLWS for warranty purposes must be packaged to prevent electrostatic discharge (ESD) damage in shipment. Packaging requirements are listed in a publication, "Protecting Your Components From Static Damage in Shipment," available from RLWS Equipment Return Department.
- Examination of such equipment by RLWS confirms that the nonconformity actually exists, and was not caused by accident, misuse, neglect, alteration, improper installation, improper repair or improper testing; RLWS shall be the sole judge of all alleged non-conformities.
- Such equipment has not been modified, altered, or changed by any person other than RLWS or its duly authorized repair agents.
- RLWS will have a reasonable time to repair or replace the defective equipment. Buyer is responsible for shipping charges both ways.
- In no event will RLWS be responsible for travel time or on-location repairs, including assembly or disassembly of equipment, nor will RLWS be liable for the cost of any repairs made by others.

**THESE WARRANTIES EXCLUDE ALL OTHER WARRANTIES, EXPRESSED OR IMPLIED, INCLUDING WITHOUT LIMITATION WARRANTIES OF MERCHANTABILITY OR FITNESS FOR A PARTICULAR PURPOSE. NEITHER RLWS NOR DISTRIBUTOR WILL, IN ANY EVENT, BE LIABLE FOR INCIDENTAL OR CONSEQUENTIAL DAMAGES.**

#### **RLWS AND BUYER AGREE THAT RLWS'S SOLE AND EXCLUSIVE LIABILITY HEREUNDER IS LIMITED TO REPAIR OR REPLACEMENT OF SUCH GOODS. IN ACCEPTING THIS WARRANTY, THE BUYER WAIVES ANY AND ALL OTHER CLAIMS TO WARRANTY.**

#### **SHOULD THE SELLER BE OTHER THAN RLWS, THE BUYER AGREES TO LOOK ONLY TO THE SELLER FOR WARRANTY CLAIMS.**

No terms, conditions, understanding, or agreements purporting to modify the terms of this warranty shall have any legal effect unless made in writing and signed by a corporate officer of RLWS and the Buyer.

© 2002 Rice Lake Weighing Systems, Inc. Rice Lake, WI USA. All Rights Reserved.

#### **RICE LAKE WEIGHING SYSTEMS • 230 WEST COLEMAN STREET • RICE LAKE, WISCONSIN 54868 • USA**